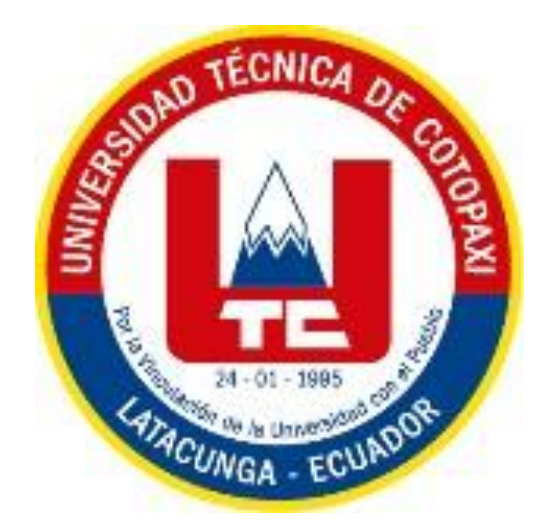

# **UNIVERSIDAD TÉCNICA DE COTOPAXI**

# FACULTAD

# CIENCIAS DE LA INGENIERÍA Y APLICADAS

# CARRERA

# INGENIERÍA INDUSTRIAL

# PROYECTO DE INVESTIGACIÓN

# **OPTIMIZACIÓN DEL SISTEMA DE GESTIÓN DE COTIZACIONES EN LA MICROEMPRESA PABLO CONSTRUCCIONES A TRAVÉS DEL DESARROLLO DE UN SISTEMA AUTOMATIZADO EXCEL PARA MINIMIZAR EL TIEMPO DE ENTREGA DE LAS COTIZACIONES.**

Proyecto de Titulación presentado previo a la obtención del Título de Ingeniero Industrial

**Autor:**

Condor Quillupangui Michael Xavier

**Tutor:**

Ing. MSC. Espín Beltrán Cristian Xavier

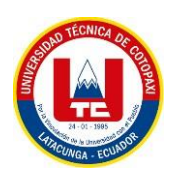

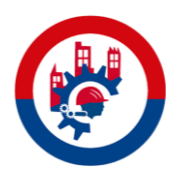

# **DECLARACIÓN DE AUTORÍA**

Yo, **Condor Quillupangui Michael Xavier**, con número de cédula **172630375-1**, declaro ser el autor del presente Proyecto Investigativo **"Optimización del sistema de gestión de cotizaciones en la microempresa Pablo Construcciones a través del desarrollo de un sistema automatizado Excel para minimizar el tiempo de entrega de las cotizaciones"**. Siendo el Ing. MSC. Espín Beltrán Cristian Xavier, tutor del presente trabajo; y eximo expresamente a la Universidad Técnica de Cotopaxi y a sus representantes legales de posibles reclamos o acciones legales.

Además, certifico que las ideas, conceptos, procedimientos y resultados vertidos en el presente trabajo investigativo, son de mi exclusiva responsabilidad.

\_\_\_\_\_\_\_\_\_\_\_\_\_\_\_\_\_\_\_\_\_\_\_\_\_\_\_\_\_\_\_

Condor Quillupangui Michael Xavier

C.I. 172630375-1

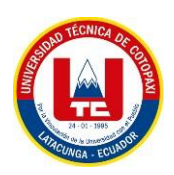

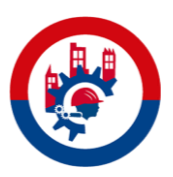

## **AVAL DEL TUTOR DE PROYECTO DE TITULACIÓN**

En calidad de Tutor del Trabajo de Investigación sobre el título:

**"Optimización del sistema de gestión de cotizaciones en la microempresa Pablo Construcciones a través del desarrollo de un sistema automatizado Excel para minimizar el tiempo de entrega de las cotizaciones"**, de **Condor Quillupangui Michael Xavier**, de la carrera de **Ingeniería Industrial**, considero que dicho Informe Investigativo cumple con los requerimientos metodológicos y aportes científicos-técnicos suficientes para ser sometidos a la evaluación del Tribunal de Validación de Proyecto que el Consejo Directivo de la Facultad de **Ciencias de la Ingeniera y Aplicadas** de la Universidad Técnica de Cotopaxi designe, para su correspondiente estudio y calificación.

Latacunga, febrero  $L_{\text{DPLR}}$ El tutor: Ing. MSC. Cristian Xavier Espín Beltrán C.I. 050226936-8

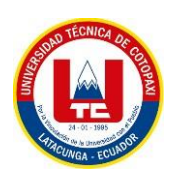

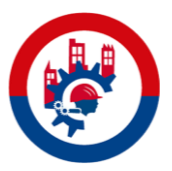

# **APROBACIÓN DEL TRIBUNAL DE TITULACIÓN**

En calidad de Tribunal de Lectores, aprueban el presente Informe de Investigación de acuerdo a las disposiciones reglamentarias emitidas por la Universidad Técnica de Cotopaxi, y por la FACULTAD de **CIENCIAS DE LA INGENIERÍA Y APLICADAS**; por cuanto, el postulante **Condor Quillupangui Michael Xavier**, con el título de Proyecto de titulación **"Optimización del sistema de gestión de cotizaciones en la microempresa Pablo Construcciones a través del desarrollo de un sistema automatizado Excel para minimizar el tiempo de entrega de las cotizaciones"**, ha considerado las recomendaciones emitidas oportunamente y reúne los méritos suficientes para ser sometido al acto de Sustentación de Proyecto.

Por lo antes expuesto, se autoriza realizar los empastados correspondientes, según la normativa institucional.

Latacunga, febrero 2023

 $\longrightarrow$  $\overline{\phantom{a}}$ Lector<sub>2</sub> Lector<sup>(1</sup> (Presidente) Lector 2 Ing. MSC. Andrango Guayasamin Raul Ing. MSC. Acurio Masabanda Jaime  $\Box$ C.I. 17175263<br>C.I. 1717  $\leftarrow$ Ing. MSC. Quinchimbla Pisuña Freddy  $C.I. 171931050-8$ 

Para constancia firman:

#### **AVAL DE LA MICROEMPRESA PABLO CONSTRUCCIONES**

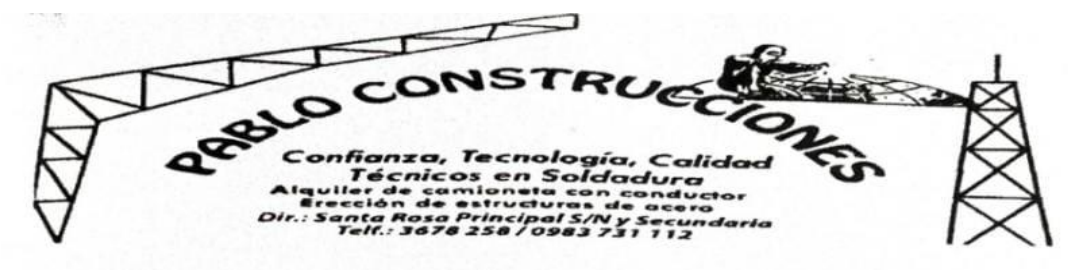

### **W&P Construinox y Metal**

#### **AVAL DE LA MICROEMPRESA PABLO CONSTRUCCIONES**

#### **CERTIFICADO**

Latacunga, febrero de 2023

Sres.,

#### UNIVERSIDAD TÉCNICA DE COTOPAXI

Ing. MSC. Edison Salazar Cueva

#### DIRECTOR DE LA CARRERA DE INGENIERÍA INDUSTRIAL

Presente. -

Quien suscribe, SR. PUENTE GUAMAN PABLO RENATO, en calidad de Gerente Propietario de la Microempresa Pablo Construcciones con Ruc 1720723566001, tengo a bien certificar que:

El SR. CONDOR QUIILLUPANGUI MICHAEL XAVIER, con cedula de identidad No. 172630375-1, alumno del último semestre de la CARRERA de INGENIERIA INDUSTRIAL. ha desarrollado satisfactoriamente su tema de tesis "Optimización del sistema de gestión de cotizaciones en la Microempresa Pablo Construcciones a través del desarrollo de un sistema automatizado Excel para minimizar el tiempo de entrega de las cotizaciones", en nuestras instalaciones en la ciudad de Machachi, Parroquia Cutuglagua, Barrio San Francisco No. 3, Av. Vicente Pedro Maldonado, Calle principal Juan Pio Montufar, siendo dicho proyecto un aporte fundamental para el progreso y mejoramiento de nuestra Microempresa, permitiendo aplicar las capacidades, habilidades y competencias adquiridas en su prestigiosa Universidad.

Es todo cuanto puedo certificar en honor a la verdad, el interesado podrá dar uso legal de este documento para los fines necesarios que creyere conveniente.

tentamente.

SR. Pablo Puente Gerente General MICROEMPRESA PABLO CONSTRUCCIONES

Dirección: Cutuglagua - El Rosario 3 Email: renatopuente87@outlook.com/ wilsoncondor1979@gmail.com Teléfonos: (02) 3678258/0982486123/0983731112

# **AGRADECIMIENTO**

Quiero agradecer a Dios, por acompañarme y guiarme en el trascurso de mi vida, por brindarme sus bendiciones y tenerme con mi vida para compartir esta felicidad con mis seres queridos.

Mi agradecimiento profundo para mis padres por el esfuerzo y la lucha que han hecho día tras día por darme su apoyo y un futuro mejor, por brindarme su sabiduría y cariño, por no dejarme decaer y siempre guiarme por el camino del bien.

A la Universidad Técnica de Cotopaxi por abrirme sus puertas y plantar el conocimiento en mí; a todos los docentes que a lo largo de mi preparación han aportado con sus enseñanzas y consejos.

## **DEDICATORIA**

El presente proyecto lo dedico a mis padres Wilson Condor y Anita Quillupangui porque son mi ejemplo a seguir y han estado conmigo día tras día.

A mi hermano Cristofer, por brindarme su energía.

A mi novia Samantha, por haberme apoyado sin condición alguna en los buenos y malos momentos de mi vida.

A mis abuelitos; a toda mi familia y mis amigos que creyeron en mi a lo largo de mi carrera.

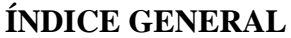

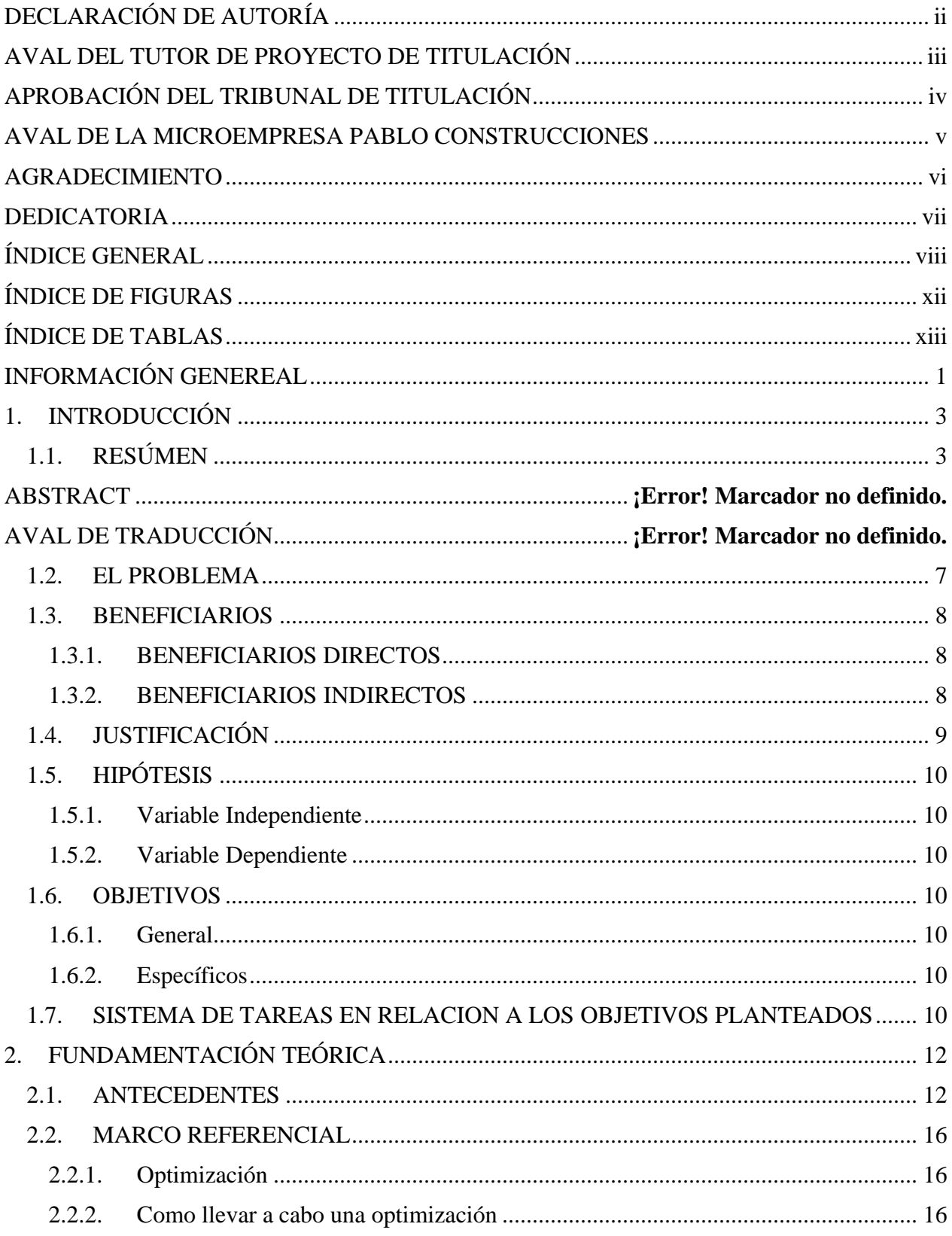

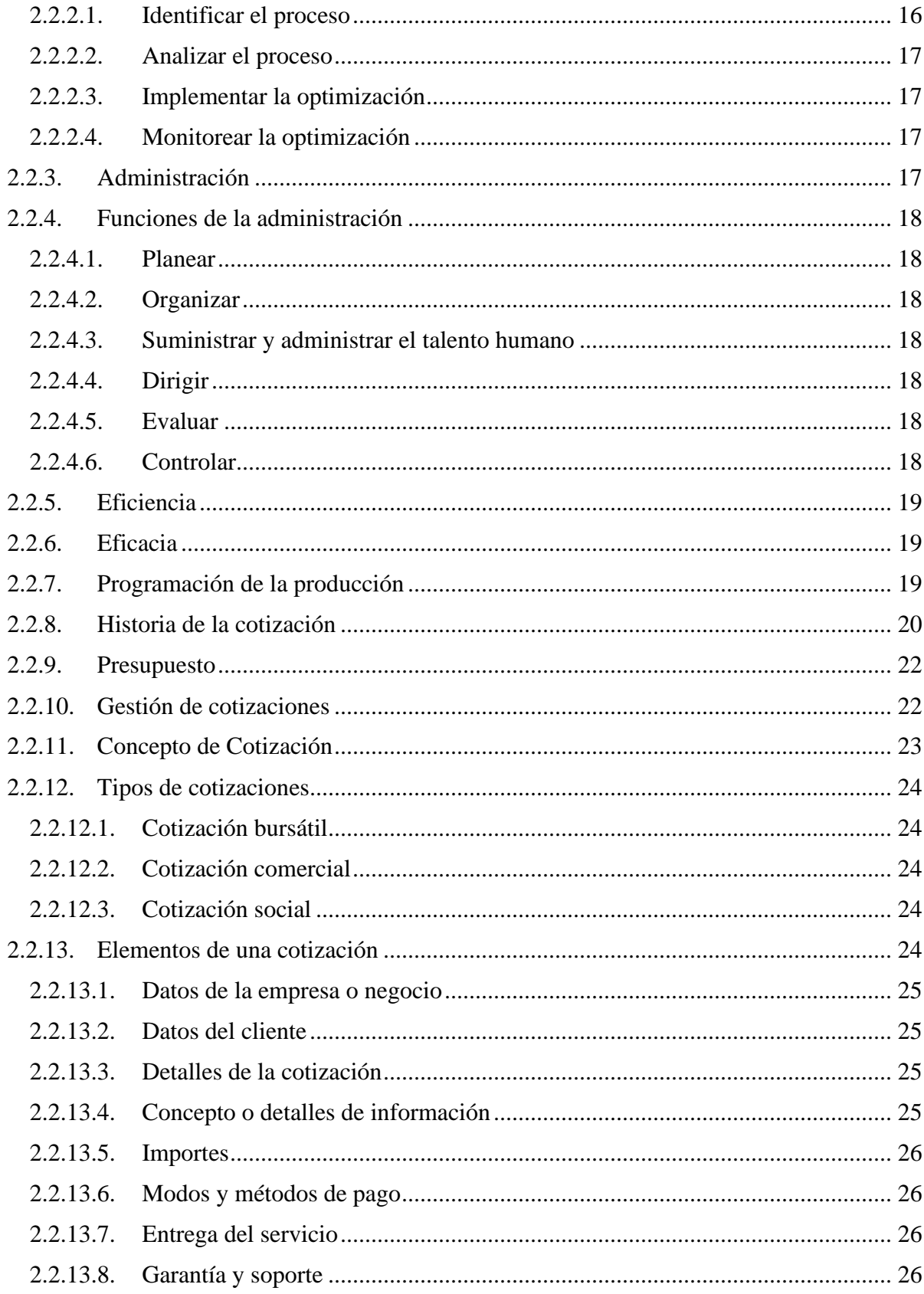

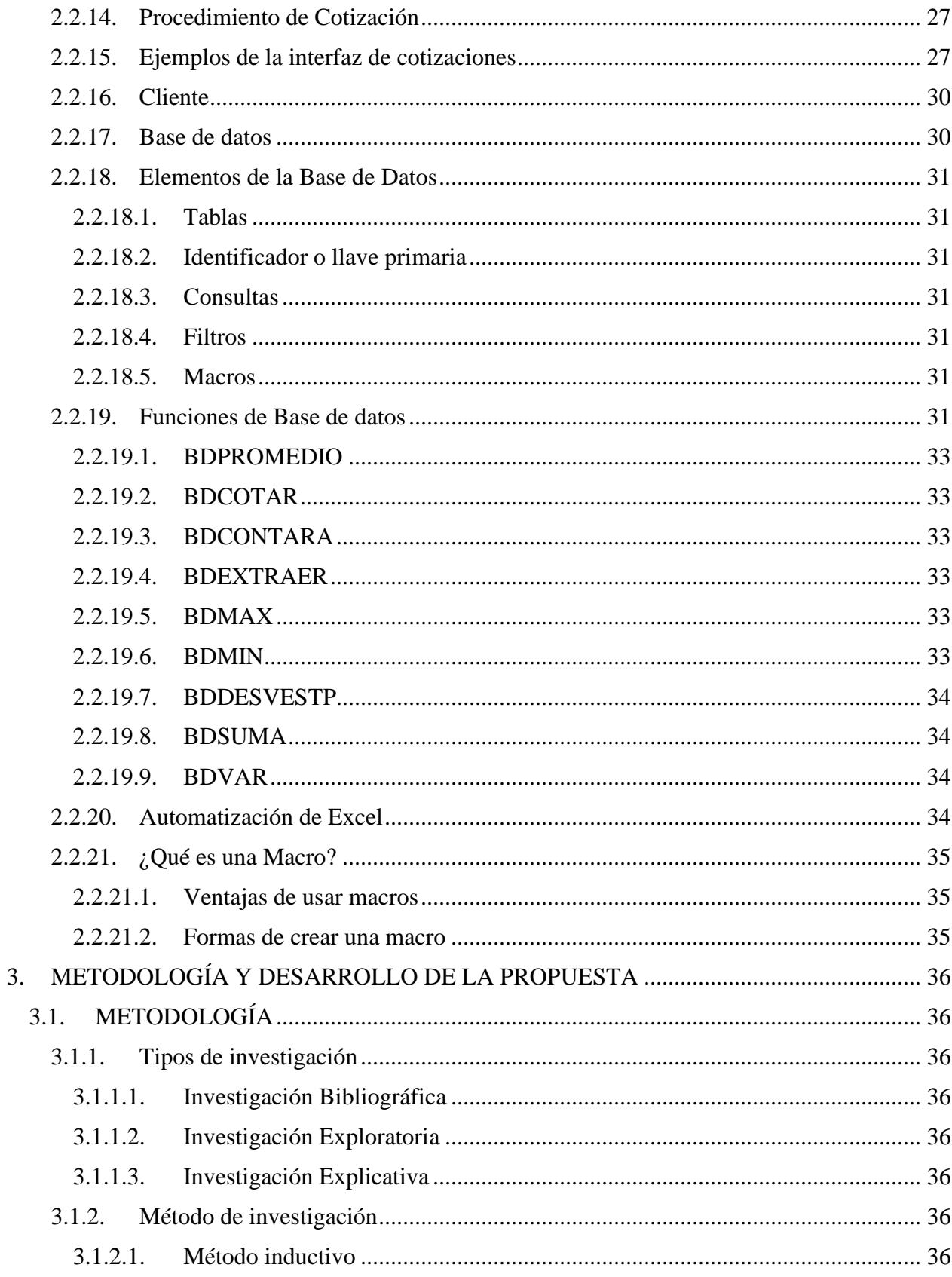

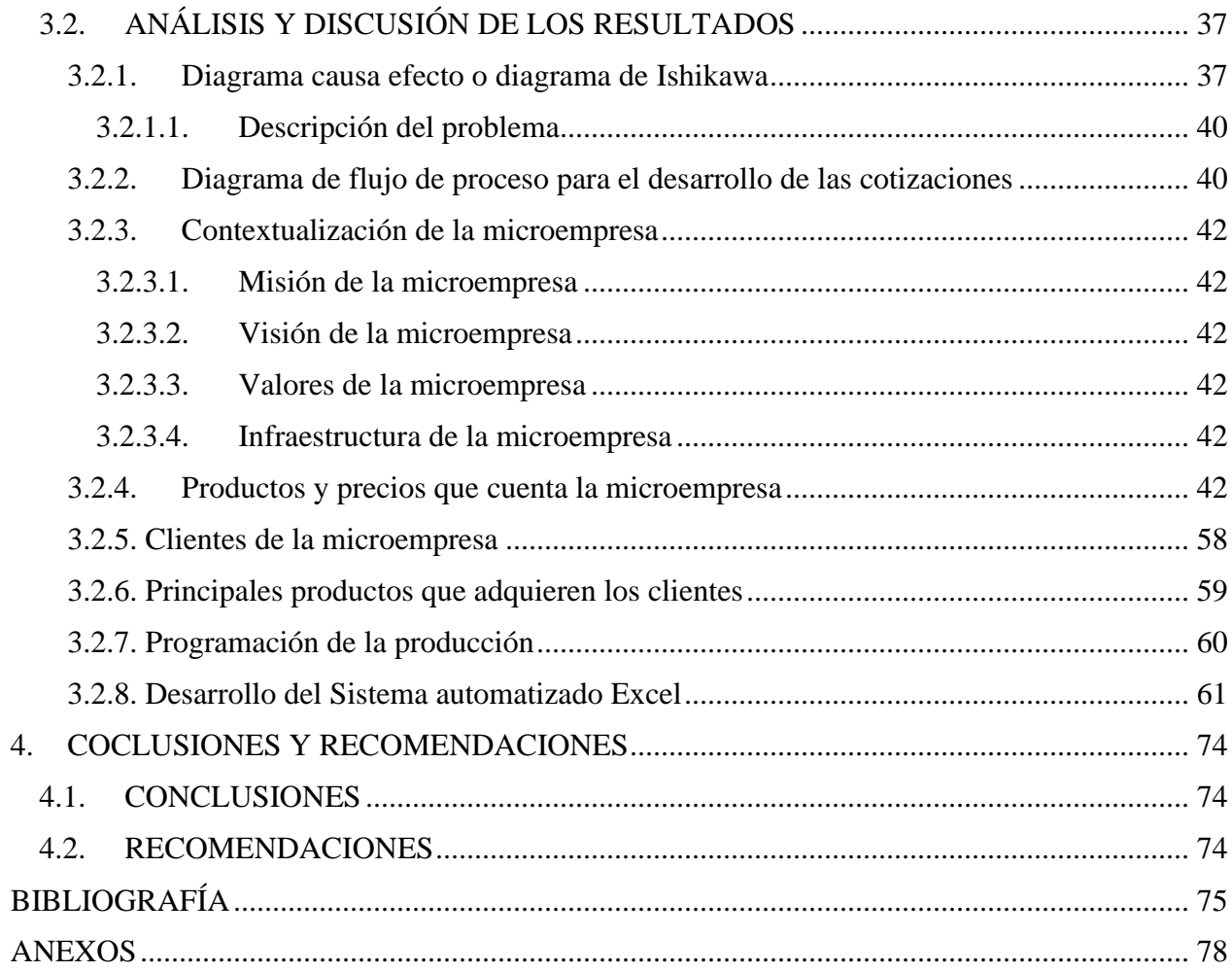

# **ÍNDICE DE FIGURAS**

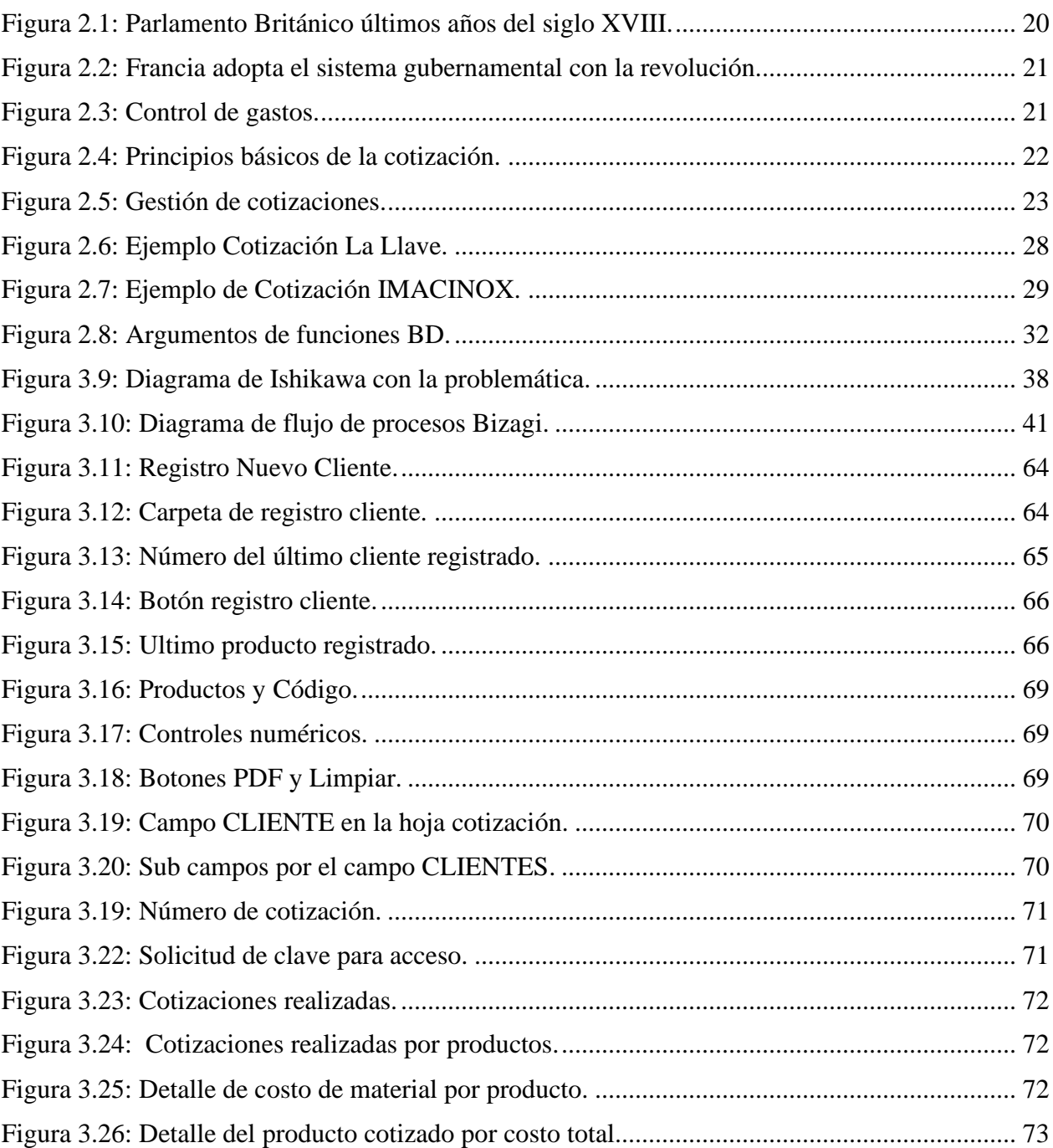

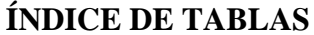

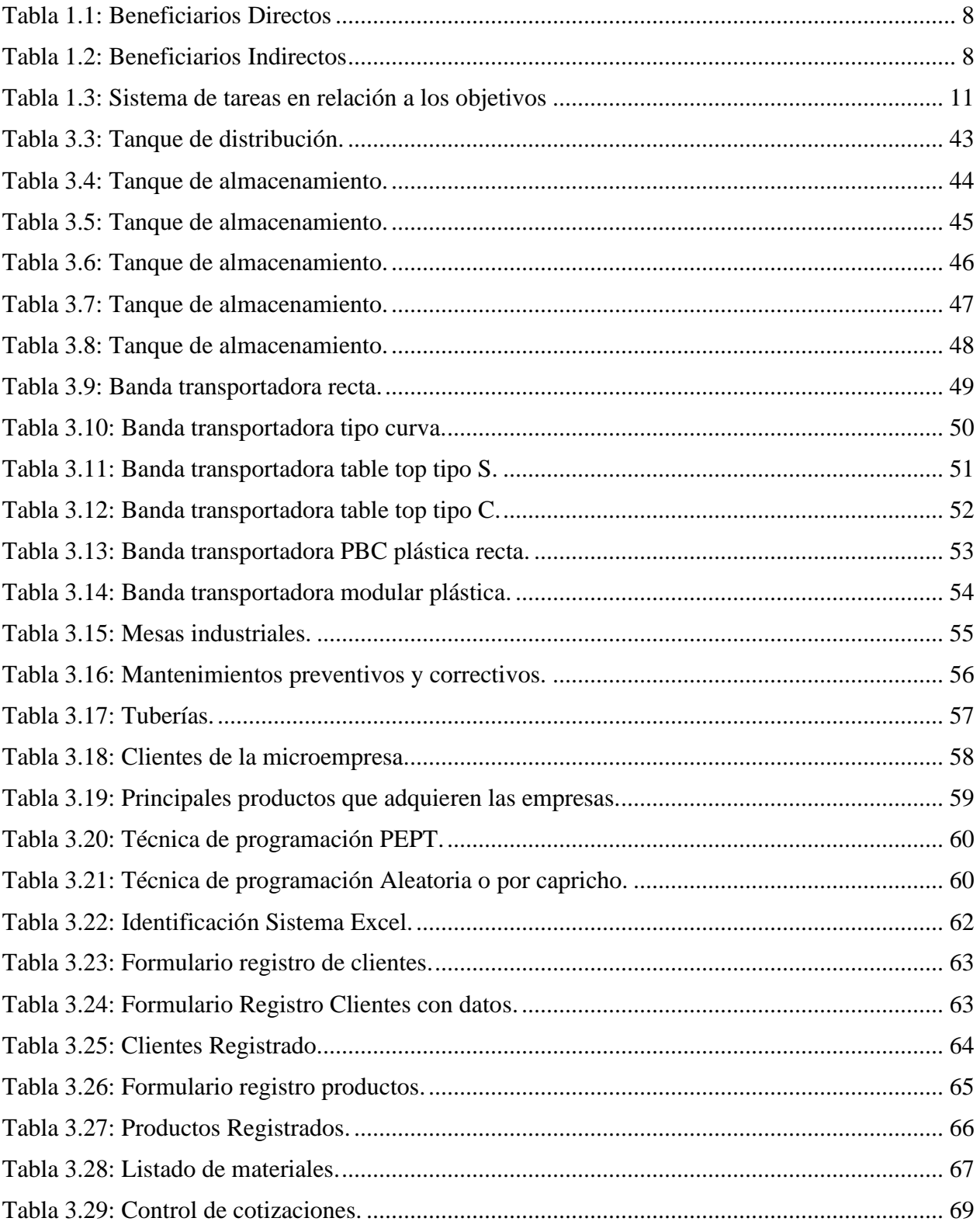

### **INFORMACIÓN GENEREAL**

**Título:** Optimización del sistema de gestión de cotizaciones en la microempresa Pablo Construcciones a través del desarrollo de un sistema automatizado Excel para minimizar el tiempo de entrega de las cotizaciones.

Fecha de inicio: octubre de 2022.

**Fecha de finalización:** febrero de 2023.

**Lugar de ejecución:** Provincia Pichincha, Cantón Mejía, Parroquia Cutuglagua, Barrio San Francisco No. 3, Av. Vicente Pedro Maldonado, Calle principal Juan Pio Montufar.

**Facultad que auspicia:** Ciencia de la Ingeniería y Aplicadas.

**Carrera que auspicia:** Ingeniería Industrial.

**Proyecto de investigación vinculado:** No aplica.

**Equipo de trabajo**

**Tutor de titulación:** Ing. MSC. Espín Beltrán Cristian Xavier

**Alumno:** Condor Quillupangui Michael Xavier

**Área de conocimiento:** Ingeniería, Industria y Construcción.

### **Eje 2: Economía al servicio de la sociedad**

**Objetivo 5:** Impulsar la productividad y competitividad para el crecimiento económico sostenible de manera redistribuida y solidaria.

**Política 5.1:** Generar trabajo y empleo dignos fomentando el aprovechamiento de las infraestructuras construidas y las capacidades instaladas.

**Política 5.2:** Promover la productividad, competitividad y calidad de los productos naciones, como también la disponibilidad de servicios conexos y otros insumos, para generar valor agregado y procesos de industrialización en los sectores productivos con enfoque a satisfacer la demanda nacional y de exportación. [1]

### **Línea de investigación de la Universidad Técnica de Cotopaxi:** Procesos Industriales

Las investigaciones que se desarrollen en esta línea estarán enfocadas a promover el desarrollo de tecnologías y procesos que permitan mejorar el rendimiento productivo y la trasformación de materias primas en productos de alto valor añadido, fomentando la producción industrial más limpia y el diseño de nuevos sistemas de control para la producción de bienes y servicios de las empresas públicas y privadas, con el fin de contribuir al desarrollo socio económico del país y al cambio de la matriz productiva de la zona. [2]

**Sub línea de investigación de la carrera Ingeniería Industrial:** Administración y Gestión de la producción.

# **1. INTRODUCCIÓN**

# **1.1.RESÚMEN**

# **UNIVERSIDAD TÉCNICA DE COTOPAXI FACULTAD DE CIENCIAS DE LA INGENIERÍA Y APLICADAS**

# **TÍTULO:** OPTIMIZACIÓN DEL SISTEMA DE GESTIÓN DE COTIZACIONES EN LA MICROEMPRESA PABLO CONSTRUCCIONES A TRAVÉS DEL DESARROLLO DE UN SISTEMA AUTOMATIZADO EXCEL PARA MINIMIZAR EL TIEMPO DE ENTREGA DE LAS COTIZACIONES.

#### **Autor:**

### Condor Quillupangui Michael Xavier

La globalización ha generado una elevada competencia entre microempresas, pequeñas y medianas empresas dentro de todos los campos laborales, en donde el sector metal mecánico no se queda atrás, dado que buscan ofrecer y ganar una parte del mercado con sus productos y servicios. El presente proyecto de investigación identificó la problemática en la microempresa "Pablo Construcciones" misma que consiste en que el proceso de su gestión de cotizaciones es realizado de una forma manual y no cuenta con el control necesario, ocasionando pérdida de clientes debido a la demora en el tiempo de entrega de una cotización. Para afianzar el diseño del sistema de gestión de cotizaciones automatizado y cubrir la necesidad de la microempresa, se valoró el proceso actual de la gestión de cotizaciones de la microempresa, a través de un diagrama causa efecto identificando las principales ramificaciones que generan el problema de retraso de dos a tres días en entregar un requerimiento de cotización. Se generó un diagrama de flujo, obteniendo como indicativo el proceso para iniciar con el desarrollo de una cotización, se caracterizó toda la información personal de la microempresa, los productos que elaboran, el material que emplean y sus precios que resultó en el diseño y la elaboración de fichas técnicas por cada producto que realiza la microempresa. Consecuentemente, definimos la programación de la producción obteniendo como resultado la implementación de las técnicas PEPT y Aleatoria. La propuesta en estudio se plantea con una investigación bibliográfica, exploratoria y explicativa ya que estas permitieron realizar la recolección de información necesaria en sitio y proponer soluciones alternativas al problema identificado. Con esta información, se desarrolló el sistema de gestión de cotizaciones automatizado empleando fórmulas y macros; asimismo, se elaboró tablas de precedencia, mismas

que permiten entender la relación del sistema. Finalmente, se realizó dashboard para obtener cuadros resúmenes y a su vez demostrar mediante indicadores el progreso de la microempresa y de tal manera alcanzar la optimización en la gestión de cotizaciones de la microempresa reduciendo el tiempo para generar y entregar un requerimiento de cotización.

**Palabras claves:** Optimización, cotización, Excel.

### **COTOPAXI TECHNICAL UNIVERSITY**

### **ENGINEERING AND APLLIED SCIENCES FACULTY**

**Topic:** "QUOTE MANAGEMENT SYSTEM OPTIMIZATION INTO PABLO CONSTRUCCIONES MICRO-ENTERPRISE, THROUGH THE AN EXCEL AUTOMATED SYSTEM DEVELOPMENT FOR MINIMIZING QUOTATION DELIVERY TIIME".

### **Author:**

Condor Quillupangui Michael Xavier

### **ABSTRACT**

Globalization has generated elevated competition between small and medium-sized microenterprises into work all fields, where the metal-mechanic sector is not far behind, since they seek to offer and win a market part with their products and services. The current research project identified the problem in the "Pablo Construcciones" microenterprise, same, what consists, which the quote management process is made delay in the delivery time a quote. To secure the automated quote management system design and cover the microenterprise need, it was assessed the microenterprise quote management current process, through a cause-and-effect diagram, by identifying the main ramifications, what generate the delay problem of two to three days to deliver a quote request. It was generated a flowchart, by obtaining as an indicative the process for information, the products, which they make, the material that they use and their prices, which resulted in the design and technical sheets elaboration for each product that made by the microenterprise. Consequently, it is defined the productions schedule, getting as a result the PEPT and Random techniques implementation. The proposal under study is proposed with a bibliographic, exploratory and explanatory research, since these allowed the necessary information collection on site and propose alternative solutions to the identified problem. With this information, it was developed the automated quote management system by using formulas and macros; likewise, it was elaborated precedence tables, which allow to understand the system relationship. Finally, it was made a dashboard to get summary tables and, in turn, to show, through indicators, the microenterprise progress, such a way, they achieve optimization the microenterprise contributions management, reducing the time to generated and deliver a contribution requirement.

**Keywords:** Optimization, quote, Excel.

# **AVAL DE TRADUCCIÓN**

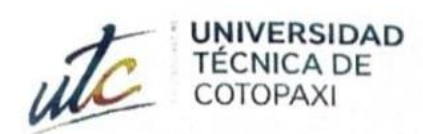

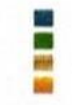

**CENTRO DE IDIOMAS** 

# **AVAL DE TRADUCCIÓN**

En calidad de Docente del Idioma Inglés del Centro de Idiomas de la Universidad Técnica de Cotopaxi; en forma legal CERTIFICO que:

La traducción del resumen al idioma Inglés del proyecto de investigación cuyo título versa: "OPTIMIZACIÓN DEL SISTEMA DE GESTIÓN DE COTIZACIONES EN LA MICROEMPRESA PABLO CONSTRUCCIONES A TRAVÉS DEL DESARROLLO DE UN SISTEMA AUTOMATIZADO EXCEL PARA MINIMIZAR EL TIEMPO DE ENTREGA DE LAS COTIZACIONES" presentado por: Condor Quillupangui Michael Xavier egresado de la Carrera de: Ingeniería Industrial perteneciente a la Facultad de Ciencias de la Ingeniería y Aplicadas, lo realizó bajo mi supervisión y cumple con una correcta estructura gramatical del Idioma.

Es todo cuanto puedo certificar en honor a la verdad y autorizo al peticionario hacer uso del presente aval para los fines académicos legales.

Latacunga, Febrero del 2023.

Atentamente,

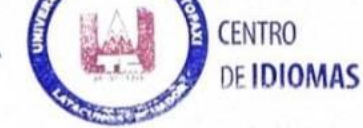

Mg. Marco Paul Beltrán Semblantes

DOCENTE CENTRO DE IDIOMAS-UTC

CC: 0502666514

#### **1.2.EL PROBLEMA**

Dentro del país una gran cantidad de PYMES que desempeñan sus labores en el sector metal mecánico presentan problemas en su gestión de cotizaciones ya que estas no cuentan con sistemas automatizados que permitan emitir sus presupuestos de una manera inmediata.

En la actualidad la microempresa Pablo Construcciones quien dedica sus labores al sector metal mecánico en la construcción de bandas, instalación y mantenimiento de tanques, montaje de tuberías realiza su gestión de cotizaciones de una forma manual ocasionando desperdicios de tiempo, ya que el desarrollar este conjunto de actividades de una forma tradicional es muy trabajosos generando una demora de dos a tres días en poder emitir una hoja de requerimiento de cotización.

Ejecutar el proceso de gestión de cotizaciones de forma manual dentro de la microempresa ha causado que mucha de las veces se incurra en errores que perjudican al cliente que solicita el requerimiento de cotización como a la microempresa que emite la hoja de cotización, ocasionando así falta de materiales e insumos, cálculos erróneos de precio dentro del requerimiento de cotización, provocando pérdidas de clientes y pérdidas económicas para la microempresa ya que no cuentan con un sistema de gestión de cotizaciones automatizado que ejecute el cálculo sin errores.

Debido que al llevar a cabo el sistema de gestión de cotizaciones de forma manual impide a la microempresa que pueda atender un mayor número de requerimientos de cotizaciones solicitados, permitiendo que sus clientes busque a otro proveedores para poder llevar a cabo trabajos extras que son solicitados de manera urgente, todo esto implica la microempresa Pablo Construcciones por no emitir de una manera rápida y eficiente los requerimientos de cotizaciones no pueda obtener más clientes, no marque la diferencia en el mercado por su logística, no aumente su rentabilidad y no pueda ampliarse en el mercado.

# **1.3.BENEFICIARIOS**

# **1.3.1. BENEFICIARIOS DIRECTOS**

Con la optimización del sistema de gestión de cotizaciones para minimizar el tiempo de entrega de la misma, los beneficiarios directos de la microempresa Pablo Construcciones serán. Como se muestra en la tabla 1.1:

### Tabla 1.1: Beneficiarios Directos

**No. Beneficiarios Directos**

|              | Administradores de la microempresa Pablo                |    |
|--------------|---------------------------------------------------------|----|
|              | Construcciones                                          |    |
| $\mathbf{2}$ | Trabajadores de la microempresa Pablo<br>Construcciones | 8  |
| <b>TOTAL</b> |                                                         | 10 |

# **1.3.2. BENEFICIARIOS INDIRECTOS**

Con la optimización del sistema de gestión de cotizaciones para minimizar el tiempo de entrega de la misma, los beneficiarios indirectos de la microempresa Pablo Construcciones serán. Como se muestra en la tabla 1.2:

Tabla 1.2: Beneficiarios Indirectos

# **No. Beneficiarios Indirectos**

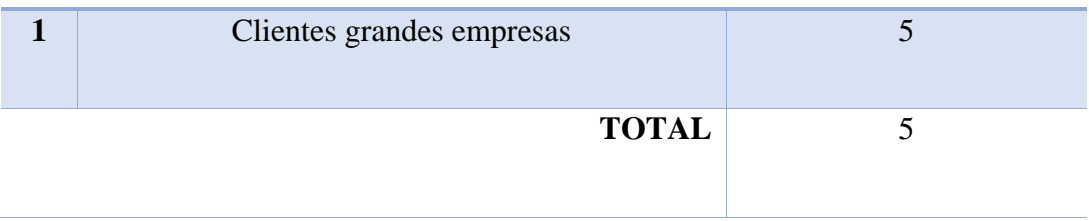

## **1.4.JUSTIFICACIÓN**

El presente proyecto investigativo se justifica bajo los conocimientos adquiridos durante el trayecto de nuestra formación universitaria en la Carrera de Ingeniería Industrial. Hoy en día la evolución de la tecnología es primordial para el desarrollo y progreso de las PYMES, ya que la competitividad cada día se hace mayor en los mercados, la productividad y la administración juegan roles importantes, porque de estos depende si se va a flote, se mantiene o se quiebra.

El análisis a realizarse se da por la necesidad de conocer el problema dentro de esta microempresa y las falencias que genera el entregar un requerimiento de cotización con demora, dentro de las instalaciones de la microempresa se identificaron los factores internos que causan la demora, por ende la solución que se plantea para el problema anteriormente descrito es optimizar el sistema de gestión de cotizaciones y minimizar el tiempo de entrega de un requerimiento de cotización por medio de un sistema automatizado Excel que permita armar la cotización de una manera rápida, permitiendo a la microempresa Pablo Construcciones atender un mayor número de requerimientos de cotizaciones y ganar espacio en el mercado.

Los apartados a cubrir con la solución del problema son:

Manejo de la información necesaria de la microempresa Pablo Construcciones por medio de una base de datos.

Automatización del sistema de gestión de cotizaciones incluyendo todos los componentes de un requerimiento de cotización.

Toma de decisiones por medio de dashboard e indicadores (KPIs).

Suprimir la falta de materiales.

Cálculos erróneos de precio dentro de la cotización

Con el desarrollo de este sistema cambiaremos un proceso tradicional de forma manual por un proceso automatizado que caminara en el bienestar de la microempresa, garantizando la calidad de la microempresa desde la administración gestión de cotización hasta la productividad.

# **1.5.HIPÓTESIS**

Con el diseño del Sistema de Gestión de cotizaciones Excel se podrá minimizar el tiempo de entrega de un requerimiento de cotización.

# **1.5.1. Variable Independiente**

Diseño de un Sistema de Gestión de Cotizaciones.

# **1.5.2. Variable Dependiente**

Minimizar el tiempo de entrega de un requerimiento de cotización.

# **1.6.OBJETIVOS**

## **1.6.1. General**

Optimizar el sistema de gestión de cotizaciones de los productos de la microempresa mediante el desarrollo de un sistema automatizado Excel con la finalidad de minimizar el tiempo de entrega de la cotización.

## **1.6.2. Específicos**

- ➢ Identificar el problema que presenta la microempresa en el desarrollo de las cotizaciones mediante el respectivo estudio y los permisos de la empresa con la finalidad de poder emplear la información necesaria.
- ➢ Caracterizar los productos que ofrece la Microempresa Pablo Construcciones para establecer la estructura necesaria del sistema.
- ➢ Diseñar el sistema mediante la utilización y aplicación de herramientas Excel con la finalidad de minimizar el tiempo de entrega de un requerimiento de cotización.

# **1.7.SISTEMA DE TAREAS EN RELACION A LOS OBJETIVOS PLANTEADOS**

A continuación, se presenta el sistema de tareas en relación a los objetivos planteados. Como se muestra en la tabla 1.3:

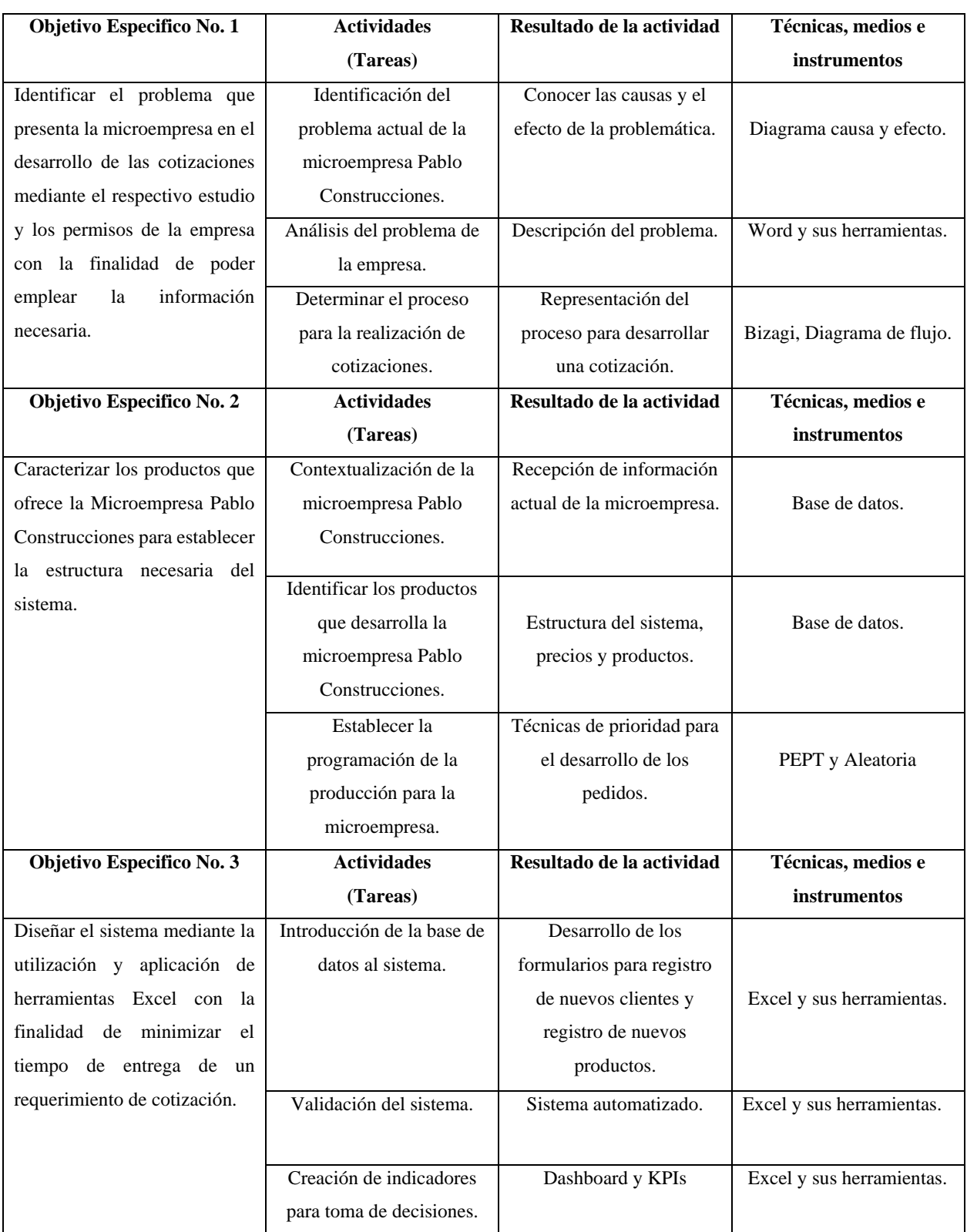

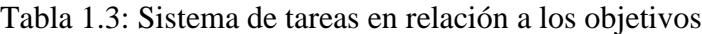

# **2. FUNDAMENTACIÓN TEÓRICA**

### **2.1.ANTECEDENTES**

Mayhua Oriundo, Lizbeth Yomira, 2019, indica sobre ¨Sistema Web para el proceso de control de cotizaciones en la Empresa Sistema Bar S.A.C", realizado en la Universidad César Vallejo, en Lima – Perú. [3] Trato el problema las cotizaciones solo se pueden realizar dentro del establecimiento de la empresa y no fuera de ella, debido a que la información se encuentra solo en el centro laboral y ello genera demora en enviar una cotización al cliente. Por otro lado, se resaltó que cuando la empresa requiere hacer la búsqueda de cotizaciones que se hizo a un determinado cliente y conocer si estas fueron aceptados o no aceptadas, existe una demora dado que los archivos se encuentran en un formato Word, ocasionando que la búsqueda no se sencilla. [3] También se indicó que, en algunas peticiones de cotización de los clientes, no son respondidas en un tiempo determinado, por lo que puede generar pérdida de clientes o el descontento de ellos. Su planteamiento de estudio fue aplicado y experimental ya que fue necesario conocer las necesidades de la empresa y ver el efecto que tiene el sistema sobre el proceso. [3] El objetivo era determinar la influencia de un sistema web en el proceso de control de cotizaciones de la empresa Sistema Bar S.A.C. La finalidad de este estudio fue el Sistema Web para el proceso de control de cotizaciones, permitiendo optimizar el proceso control para cotizaciones de manera eficaz y brindar un mejor servicio, se aprovechó los recursos tecnológicos de la empresa y se redujo el tiempo de elaboración de las cotizaciones. [3] Finalmente, el resultado de la investigación logro como resultado después de incorporar un Sistema Web incremento su nivel de cumplimiento de entregas con 54,52% a 75,44% en el proceso de control de cotizaciones, por consiguiente, incremento un 20,92%. Dado a ello el Sistema Web para el proceso de control de cotizaciones en la empresa Sistema Bar S.A.C incremento su nivel en cotizaciones aceptadas durante el plazo establecido en 27,51% y el nivel de cumplimiento para entregas con 20,92%. [3]

Este antecedente se consideró para lograr entender la importancia que tiene obtener un control adecuado sobre la información para llevar a cabo el proceso de requerimiento de cotización, así también tomar en cuenta que existe un sin número de soluciones para poder mejorar procesos empleando métodos de análisis.

Yong Torres, Ariadna Magaly Nereida, 2018, indica sobre "Sistema Web para el proceso de cotización de la empresa MAGNETRONIC E.I.R.L.", realizado en la Universidad César Vallejo,

en Lima – Perú. [4] Trato el problema procesos de cotización que se ejecutan de forma manual generando demora de tiempo para acceder a la información. Por otro lado, con una entrevista realizada al Gerente General de dicha empresa, se informó que el proceso de cotización inicia cuando un cliente nuevo o antiguo manda una solicitud con sus requerimientos en base a uno o más de los servicios que dicha empresa brinda, luego de ello se genera la cotización donde se incluye el trabajo por realizar, su precio por unitario o total y las condiciones comerciales como validez de la oferta, forma de pago, entre otras. Después se imprime, firma y escanea la cotización y se envía al cliente. [4] También se dio a conocer que debido a que la información para este proceso se encuentra netamente en el centro laboral, fuera de la oficina de trabajo no se puede realizar las cotizaciones y eso conlleva a una demora de tiempo en enviar una cotización al cliente. Su información se maneja en formato Word, los precios o tipos de servicio no se tiene unificado, lo que hace lento el proceso de generar nuevas cotizaciones. [4] Su planteamiento de estudio fue el método hipotético – deductivo ya que toma como inicio el planteo de hipótesis para luego ser aplicado a casos particulares y comprobar durante la práctica su validez durante el desarrollo de la investigación. [4] El objetivo era determinar la influencia de un sistema web en el proceso de cotización de la empresa Magnetronic E.I.R.L. La finalidad de este estudio fue la implementación de un Sistema Web que ayude a optimizar el flujo de actividades del proceso de cotización de la empresa. Para la empresa fue muy significativo incluir herramientas tecnológicas, ya que le permitió tener mejores oportunidades para seguir creciendo como negocio. Se obtuvo como principal resultado de la presente investigación que con la implementación del Sistema Web se logró acrecentar el nivel de cumplimiento de entrega de un 61,24% a un 71,25%. De la misma manera otro resultado obtenido fue que el Sistema Web aumento el porcentaje de cotizaciones aprobadas de un 57,08% a un 67,08%. [4]

De tal antecedente se tomó como aporte el desarrollo del proceso, la estructura, dimensionamiento y tiempo de entrega de la cotización, así también tomar en cuenta fórmulas como el nivel de cumplimiento y porcentaje de cotizaciones aprobadas.

Arboleda Numerable, John Antonio y Loyaga Proaño Washington Geovanny, 2018, indican sobre "Análisis, diseño y construcción de un sistema web para realizar cotizaciones de acero en la empresa NOVACERO S.A. y una aplicación Android dirigida los asesores de ventas en la de ciudad de Quito", realizado en la Universidad Politécnica Salesiana Sede Quito, en Quito –

13

Ecuador. [5] Trato el problema demora en realizar una cotización, debido a que los datos no tienen una estructura general que maneje la empresa. Por lo que a los empleados les lleva más tiempo en ordenar la información del cliente y detallar los productos solicitados que abstraen de un folleto y uso del programa para obtener datos. [5] Por otro lado, la información del negocio es intranet y su conexión es mediante una Red Privada Virtual (VPN), teniendo como consecuencia quejas de los asesores por su experiencia laboral al tener conectividad intermitente de red en algunos sectores de la ciudad, siendo este uno de los problemas de no poder realizar una cotización en la obra o lugar que el cliente solicita. Su planteamiento de estudio fue aplicado y experimental ya que fue necesario conocer las necesidades de la empresa y ver el efecto que tiene el sistema sobre ellas. [5] El objetivo principal de esta investigación fue analizar, diseñar y construir un sistema web para realizar cotizaciones de acero en la empresa NOVACERO S.A. y una aplicación Android dirigida para los asesores de ventas en la ciudad de Quito – Ecuador. [5] La finalidad de este estudio fue obtener un formato estándar de la estructura de la información que conlleva una cotización y así poder administrar todos los datos que se generan en el sistema siendo una ayuda para el personal administrativo, permitiendo realizar un análisis y tomar decisiones para una mejora continua en su servicio al cliente. [5] Los resultados de este estudio fueron la mejora del tiempo por la factibilidad de centralizar y distribuir una información legible a los usuarios en su actividad de toma de datos por parte del asesor, desarrollar un formato estándar de cotización para exhibir los datos que contienen la información que requiere el cliente para su elección de compra, obtener el reporte general de las cotizaciones realizadas en el Sistema Cotizador para su análisis independiente y dar paso a la toma de decisiones. [5] Finalmente, el aplicativo Android desarrollado ayuda a los asesores a ofertar a los clientes fuera de la empresa sin tener requisito de internet y no afectar al proceso de generar una cotización básica en la elección de producto, permitiendo una mejora en la eficiencia de atraer clientes. [5]

De este antecedente se tomó como contribución la estructura jerárquica de los productos, un sistema cotizado o proforma, datos de cotizador, lenguaje de programación y parámetros para establecer el costo beneficio y factibilidad del producto.

Velastegui Velastegui, Andrés Jefferson, 2018, indica sobre ¨ Implementación de un sistema de cotizaciones para la gestión de ventas de pólizas de vehículos y vida en la empresa PRODUCTORA ASESORA DE SEGUROS ACOSAUSTRO S.A.¨, realizado en la Universidad Regional

Autónoma de los Andes, en Santo Domingo – Ecuador. [6] Trato el problema proceso de cotización que por su característica invierte tiempo en la operación manual y agranda las posibilidades de cometer un error humano en la recepción de información, por tal motivo muchas cotizaciones de seguros son erradas en el dictamen para aceptarla como póliza en consecuencia se pierde los clientes, posterior a esto las herramientas que la empresa asesor de seguros entrega a su fuerza de venta que son los asesores comerciales no les permiten tener la facilidad de generar sus ofertas de forma inmediata para los clientes. [6] Su planteamiento de estudio fue deductivo, analítico, sintético donde se analizó la realidad de las personas en cuanto a la adquisición de productos de seguros. El objetivo de esta investigación era implementar una aplicación web mediante la cual se pueda mejorar la gestión de cotizaciones para la venta de pólizas de seguros vehicular y vida de la empresa Acosaustro S.A. de la Ciudad de Quito. [6] Como resultados de esta propuesta se obtuvo que la aplicación web desarrollada optimizo el tiempo en que los asesores comerciales realizan las cotizaciones y ordenes de emisión, teniendo resultado inmediatos acortando tiempos y proceso para la entrega de cotizaciones a clientes o envíos de seguros, se logró definir los requerimientos más importantes del departamento comercial de empresa y finalmente garantizaron la calidad del proceso y almacenamiento de información por medio de la aplicación. [6]

Este antecedente contribuyo con parámetros como la importancia que tiene la emisión de cotizaciones, cuáles son los principales problemas que presenta una cotización y sobre todo la importancia de tener un sistema automatizado.

Barzallo Alcívar, Samuel Benjamín, 2018, indica sobre "Diseño de un sistema web para la gestión de los procesos de cotización de reparación de vehículos colisionados para los talleres multimarca ORGU COSTA - FORD", realizado en la Universidad de Guayaquil, en Guayaquil – Ecuador. [7] Trato el problema registro de los datos tomado luego y durante la inspección de los vehículos colisionados es de forma manual, perdida de la información, demora en la coordinación con los técnicos y que la empresa no cuenta con un sistema automático que les permita realizar esta atarea de manera ágil, segura y fácil. [7] El objetivo de esta investigación era diseñar un sistema web para la Gestión de Cotizaciones y Reparación de vehículos colisionados del taller multimarca Orgu Costa – Ford. Este proyecto tuvo como finalidad la disminución del tiempo de entrega de una proforma y cotización del trabajo que se realiza al vehículo dentro del taller. [7] El resultado final de este proyecto fue el acortar tiempos de entrega en la recepción de información y la emisión de

15

una cotización de manera ordenada, todos los datos requeridos se obtengan de una manera rápida y sean almacenados en un menor tiempo, que la atención al cliente mejore y sea eficiente, finalmente que este sistema sirva de base para poder ser implementado en otros talleres. [7]

Tal antecede aporto con definiciones, términos y parámetros relacionado a que es un sistema de cotización, lenguaje de programación, criterios para escoger una base de datos, arquitectura de software y técnicas de recolección de datos.

### **2.2.MARCO REFERENCIAL**

#### **2.2.1. Optimización**

Hoy en día una gran cantidad de PYMES se enfocan en mejorar y automatizar sus procesos, por tal razón alcanzar resultados óptimos en efectividad y eficiencia con un menor costo-tiempo, permitiéndolas ser más rentables y solicitadas en el mercado, muy competitivas generando diferencia ante la competencia y garantizando la calidad de sus procesos y servicio al cliente.

De tal manera, optimización se puede definir como una de las disciplinas que busca mejorar los procesos para optimizar parámetros sin infringir los límites establecidos y eliminar las actividades innecesarias, maximizando la productividad y rendimiento.

Josefina Pacheco, 2022, dice "La optimización de procesos dentro de una empresa, es un compromiso que demanda esfuerzos, recursos y herramientas que muchas veces no se pueden llegar a tener, sobre todo en las que han ingresado recientemente en el mercado o que, por causa de infraestructura, el modelo o nivel de beneficios no los pueden asumir, el principal el objetivo es eliminar completamente las barreras que no permitan el buen desempeño de los procesos". [8]

### **2.2.2. Como llevar a cabo una optimización**

#### **2.2.2.1.Identificar el proceso**

Efectuar un análisis general del proceso o actividad que la empresa desea optimizar, de tal manera encontrar el cuello de botella que ocasiona desperdicio de tiempo y pérdidas de recursos, por tal razón se debe conocer el proceso identificado en donde comienza y en donde termina, que recursos utiliza y quienes son los involucrados.

### **2.2.2.2.Analizar el proceso**

Para ello se plantean dos preguntas de suma importancia:

- ¿El proceso identificado cumple con los objetivos establecidos?
- ¿Existe una serie de desperdicios que necesitan ser reducidos?

### **2.2.2.3.Implementar la optimización**

Es de suma importancia reunirte con los involucrados del proceso identificado a optimizar, tener claro los objetivos y las metas del proceso, establecer nuevos métodos y herramientas, finalmente una vez que elimines lo innecesario automatiza el proceso.

### **2.2.2.4.Monitorear la optimización**

Evalúa el rendimiento de la optimización del proceso y verifica si se obtiene los resultados esperados.

### **2.2.3. Administración**

Cuando una persona natural o jurídica, invierte capital para llevar a cabo algún tipo de negocio o proyecto, se dice que está haciendo empresa y esta debe generar beneficios económicos, sociales o económicos sociales.

Los beneficios económicos son aquellos que genera la empresa privada cuya finalidad es obtener lucro e incrementar su patrimonio, dentro de estas empresas se encuentran, las Sociedades Anónimas (S.A.), Sociedades Anónimas Simplificadas (S.A.S.), Sociedad Limitada entre otras.

Son beneficios sociales son obtenidos por las empresas que no tienen fin de lucro, sino brindar un servicio social a la comunidad en donde está ubicada la empresa, dentro de estas empresas se encuentran, las Empresas Públicas, Fundaciones, Asociaciones, Cooperativas, etc. [9]

Finalmente, los beneficios económicos sociales son generados por las empresas de economía mixta las cuales cuentan con un capital del estado y un capital privado.

Toda empresa deber ser administrada con la finalidad de cumplir las metas que se han establecido. Dicha administración puede estar ejercida por el o los dueños de la empresa y/o terceras personas autorizadas por el o los dueños.

Administración se define como el proceso de planear, organizar, dirigir, suministrar el talento humano, evaluar y controlar todos los recursos que le o les son confiados a la administración, con la finalidad de alcanzar los objetivos propuestos por la empresa, dando buen uso a los recursos y generando algún tipo de beneficio. [9]

### **2.2.4. Funciones de la administración**

Las funciones de la administración son:

#### **2.2.4.1.Planear**

En esta función se establece objetivos de tipo empresarial, "son aquellos fines que la organización busca lograr a través de su existencia y operaciones" [10], para un determinado fututo y realizar las acciones necesarias para cumplirlos, teniendo en cuenta los recursos empleados por la empresa y sobre todo conocer el cómo se va hacer, cuándo se va hacer y en dónde se va hacer.

#### **2.2.4.2.Organizar**

Es un proceso mediante el cual los empleados y sus funciones se interrelaciones para cumplir los objetivos propuestos por la administración.

#### **2.2.4.3.Suministrar y administrar el talento humano**

Esta función permite realizar la selección del personal competente, se capacita y se los retribuye por alcanzar los objetivos propuestos por la administración.

#### **2.2.4.4.Dirigir**

Se encarga de motiva e incentivar a las personas o al equipo de personas, para ayudar a que estos logren cumplir los objetivos que la administración ha propuesto. De una buena dirección depende el éxito de la empresa.

### **2.2.4.5.Evaluar**

En esta función se compara los presupuestado con lo ejecutado, con el fin de definir las variaciones.

### **2.2.4.6.Controlar**

Permite establecer los correctivos necesarios para alcanzar los objetivos propuestos por administración.

La ejecución de estas funciones permitirá a la administración controlar por excepción, lo cual consiste en comprar lo presupuestado con lo real y sacar las variaciones, en dónde aquellas que sean excepcionales tendrán más atención para llevar a cabo los correctivos necesarios. [11]

### **2.2.5. Eficiencia**

Se puede definir como "hacer las cosas bien" o lo que es lo mismo "hacer correctamente las cosas", este concepto se refiere a la relación que existe entre los insumos y la producción, busca minimizar los costos de los recursos.

La ingeniería es principalmente una actividad productora que tiene su razón de ser en la satisfacción de los deseos humanos. Su objetivo es alcanzar el mayor resultado final por unidad de recursos gastados.

El objetivo de la utilización de la ingeniería es obtener el mayor resultado final por unidad de recurso gastado. [12]

La eficiencia está representada por la fórmula:

Eficiencia = (Resultado alcanzado / Coste total) x Tiempo invertido x (Resultado previsto/ Coste previsto) x Tiempo previsto. [13]

### **2.2.6. Eficacia**

Se puede definir como "hacer lo correcto". Alcanzar la meta. "hacer las cosas correctas", es decir, la capacidad que se tiene de escoger las cosas que se deben hacer.

Un ingeniero es eficaz cuando sabe tomar las decisiones apropiadas que van hacer útiles para el progreso de la organización. [14]

La eficacia está representada por la fórmula:

**Eficacia =** (Resultado alcanzado x 100) / Resultado previsto**.** [15]

### **2.2.7. Programación de la producción**

Se entiende como programación de la producción a la maximización del proceso de producción mediante la aplicación de técnicas de programación como:

- PEPT o FIFO esta técnica de programación consiste "el primero en entrar es el primero en ser atendido" se trabaja en secuencia de orden.
- TOB esta técnica de programación consiste en "tiempo de operación más breve" de tal manera evitar que el que tiene mayor tiempo de proceso se retarde demasiado en ser entregado.
- PPP esta técnica de programación consiste "primero el plazo más próximo" se ejecuta primero el trabajo que antes se venza.
- ULPT esta técnica de programación establece "último en llegar, primero en trabajarse" es decir que el operador toma primeo el que este más alto.
- Aleatorio o Capricho esta técnica de programación manifiesta que "los administradores y supervisores escogen el trabajo" ejecutan el trabajo como mayor crean conveniente. [16]

# **2.2.8. Historia de la cotización**

La cotización y/o presupuesto surge en los últimos años del siglo XVIII en el Parlamento Británico como una herramienta para ejecutar actividades y controlar gastos. Como se muestra en la figura 2.1:

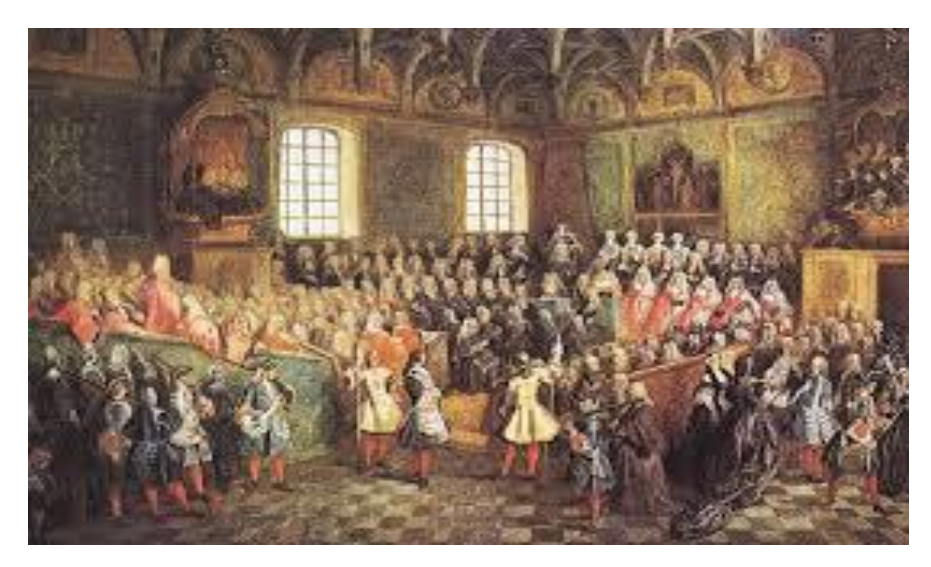

Figura 2.1: Parlamento Británico últimos años del siglo XVIII. [17]

En 1820, Francia adopta el sistema en el sector gubernamental. Como se muestra en la figura 2.2:

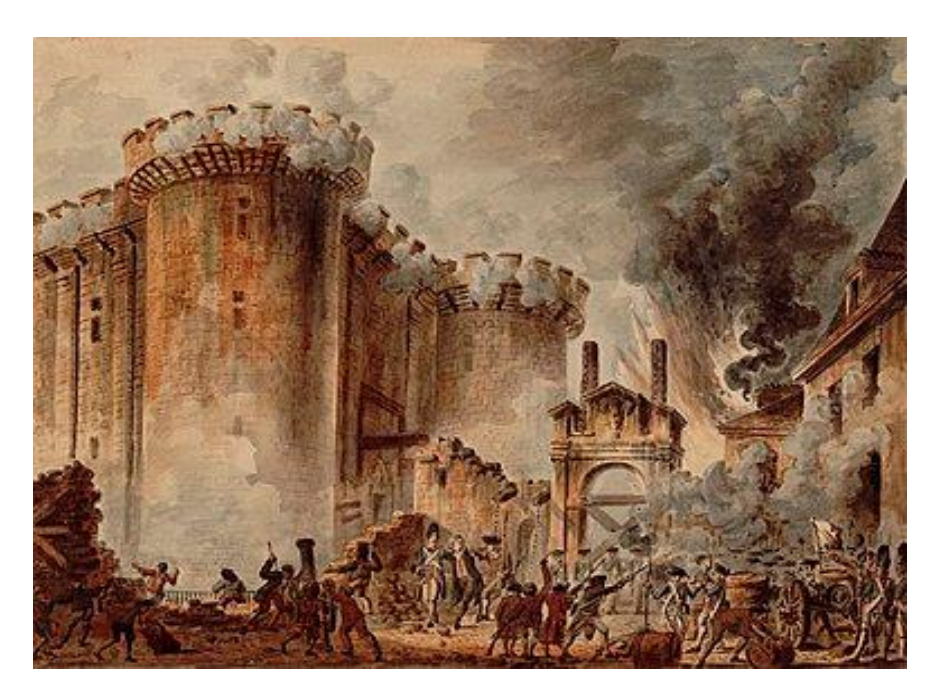

Figura 2.2: Francia adopta el sistema gubernamental con la revolución. [18]

En 1821, Estados Unidos lo acoge como herramienta de control del gasto público para asegurar el eficiente funcionamiento de las actividades del estado. Como se muestra en la figura 2.3:

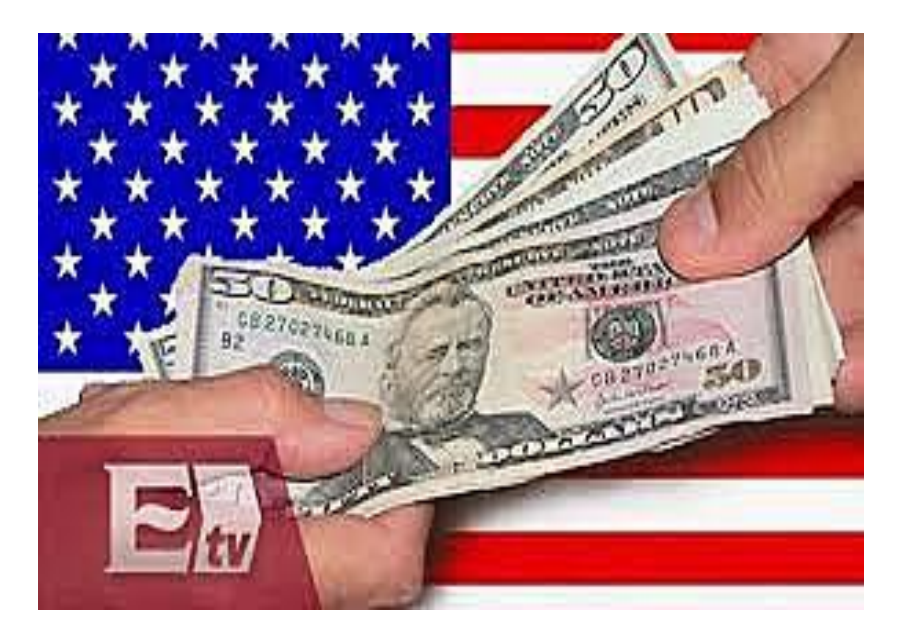

Figura 2.3: Control de gastos. [19]

En Ginebra, 1930 durante el Primer Simposio Internacional de Control Presupuestal se define los principios básicos del sistema [20]. Como se muestra en la figura 2.4:

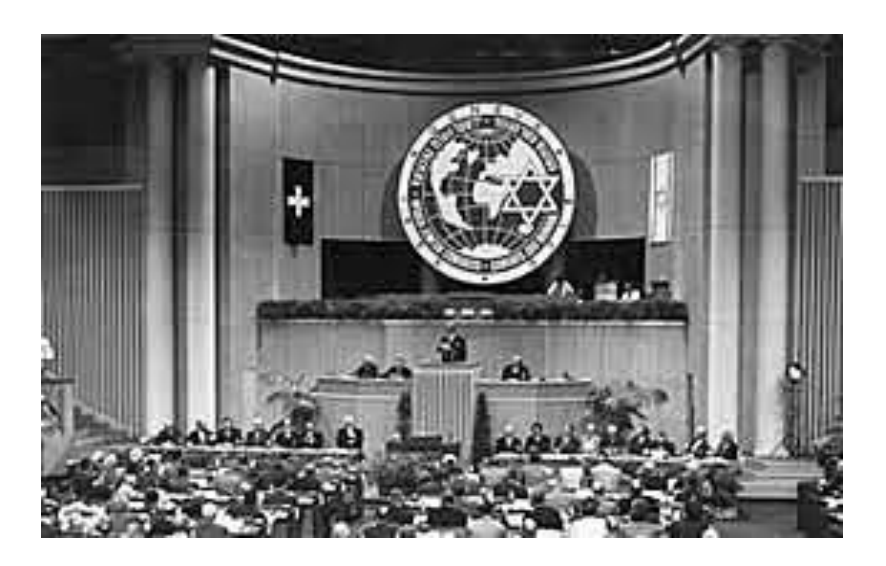

Figura 2.4: Principios básicos de la cotización. [21]

# **2.2.9. Presupuesto**

Los dueños y/o administradores con el afán de utilizar en forma óptima los recursos de la empresa, realizan una serie de gestiones y utiliza una serie de herramientas, entre las cuales se encuentra el presupuesto, el mismo que se define como un plan financiero que se utiliza como estimación y control sobre las operaciones futuras.

El presupuesto tiene el carácter financiero, por cuanto trata del manejo del recurso económico de la empresa durante un periodo determinado.

Sirve como estimación, porque en la confección de los presupuestos se predicen actividades que pueden suceder en un futuro.

El presupuesto también sirve como control ya que sirve de guía o camino a la administración para el logro de los objetivos propuestos. [22]

# **2.2.10. Gestión de cotizaciones**

Un sistema de gestión de cotizaciones tiene por objetivo realizar, diseñar y emitir una cotización al cliente de tal manera que pueda conocer cuáles son los precios de un determinado producto o servicio antes de procederse a realizar el producto o brindar el servicio. Como se muestra en la figura 2.5:

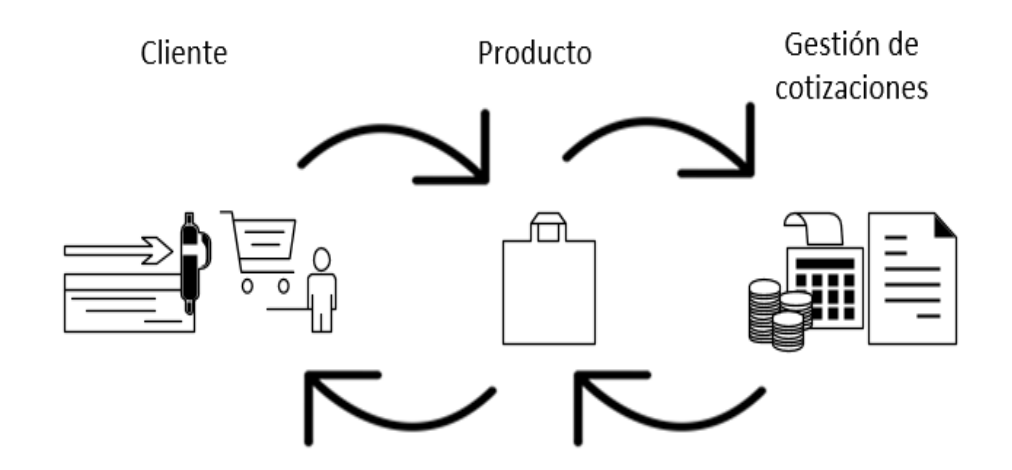

Figura 2.5: Gestión de cotizaciones.

No se puede establecer el precio de los productos sin conocer el costo que tiene el mismo, por ende, es de suma importancia conocer los costos de los productos para poder llevar a cabo una gestión de cotizaciones de manera exitosa.

Los competidores dentro del mercado serán de vital importancia para la fijación de precio, debido a que más allá de lograr obtener un beneficio o utilidad que se pretender obtener, el precio limite siempre lo genera el mercado.

Gestión de cotizaciones es el eje principal de toda empresa que ofrece productos y/o brinde servicios, ya que por medio de esta se indicara la inversión que necesita el producto y/o servicio que solicita el cliente.

De tal manera la cotización se convierte en una oportunidad potencial para lograr convencer a él o los clientes.

# **2.2.11. Concepto de Cotización**

La terminología cotización o cotizar surge del latín que tiene como significado cuánto, por tal razón cotización hace mención a la acción de cotizar, es decir, impone y estima precios o bien a par una cuota de un bien o servicio.
La cotización es un documento en el que queda impreso el costo final a pagar por un producto o servicio, a través de este documento el cliente comprador tiene la potestad de considera la información del documento como la más importante y decisiva con la que decidirá el adquirir o no tus productos y/o servicio.

Es muy importante conocer que dentro de este documento no solo se encontrar números, es decir, los costos de tus productos /o servicios, sino también la descripción exacta del o de los productos y/o servicios que ofrece la empresa, el tiempo de ejecución y los detalles de la empresa.

#### **2.2.12. Tipos de cotizaciones**

#### **2.2.12.1. Cotización bursátil**

Esta cotización hace referencia a aquella que se le concede un activo financiero dentro de la bolsa, es decir, que es una medida económica que indica el valor total de todas las acciones de una empresa que cotice en la bolsa.

#### **2.2.12.2. Cotización comercial**

La cotización comercial es aquella que genera el área de ventas con la finalidad de presupuestar los productos y/o servicios de la empresa a los clientes.

Cuando se habla de cotizaciones comerciales independientemente sin importar cuál sea el rubro "actividades económicas que pueden ser englobadas dentro de una misma categoría económica" [23] de la empresa, en otras palabras, la cotización comercial bien realizada es la propuesta comercial más rentable dentro de una empresa ya que puede ayudarte a concretar un negocio y/o conseguir más clientes.

#### **2.2.12.3. Cotización social**

Esta cotización se refiere a la cuota que se remunera de forma constante para adquirir determinados beneficios y servicios.

#### **2.2.13. Elementos de una cotización**

Toda cotización sin importar cuál sea su finalidad deber incluir los siguientes elementos fundamentales:

## **2.2.13.1. Datos de la empresa o negocio**

Dentro de una cotización estos datos deben estar presentes en un lugar específico, para que el cliente comprador sepa de quien está recibiendo la cotización.

- Nombre de la empresa
- Dirección de la empresa
- Datos de contacto general de la empresa
- Responsable de elaborar la cotización
- Número telefónico de la oficina
- Correo electrónico de responsable de la cotización

## **2.2.13.2. Datos del cliente**

En la cotización es de vital importancia contar con la información de a quién va dirigido la cotización.

- Nombre del representante de la empresa a la que va dirigida la cotización
- Nombre de la empresa a la que va dirigida la cotización
- Datos de contacto del cliente

## **2.2.13.3. Detalles de la cotización**

Este apartado permitir certificar que es la única cotización válida para llevar a cabo una negociación.

- Número de seguimiento
- Fecha de expedición
- Vigencia de la cotización

## **2.2.13.4. Concepto o detalles de información**

Descripción breve y detallada de cada producto y/o servicio que solicita el cliente con respecto a los productos que ofrece la empresa.

- Producto solicitado
- Cantidad solicitada
- En que consiste el producto
- Alcances del producto

## **2.2.13.5. Importes**

Es el alma de la cotización ya que es el principal objetivo de la cotización, dar a conocer al cliente comprador cuánto cuestan los productos y/o servicios que ofreces.

- Cantidad por unidad
- Precio total
- Impuestos
- Total, de cotización

## **2.2.13.6. Modos y métodos de pago**

Este apartado permite aclarar los métodos y restricciones de pago que tiene la empresa y o si aplican descuentos.

- Pago de un 50% del total
- Pao en mensualidades
- Pago total

## **2.2.13.7. Entrega del servicio**

Se mencionará de manera breve y detalla el tiempo en que se entregará el producto y/o servicio.

- Plazos para ejecutar la actividad
- Etapas para concretar el servicio

## **2.2.13.8. Garantía y soporte**

Es importante agregar las garantías y el soporte que tiene el producto y/o servicio de la empresa.

- Tiempo de garantía
- Soportes

#### **2.2.14. Procedimiento de Cotización**

En un procedimiento de cotización, la entidad contratante invita a presentar ofertas a todos los proveedores inscritos en el Registro Único de proveedores.

Si un proveedor de una localidad distinta a aquella en la cual se va a ejecutar o cumplir el objeto contractual (incumpliendo de cierta obligación, derivada de un contrato establecido entre dos o más partes surgen de la firma de un contrato) [24] quiere participar en este proceso, puede hacerlo, pero, para efectos de evaluación, se atenderán los principios y márgenes de preferencia establecidos.

En la contratación de bienes y servicios que se adquieren por cotización, excepto los servidores de consultoría, se privilegiara la contratación con micro y pequeñas empresas, artesanos o profesionales, y sectores de la economía popular y solidaria, de manera individual, preferente domiciliados en la circunscripción territorial en que se ejecutara el contrato. [25]

## **2.2.15. Ejemplos de la interfaz de cotizaciones**

Muchas de las grandes empresas cuentan con sistemas de gestión de cotizaciones automatizados, como se muestra en la figura 2.6:

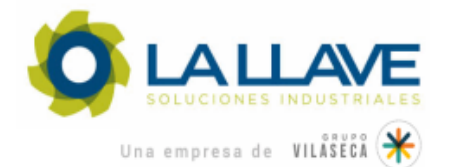

## **Propuesta 220000176**

05-Jan-2022

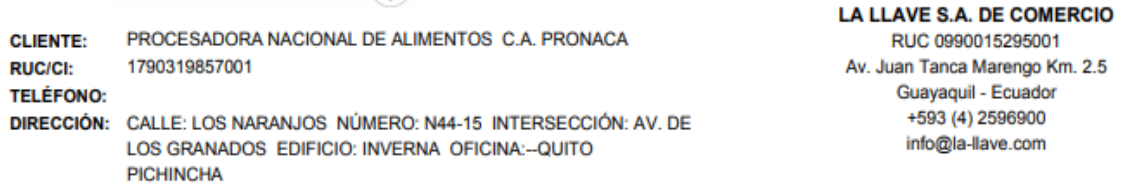

#### LA LLAVE S.A. DE COMERCIO se complace en presentar la siguiente propuesta:

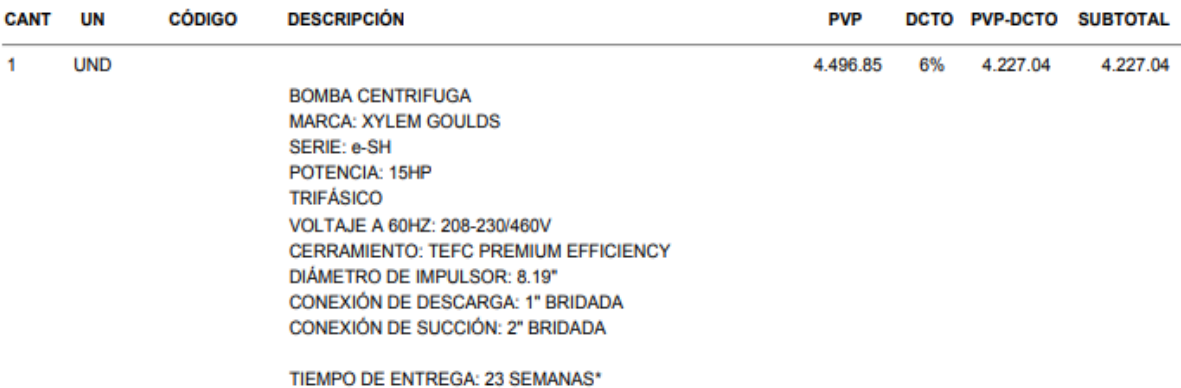

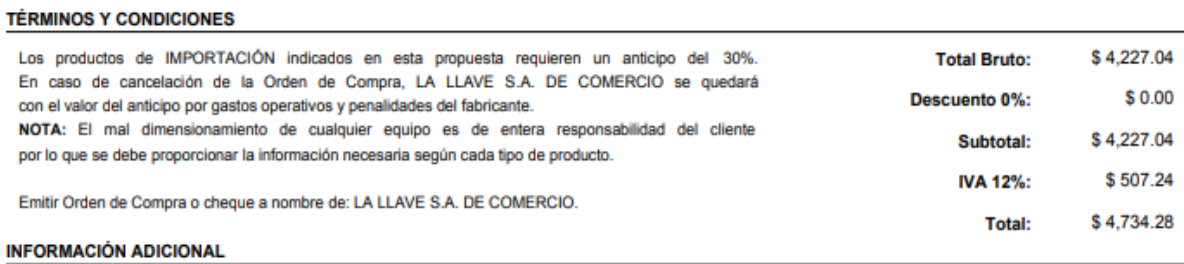

Figura 2.6: Ejemplo Cotización La Llave. [26]

La mayor parte de empresas que ofrecen productos para el sector metal mecánico cuentan con sistemas automatizados como se muestra en la figura 2.7:

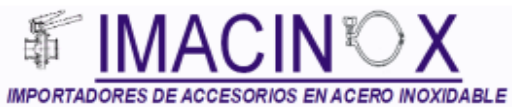

Agente de Retención según Resolución Nro.

TORRES HERRERA JENNY KATIUSCA R.U.C.: 1803017951001 Matriz: CAP. RAFAEL RAMOS E2-166 Y PASAJE CARRERA Teléfonos: 022418340 Quito-Ecuador **AMBIENTE PRODUCCIÓN EMISION NORMAL** 

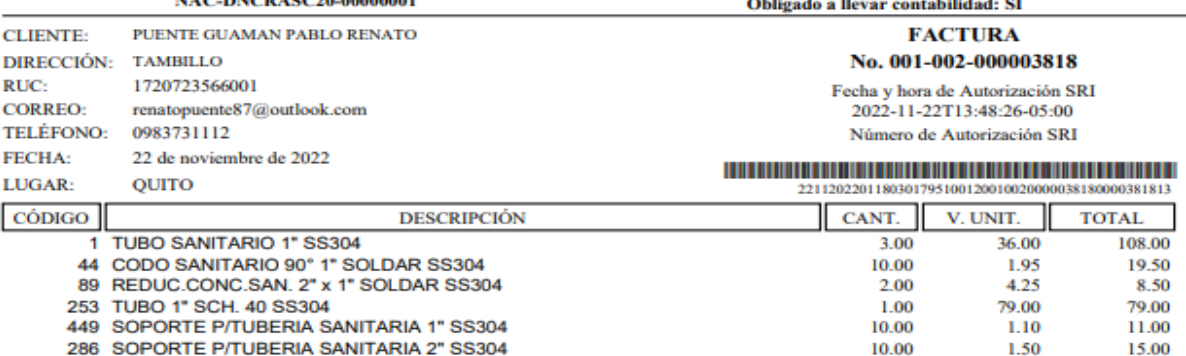

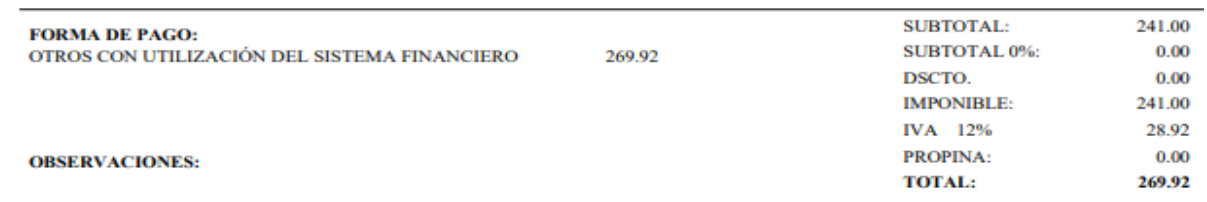

## Figura 2.7: Ejemplo de Cotización IMACINOX. [27]

#### **2.2.16. Cliente**

Cliente se puede definir como el comprador potencial de bienes y servicios, actualmente vivimos en una economía en donde se considera al cliente como un rey. Este hecho es el resultado de un exceso de capacidad productiva de las empresas. Por tal razón las empresas deben aprender cómo cambiar una gestión centrada en el producto a una gestión centrada en el cliente.

Despertar en el hecho que se tiene un nuevo jefe considerado cliente, las empresas deben considerar a sus clientes un activo que debe ser gestionado como cualquier otro activo de la empresa. [28]

#### **2.2.17. Base de datos**

Todas las pequeñas, medianas y grandes empresas manejan una gran cantidad de datos, de tipo financiero-económico, personal, inventario, clientes, etc. Por esta razón es de suma importancia que las empresas cuenten con formatos ordenandos y accesibles para poder tener un buen manejo de la información.

Una base de datos es una de las principales herramientas dentro de cualquier empresa sin importar a que se dedique, ya que esta se encarga de recopilar datos, organizarlos y relacionarlos para que puedan ser obtenidos con una búsqueda rápida y en caso de cualquier suceso adverso recuperarla con una mayor facilidad.

El correcto análisis de la información inicia con una base de datos muy bien estructura y organizada ya que de esta manera se va a poder gestionarla a favor y beneficio de la empresa, permitiendo:

- Accesibilidad a la información rápidamente
- Administrar información
- Gestionar información
- Estructurar la información
- Depurar y dar mantenimiento de la información

## **2.2.18. Elementos de la Base de Datos**

#### **2.2.18.1. Tablas**

Este formato puede ser aplicado a un determinado número de celdas con la finalidad que tengan relación entre ellas. Una vez que creemos la tabla es importante ubicar en las columnas el tipo de información que se va a gestionar y en las filas introducir los registros o información.

#### **2.2.18.2. Identificador o llave primaria**

Para organizar la base de datos se debe tomar en cuenta tener un identificador en cada fila como un código o número de identificación.

#### **2.2.18.3. Consultas**

Esta función es una de las más útiles de Excel ya que permite buscar información y relacionarla con diferentes tablas o bases de datos.

#### **2.2.18.4. Filtros**

Permite trabajar con mucha más facilidad la base de datos ya estructurada.

#### **2.2.18.5. Macros**

Macros permite la manipulación de la información de una manera más avanzada ya que potencia la base de datos, la optimiza y automatiza.

#### **2.2.19. Funciones de Base de datos**

Las funciones de Excel más utilizadas para la creación, modificación y depuración de una base de datos son las siguientes:

- BDPROMEDIO
- BDCONTAR
- BDCONTARA
- BDEXTRAER
- BDMAX
- BDMIN
- BDDESVESTP
- BDSUMA
- BDPRODUCTO
- BDVAR

Microsoft Excel incluye funciones de hoja de cálculo que analizan los datos almacenados en lista o base datos. Cada una de estas funciones se denominan colectivamente funciones BD, como se presenta anteriormente.

Las funciones BD usan tres argumentos. Como se muestra en la figura 2.8:

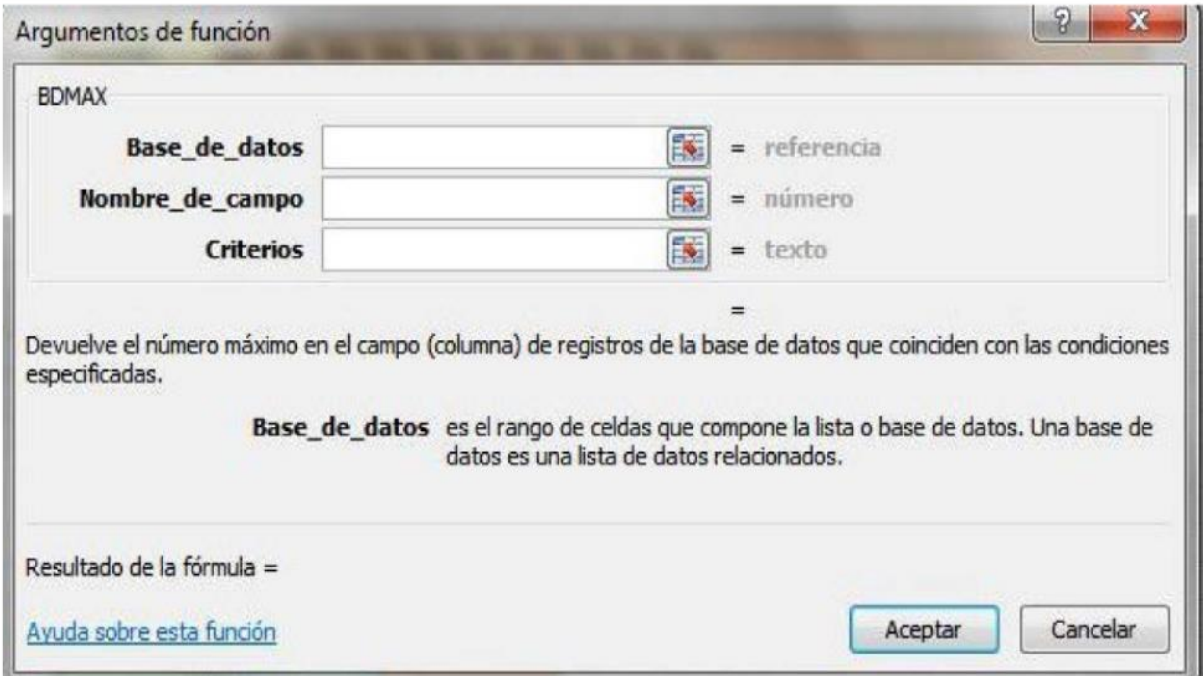

Figura 2.8: Argumentos de funciones BD. [29]

Lo que diferencia a estas funciones correspondientes a la misma operación que no sea de este grupo es precisamente "los criterios" es decir las condiciones que deben cumplir los datos para hacer la operación. Los rangos que contienen los criterios son tan imprescindibles como la base de datos.

Estas funciones no están representadas en el grupo de la Biblioteca de funciones, por lo que habrá de seleccionarlas con el botón Insertar función y dentro de la categoría de base de datos.

#### **2.2.19.1. BDPROMEDIO**

Esta función se encarga de mostrar el promedio de un conjunto de valores seleccionados de un rango o una tabla estructurada de base de datos.

=BDPROMEDIO (base de datos, campo, criterios)

## **2.2.19.2. BDCOTAR**

Esta función permite contar os valores numéricos seleccionados de un rango o una tabla estructurada de base datos.

=BDCONTAR (base de datos, campo, criterios)

## **2.2.19.3. BDCONTARA**

Esta función cuenta valores incluidos los de un texto seleccionados de un rango o una tabla estructurada de base de datos.

=BDCONTARA (base de datos, campo, criterios)

#### **2.2.19.4. BDEXTRAER**

Permite mostrar un valor unció de un rango o una tabla estructurada de base de datos.

=BDEXTRAER (base de datos, campo, criterios)

#### **2.2.19.5. BDMAX**

Esta función se encarga de mostrar el valor máximo de un rango o una tabla estructurada de base de datos.

=BDMAX (base de datos, campo, criterios)

#### **2.2.19.6. BDMIN**

Esta función permite mostrar el valor mínimo de un rango o una tabla estructurada de base de datos.

=BDMIN (base de datos, campo, criterios)

#### **2.2.19.7. BDDESVESTP**

Genera la desviación estándar de una población a partir de un rango o tabla estructurada de base de datos.

=BDDESVESTP (base de datos, campo, criterios)

#### **2.2.19.8. BDSUMA**

Muestra la suma de los valores seleccionados en un rango o tabla estructurada de base de datos mediante una consulta SQL.

=BDSUMA (base de datos, campo, criterios)

#### **2.2.19.9. BDVAR**

Genera la varianza de una muestra de población seleccionada de un rango o tabla estructurada de base de datos.

=BDVAR (base de datos, campo, criterios)

#### **2.2.20. Automatización de Excel**

Automatizar Excel optimiza los tiempos de las actividades, ya que realiza tareas como formatear celdas, actualizar valores y ejecutar macros automáticamente.

Hoy en día en empresas de todos los tipos y tamaños e industrias, las hojas de cálculo de Microsoft Excel son una herramienta omnipresente, ya que tiene una habilidad de organizar y analizar datos. [30]

Desde 1982, Microsoft Excel ha apoyado con su asombra capacidad para calcular datos en cualquier número de hojas de cálculo conocidas también como libros de trabajo pestañas.

Con la barra de herramientas, puede trazar gráficos y crear tablas de pivote, así como buscar y compilar datos de cualquier número de fuentes.

Lo más importante es que con el lenguaje de programación VBA, editor de Visual Basic y el grabador de macros, pueden ejecutar tareas repetitivas simples o complejas con el clic de un botón. [31]

34

## **2.2.21. ¿Qué es una Macro?**

Para comenzar a crear macros, primero tenemos que saber que son y para que se utilizan.

Una macro podemos definirla como un conjunto de comandos o instrucciones que son ejecutadas de forma secuencial. Con estos grupos de instrucciones podremos realizar acciones desde lo más sencillo hasta funciones más complejas, que nos ayudaran a solventar problemas o necesidades a la hora de trabajar con Microsoft Excel. [32]

#### **2.2.21.1. Ventajas de usar macros**

Las macros se han convertido en un recurso muy potente, para todos quienes utilizan Excel con mucha frecuencia y aquellos que quieren automatizar sus sistemas.

Entre sus principales ventajas, resaltan: [33]

- Con la creación de una macro se puede perfeccionar y ajustar las que se ejecutan.
- Ayuda a reducir la tasa de errores por el hecho de que as acciones ejecutadas en grabadas en el sistema.
- Reducen tiempos en el proceso.

#### **2.2.21.2. Formas de crear una macro**

Cuando queremos crear una macro, existen varios métodos para realizarlo. Por un lado, tenemos la opción de grabar una macro y, por otro lado, tenemos la opción de crearla nosotros mediante instrucción de programación.

La diferencia más importante entre las dos opciones es que mientras en la grabación no necesitamos conocimientos de programación, únicamente de Excel y realizar lo que deseamos, para crearlas a medida si necesitamos conocimientos de programación en Visual Basic para Aplicaciones.

## **3. METODOLOGÍA Y DESARROLLO DE LA PROPUESTA**

## **3.1.METODOLOGÍA**

## **3.1.1. Tipos de investigación**

Dentro de esta investigación el problema se formula con una pregunta de la relación entre variable dependiente e independiente. Para alcanzar los conocimientos que sirvan y aporten al sistema de gestión de cotizaciones es sumamente necesario emplear herramientas metodológicas como:

- Investigación Bibliográfica
- Investigación Exploratoria
- Investigación Explicativa

Que servirán para el desarrollo de este proyecto investigativo.

## **3.1.1.1.Investigación Bibliográfica**

Esta investigación permitirá acceder a fuentes de información fiables que sustenten la investigación, garanticen la información y la severidad de los hechos para contrastar los conocimientos necesarios para el desarrollo del sistema de gestión de cotizaciones automatizado.

#### **3.1.1.2.Investigación Exploratoria**

La investigación exploratoria permitirá realizar la identificación del problema de la microempresa y de tal manera plantear una hipótesis que permita sustentar el presente proyecto investigativo.

## **3.1.1.3.Investigación Explicativa**

Esta investigación permitirá proponer soluciones alternativas al problema identificado en el presente proyecto de investigación.

#### **3.1.2. Método de investigación**

Acorde a las necesidades del proyecto Sistema de Gestión de Cotizaciones se ha seleccionado el siguiente método investigativo.

#### **3.1.2.1.Método inductivo**

Este método permitirá realizar la formulación y el desarrollo de una teoría o hipótesis mediante la recopilación de datos acerca del problema identificado dentro de la microempresa Pablo

Construcciones, mediante la experiencia y la observación del fenómeno o problema en el lugar de trabajo.

Usando este método podremos estudiar situaciones particulares del problema de manera individual, creando conclusiones generales que pueden ser útiles para descubrir teorías que proviene de observaciones de la realidad, partiendo de los datos recopilados en la microempresa Pablo Construcciones, el desarrollo del proceso y el diseño del Sistema de Gestión de cotizaciones.

## **3.2.ANÁLISIS Y DISCUSIÓN DE LOS RESULTADOS**

## **3.2.1. Diagrama causa efecto o diagrama de Ishikawa**

En este apartado se describe el diagrama de Ishikawa aplicado al proyecto de investigación Sistema de Gestión de Cotizaciones, que expone la formulación del problema planteado.

Tomando como base el problema identificado dentro de la microempresa Pablo Construcciones se procede a armar la estructura o esqueleto del diagrama de Ishikawa con las respectivas causas y sub causas que originan el problema.

Posteriormente realizar un análisis crítico de las causas y obtener las ideas claras encaminadas a resolver el problema desde sus orígenes.

El diagrama de Ishikawa presentara el problema principal, causas y sub causas. Como se muestra en la figura 3.9:

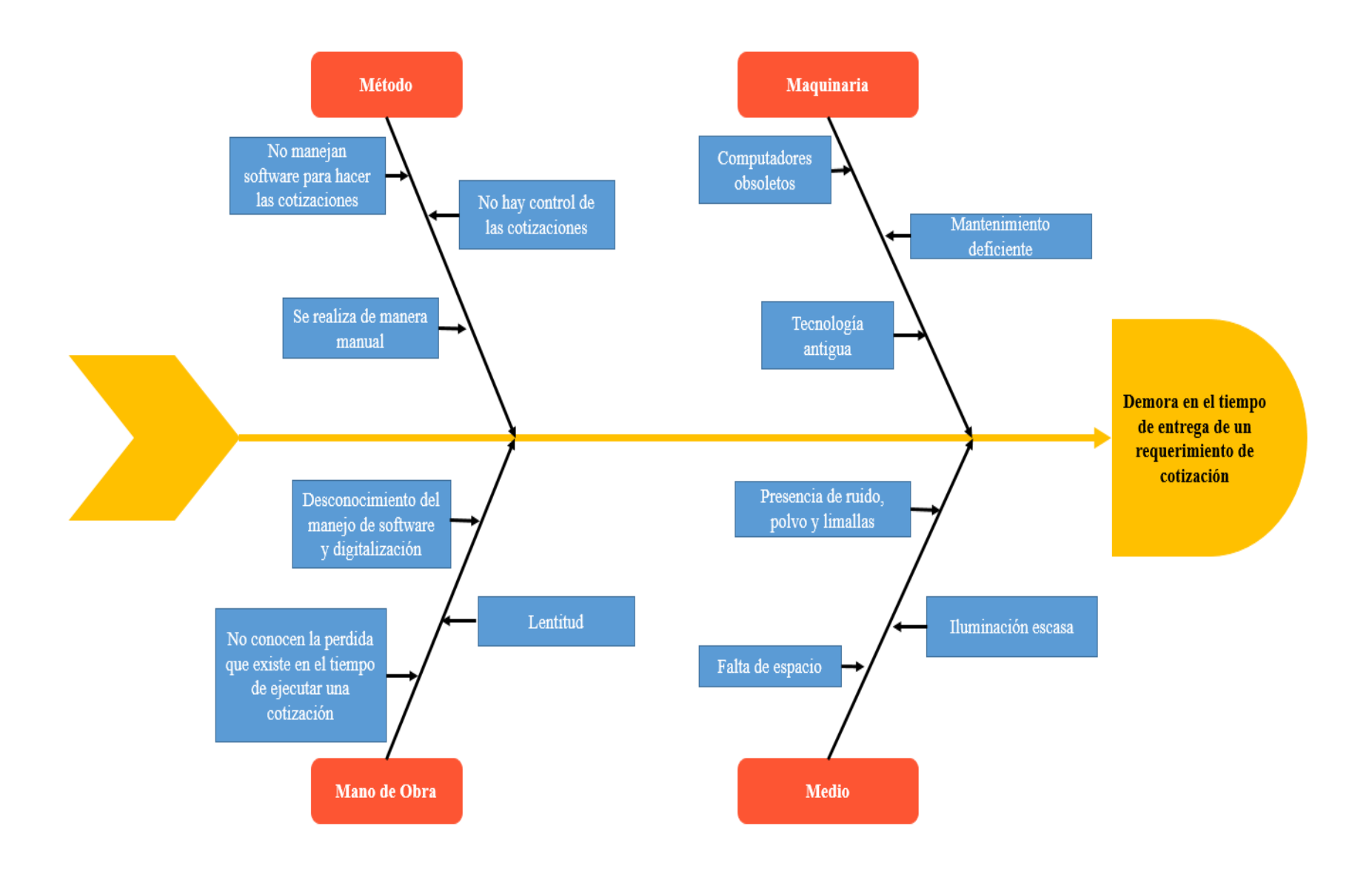

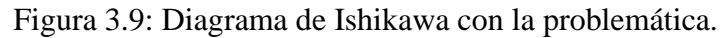

El presente diagrama de Ishikawa permitió conocer y redactar las causas principales que generan el problema "Demora en el tiempo de entrega de un requerimiento de cotización", mismas que se mencionaran a continuación.

Las principales causas que generan el problema dentro de la microempresa son:

## Método

- La microempresa no maneja software para el desarrollo de sus cotizaciones.
- Dentro del proceso no existe un control de las cotizaciones.
- El desarrollo de un requerimiento de cotización se lo realiza de manera manual ocasionando un tiempo de espera muy largo.

## Medio

- La microempresa no posee una oficina con el espacio necesario para la ejecución de esta actividad.
- La oficina en donde se realiza las cotizaciones posee escasa iluminación.
- Dado que las cotizaciones se realizan cerca del taller existe demasiado ruido, polvo y limallas producidas por la operación de corte.

## Maquinaria

- La microempresa cuenta con computadores obsoletos.
- Los computadores que existen dentro de la microempresa son de tecnología antigua.
- Los equipos no han sido dados mantenimientos.

## Mano de obra

- El encargado de realizar las cotizaciones desconoce del manejo de software y digitalización.
- No conocen la perdida que existe en el tiempo de ejecutar una cotización.
- La persona que realiza esta actividad es muy lenta.

## **3.2.1.1.Descripción del problema**

El principal problema que genera la microempresa Pablo Construcciones anteriormente identificado en la figura 2.9. es la Demora en el tiempo de entrega de un requerimiento de cotización dado que no cuentan con un sistema de gestión de cotizaciones y a su vez lo realizan de una manera manual.

## **3.2.2. Diagrama de flujo de proceso para el desarrollo de las cotizaciones**

Se determinó el diagrama de flujo de proceso aplicado al Sistema de Gestión de Cotizaciones, que expone el proceso para empezar con el desarrollo de una cotización.

El proceso inicia cuando un cliente existente o nuevo presenta una solicitud o requerimiento de algún producto existente o por hacer y/o servicio.

Una vez que se ha recibido la solicitud por el administrador, quien debe dar paso a realizarse la cotización o no, se somete al desarrollo de cotización por parte del encargado de realizar esta actividad, si se acepta la cotización se procede con la producción en caso de no ser aceptada se termina el proceso. Como se muestra en la figura 3.10:

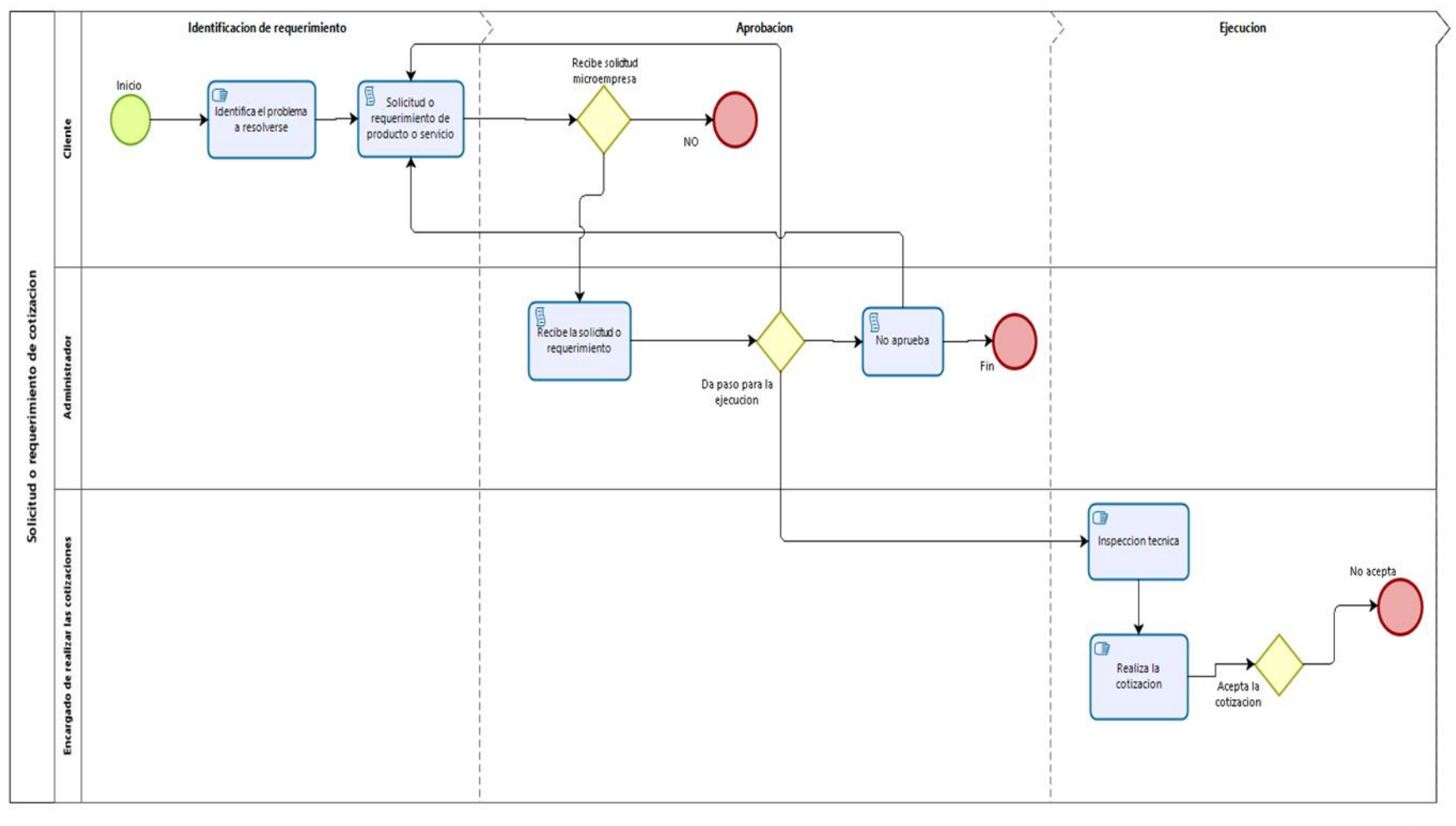

 $\overline{b}$ 

Figura 3.10: Diagrama de flujo de procesos Bizagi.

## **3.2.3. Contextualización de la microempresa**

Actividad a lo que se dedica la microempresa:

La microempresa Pablo Construcciones se dedica a la fabricación y al montaje de equipos industriales para el sector alimenticios y farmacéuticos.

#### **3.2.3.1.Misión de la microempresa**

Entregar soluciones factibles para los clientes, resguardando siempre la seguridad y garantizando la calidad de nuestros productos.

## **3.2.3.2.Visión de la microempresa**

Convertirse en una empresa competitiva en el diseño, la construcción y el montaje de equipos industriales.

## **3.2.3.3.Valores de la microempresa**

- Honestidad
- Excelencia
- Calidad
- Puntualidad en la entrega de los productos
- Adaptabilidad
- Competitividad

## **3.2.3.4.Infraestructura de la microempresa**

Actualmente la microempresa Pablo Construcciones está ubicada en la ciudad de Machachi, parroquia Cutuglagua, Barrio el Rosario N3, cuenta con un taller de 200 m² que permite adecuadamente el desarrollo de sus actividades, maneja su horario de atención de 8:00 am hasta las 18:00 pm.

#### **3.2.4. Productos y precios que cuenta la microempresa**

Actualmente la microempresa Pablo Construcciones cuenta con los productos que se muestran a continuación.

La ficha técnica del producto tanque de distribución se muestra en la tabla 3.3:

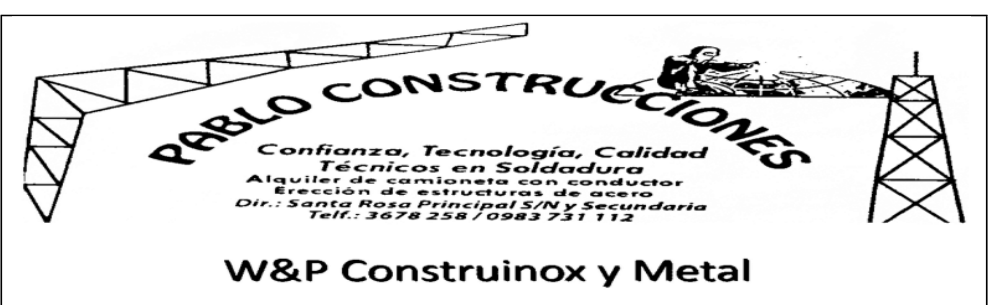

Tabla 3.3: Tanque de distribución.

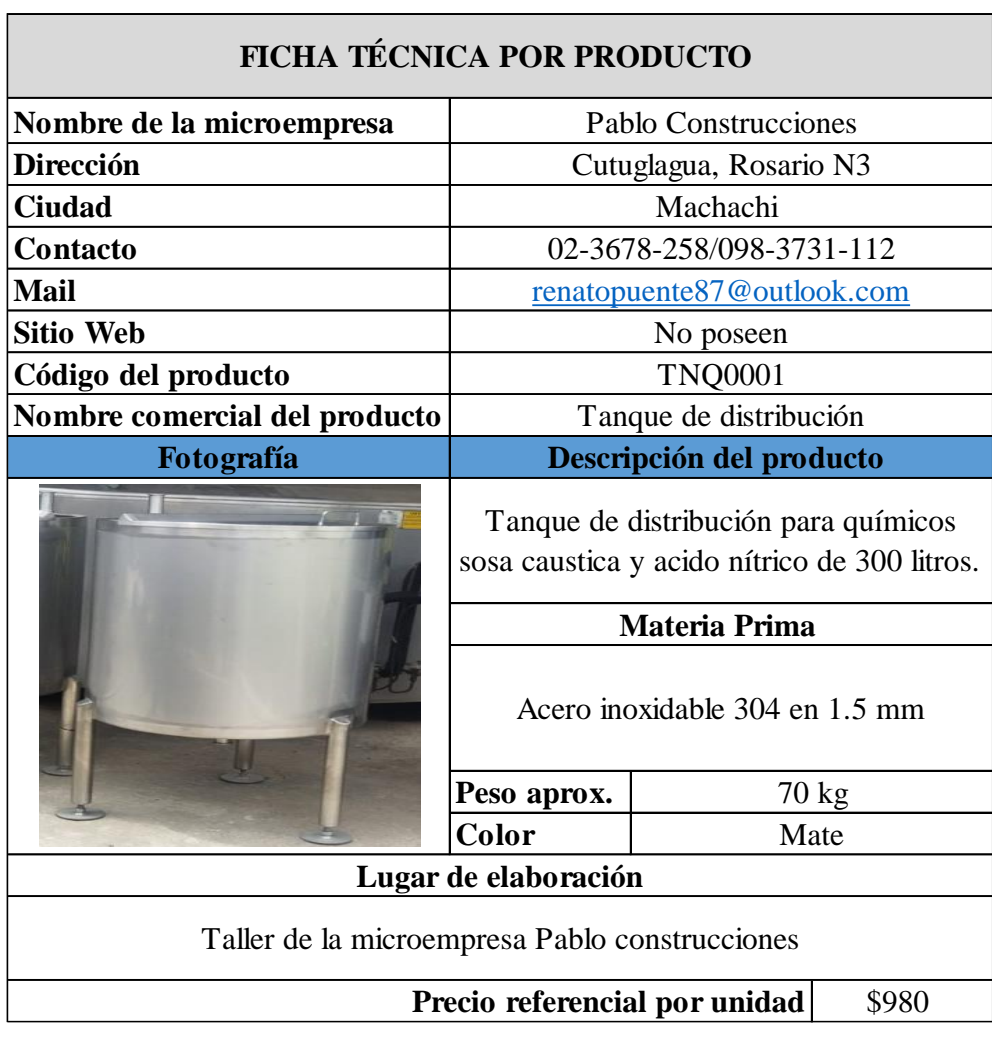

La ficha técnica del producto tanque de almacenamiento de 3000 litros se muestra en la tabla 3.4:

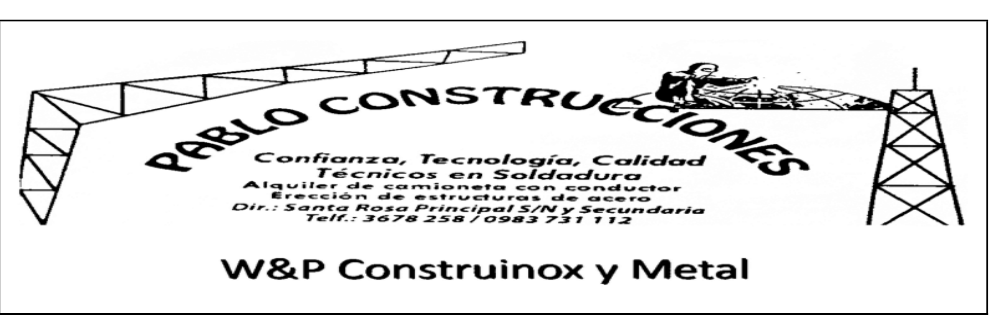

Tabla 3.4: Tanque de almacenamiento.

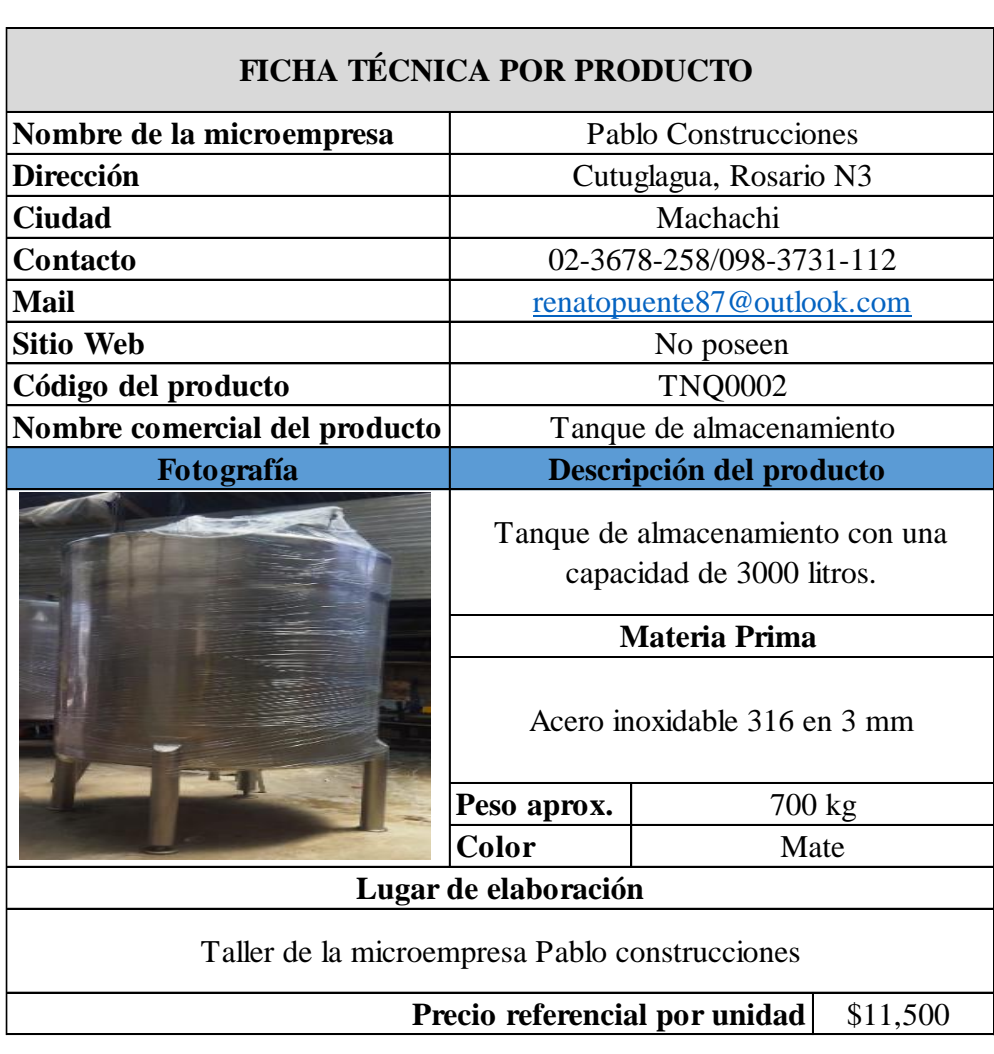

La ficha técnica del producto tanque de almacenamiento de 5000 litros se muestra en la tabla 3.5:

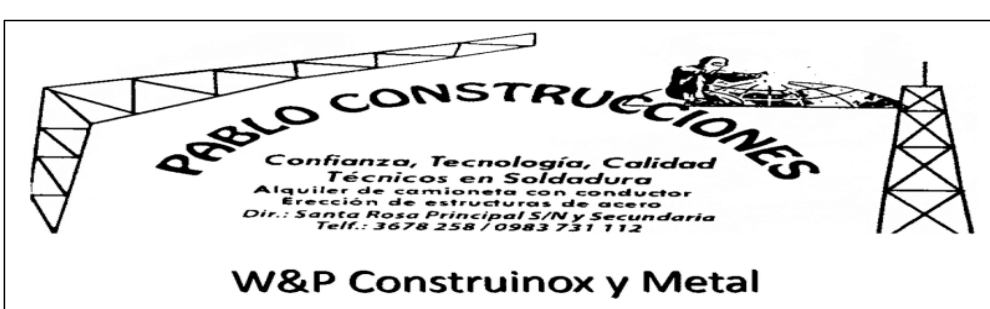

Tabla 3.5: Tanque de almacenamiento.

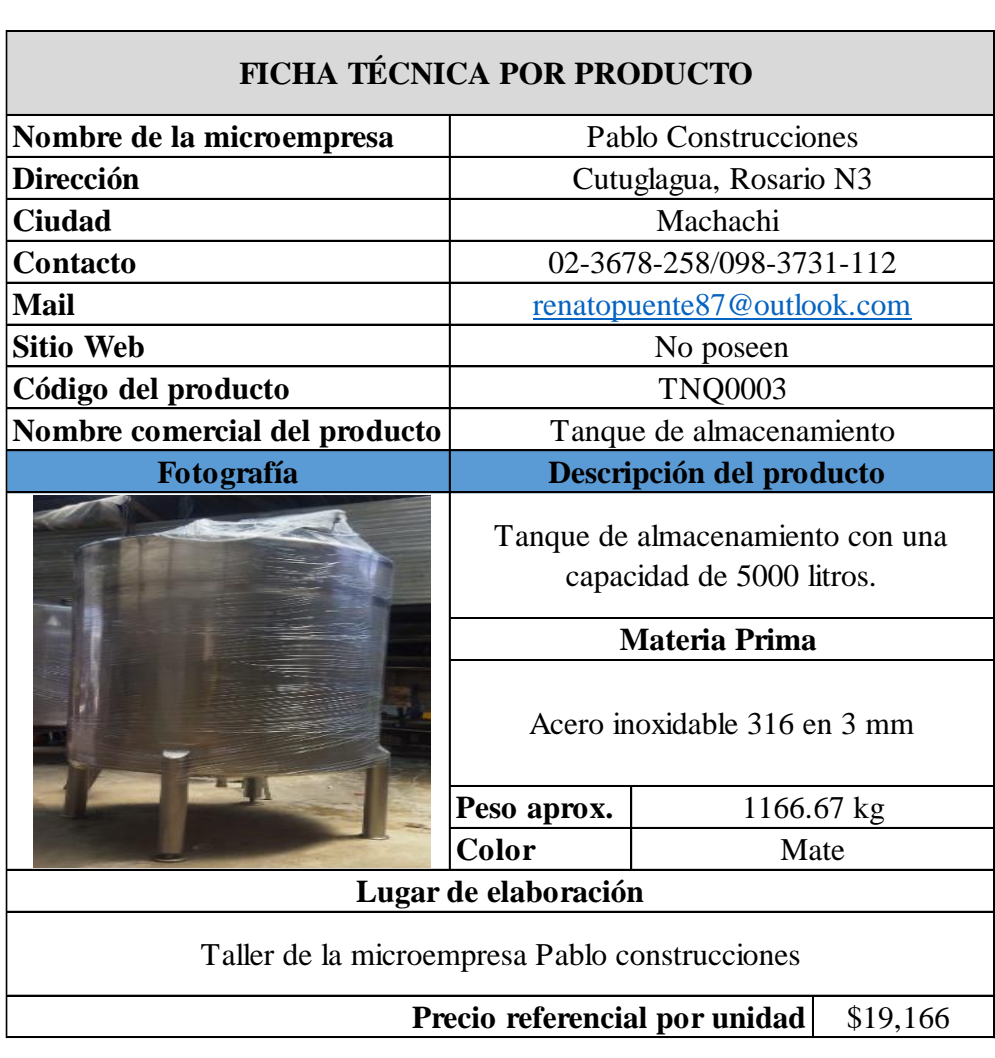

La ficha técnica del producto tanque de almacenamiento de 10000 litros se muestra en la tabla 3.6:

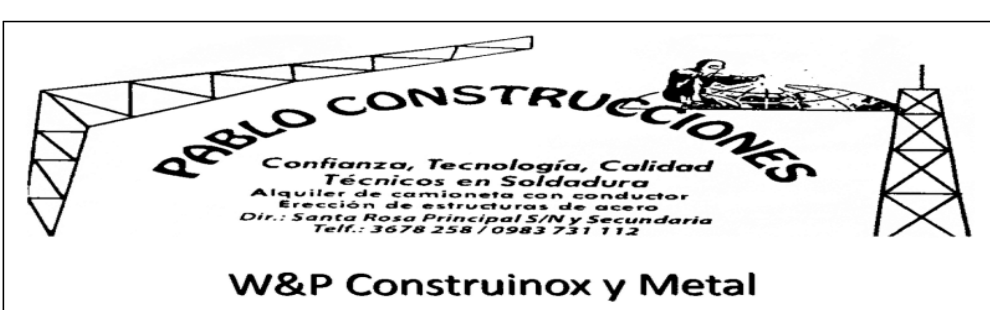

Tabla 3.6: Tanque de almacenamiento.

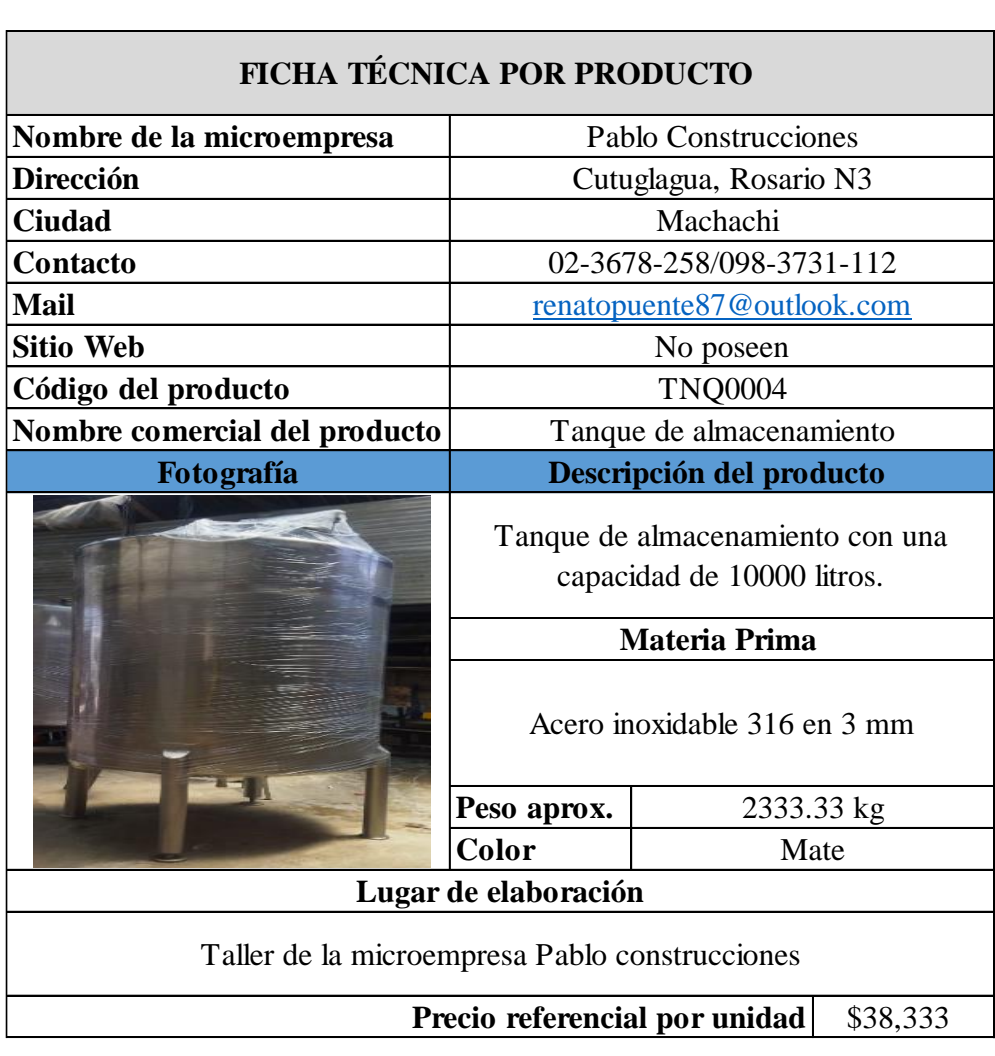

La ficha técnica del producto tanque de almacenamiento de 15000 litros se muestra en la tabla 3.7:

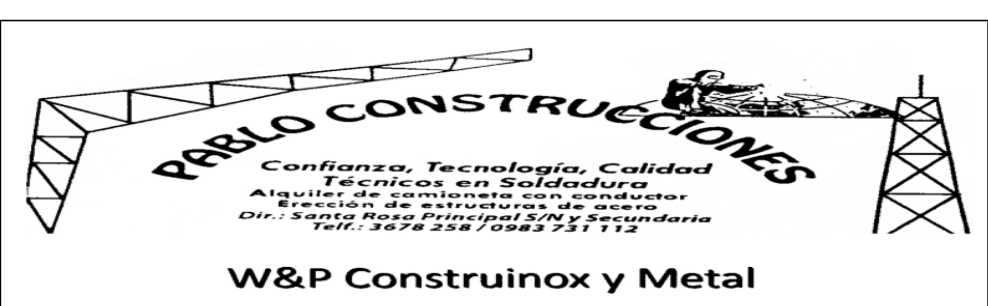

Tabla 3.7: Tanque de almacenamiento.

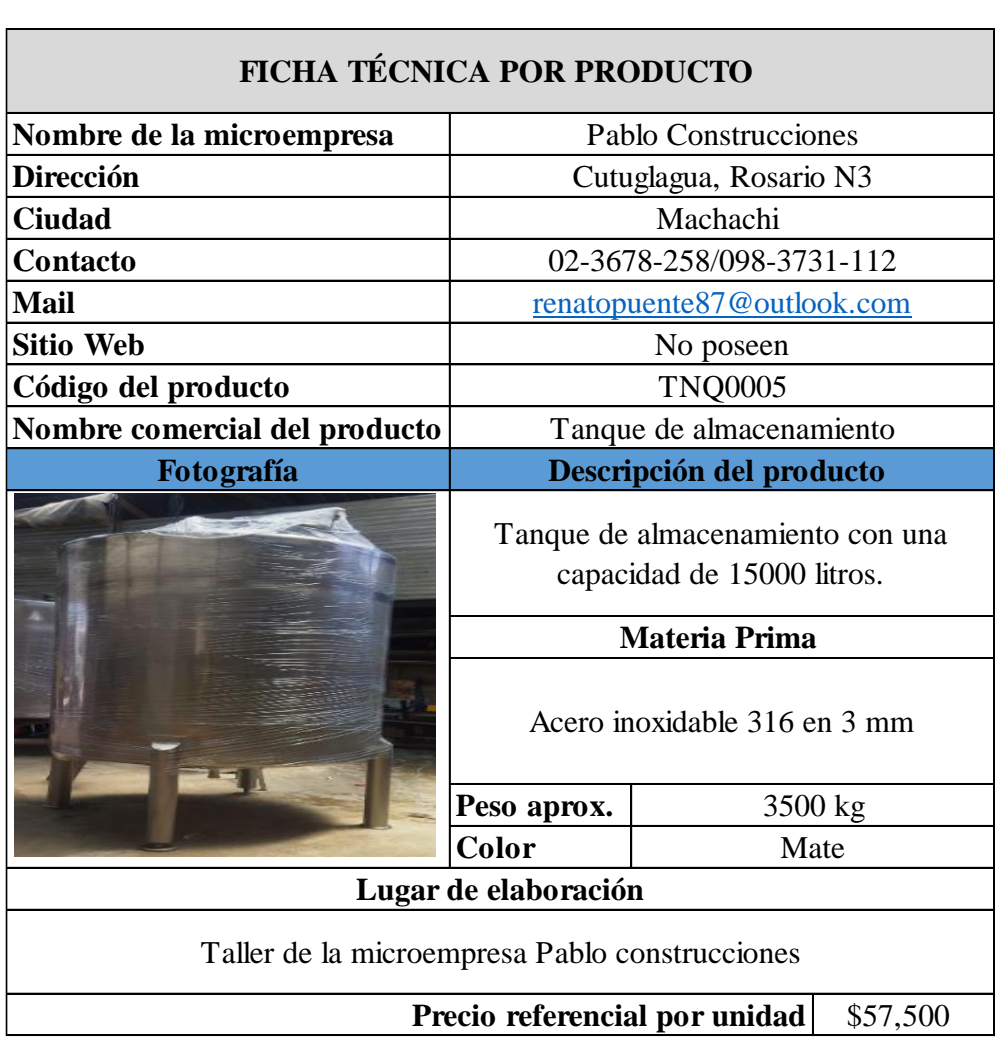

La ficha técnica del producto tanque de almacenamiento de 20000 litros se muestra en la tabla 3.8:

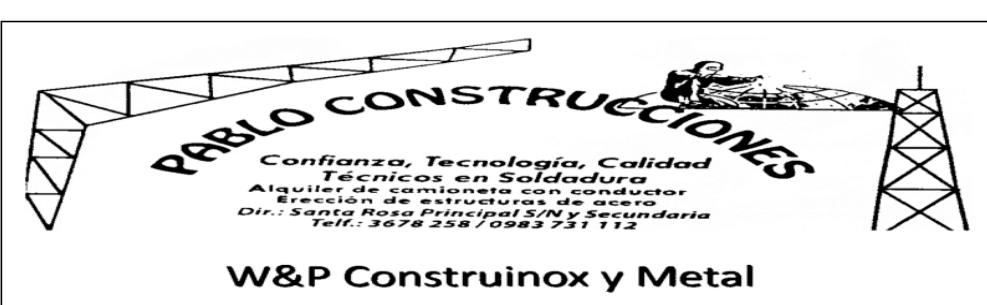

Tabla 3.8: Tanque de almacenamiento.

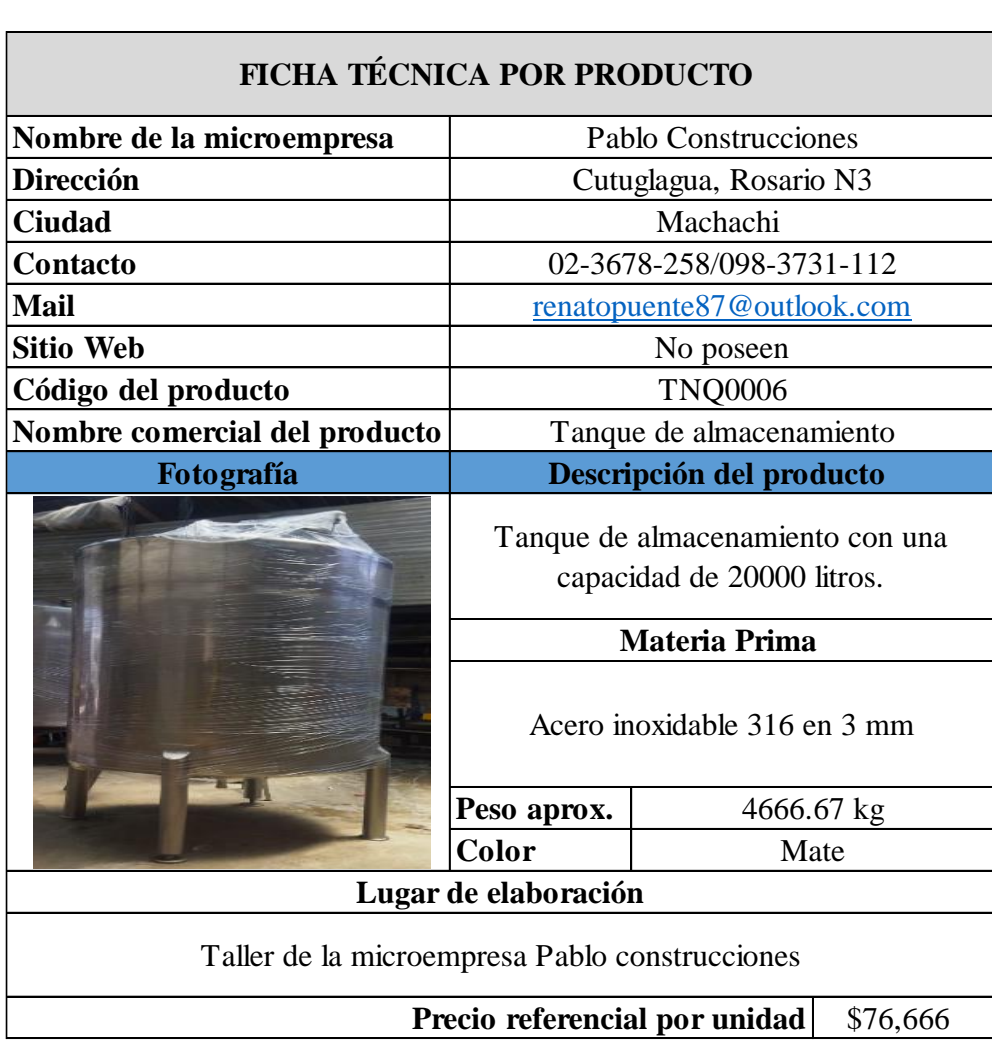

La ficha técnica del producto banda transportadora recta se muestra en la tabla 3.9:

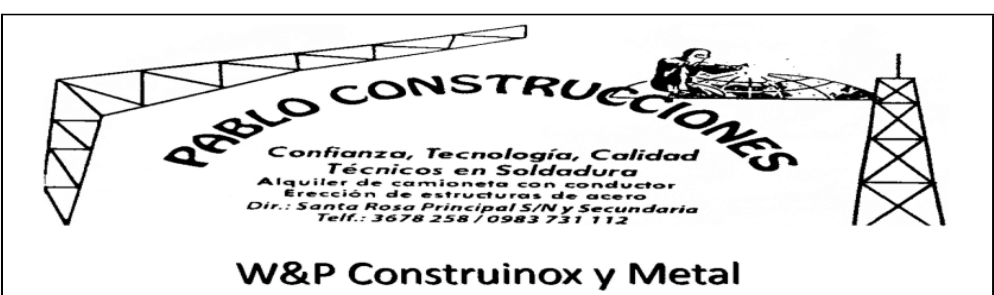

Tabla 3.9: Banda transportadora recta.

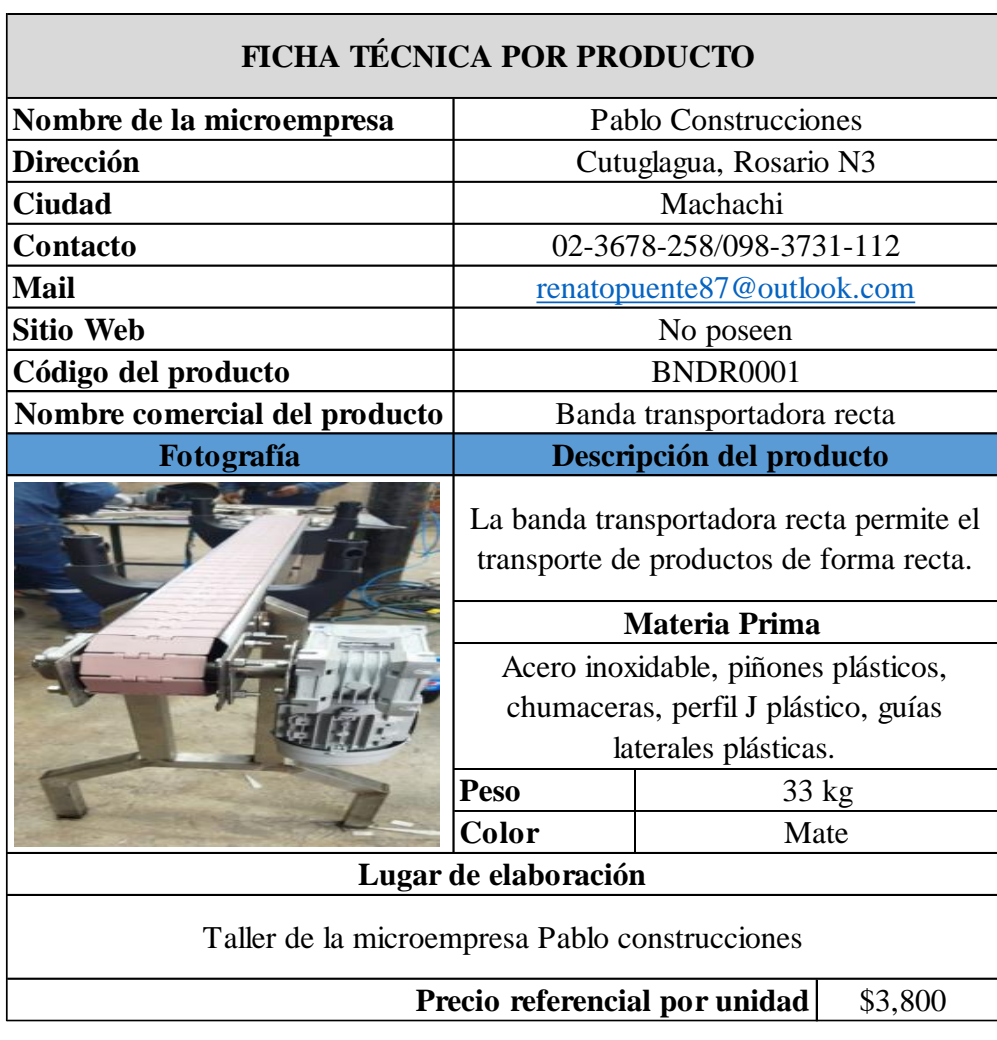

La ficha técnica del producto banda transportadora tipo curva se muestra en la tabla 3.10:

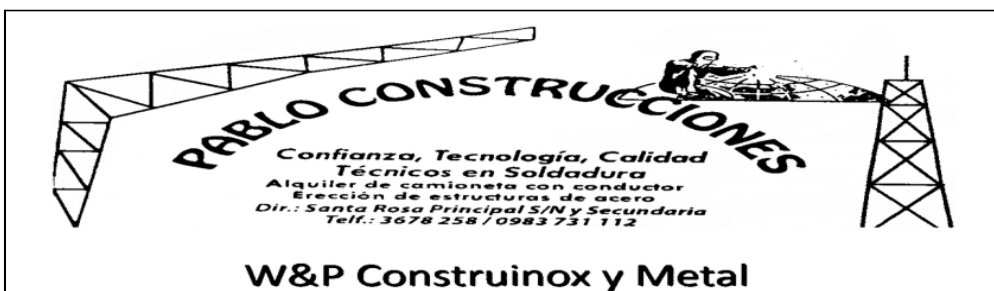

Tabla 3.10: Banda transportadora tipo curva.

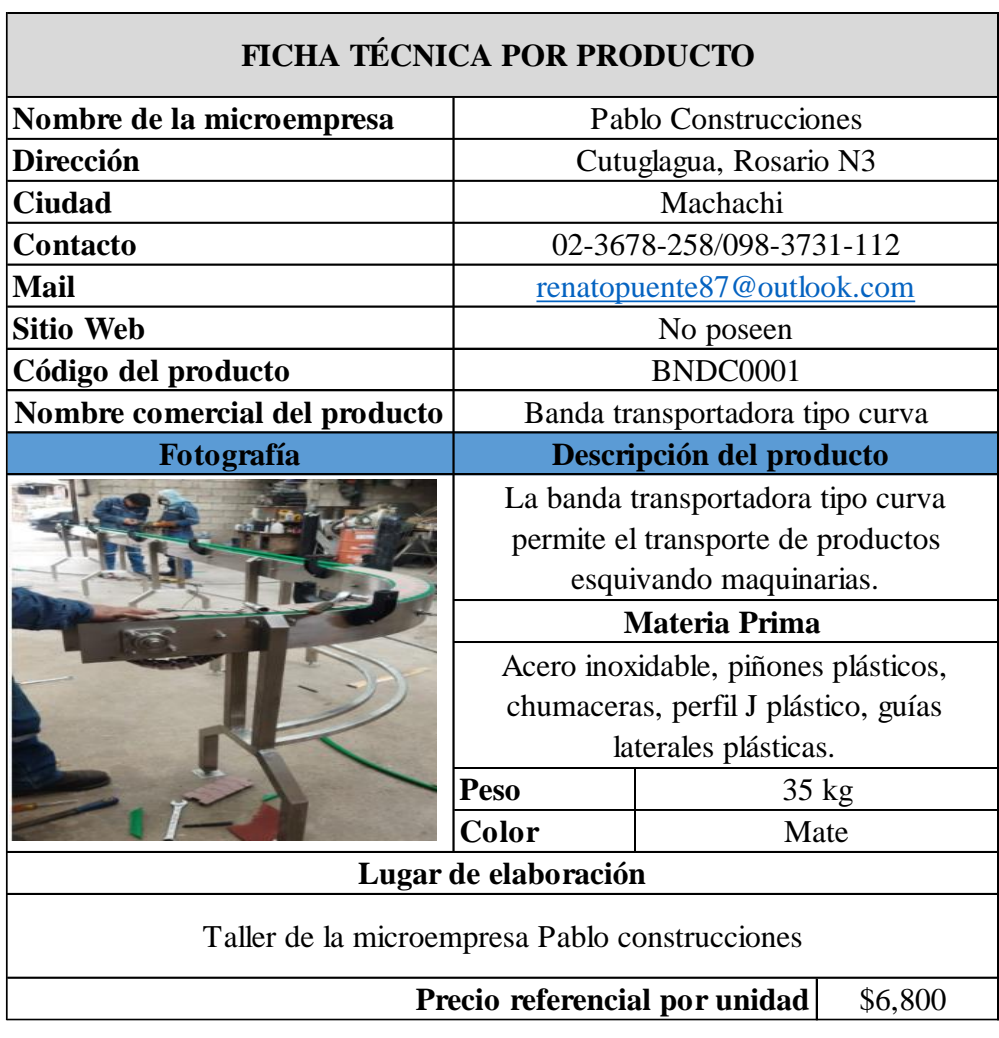

La ficha técnica del producto banda transportadora table top tipo S se muestra en la tabla 3.11:

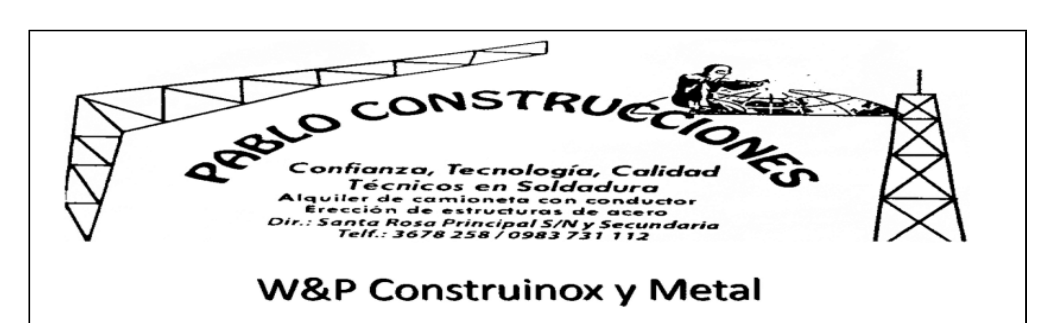

Tabla 3.11: Banda transportadora table top tipo S.

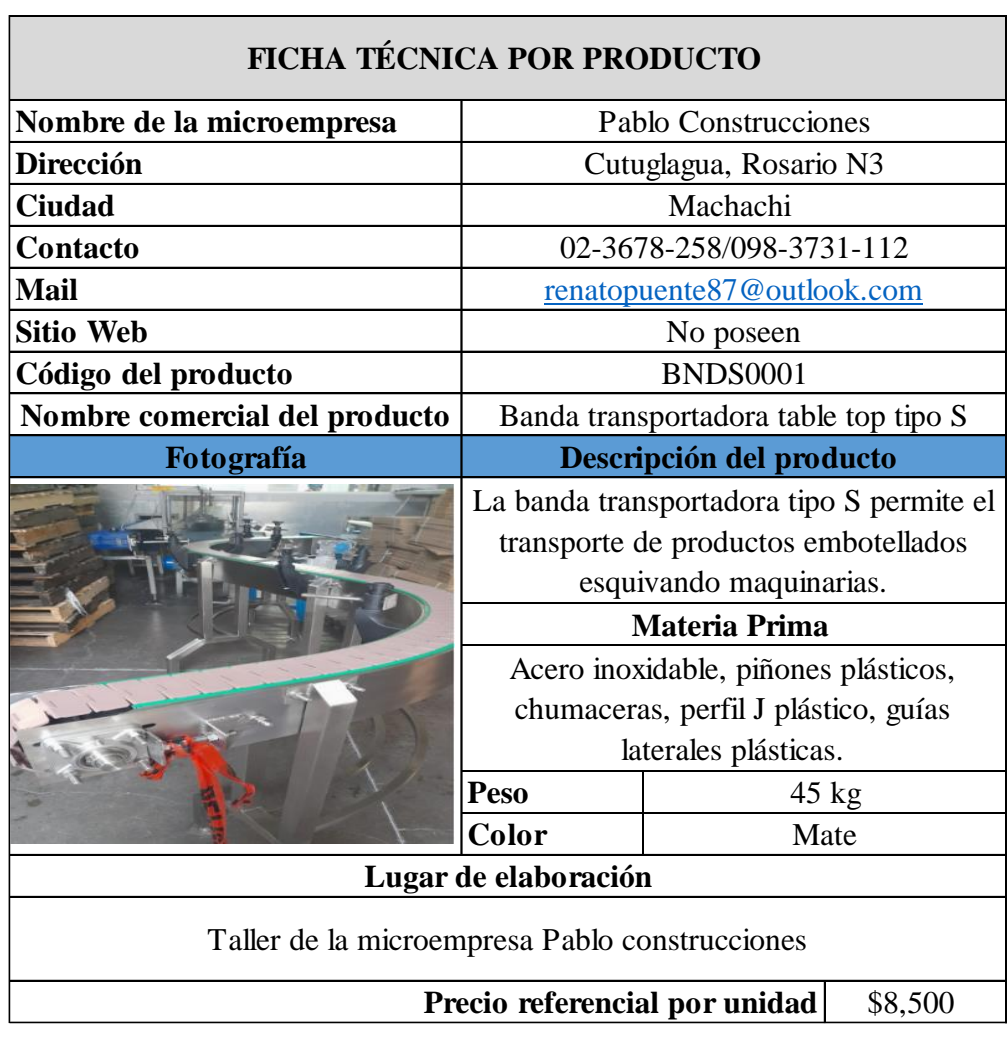

La ficha técnica del producto banda transportadora table top tipo C se muestra en la tabla 3.12:

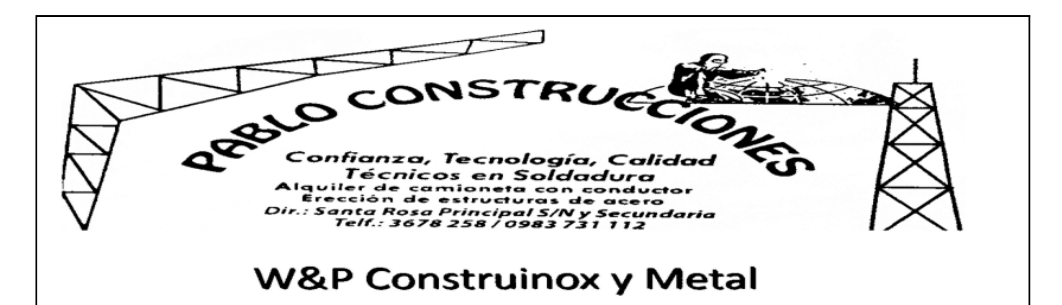

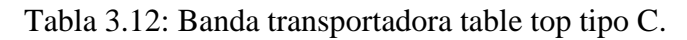

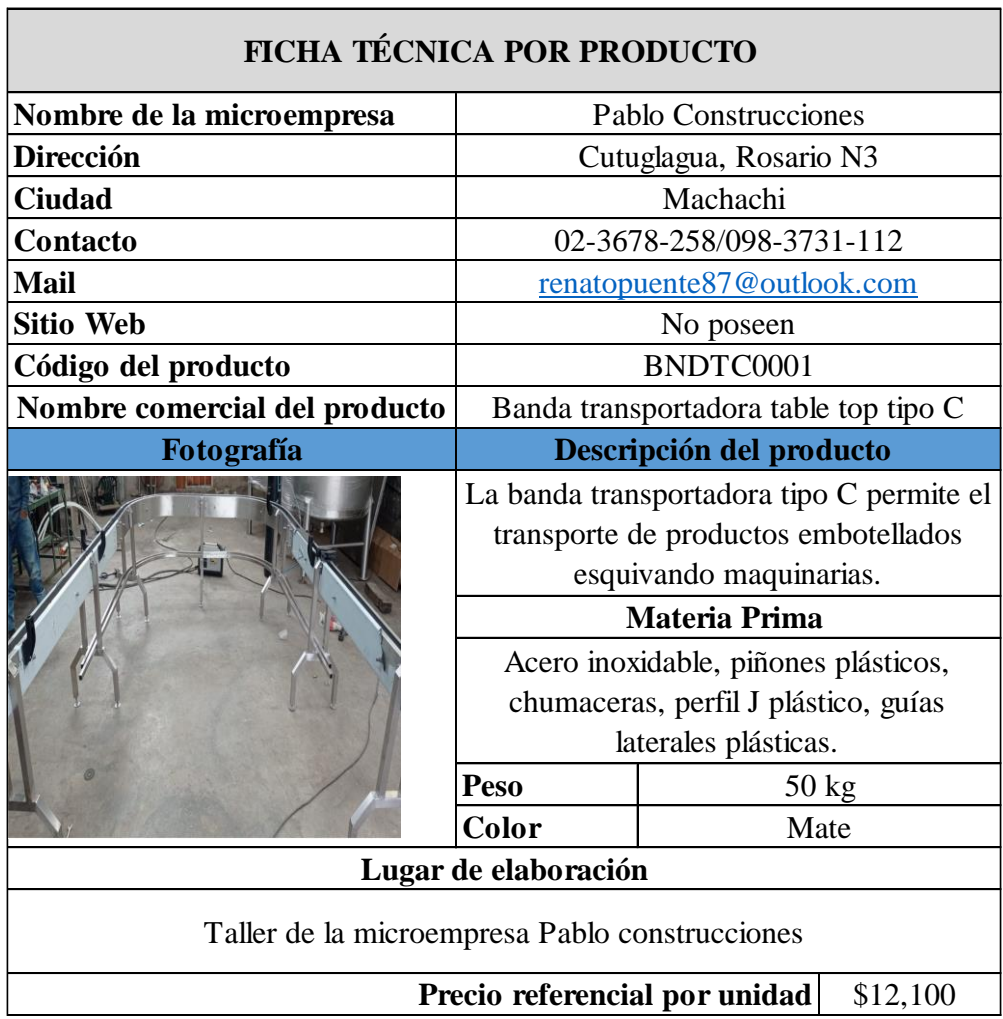

La ficha técnica del producto banda transportadora PBC plástica recta se muestra en la tabla 3.13:

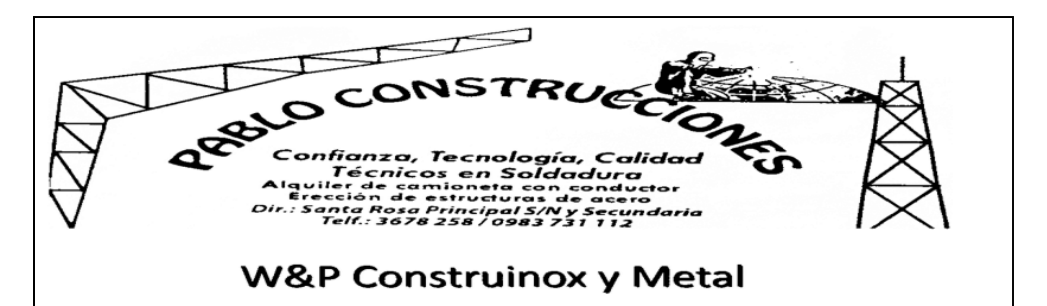

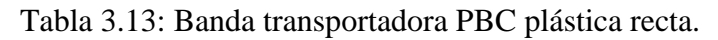

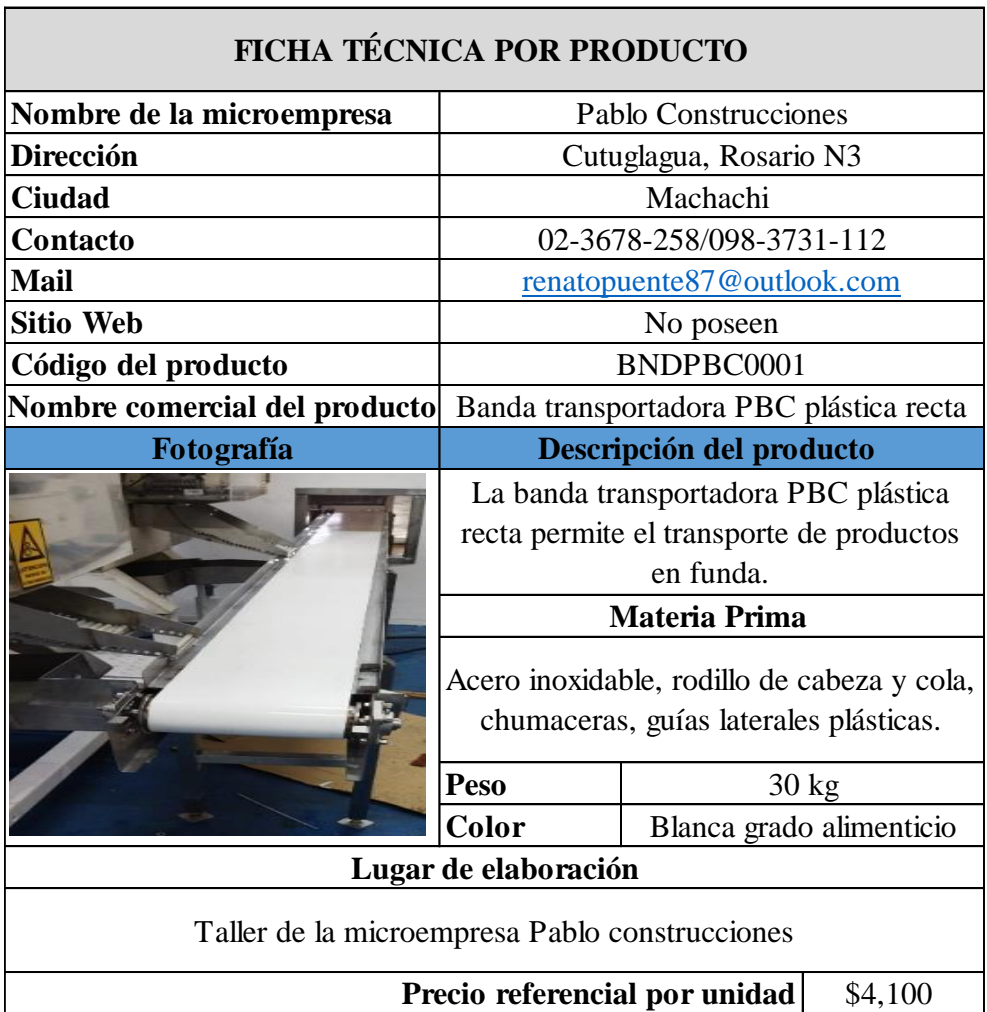

La ficha técnica del producto banda transportadora modular plástica recta se muestra en la tabla 3.14:

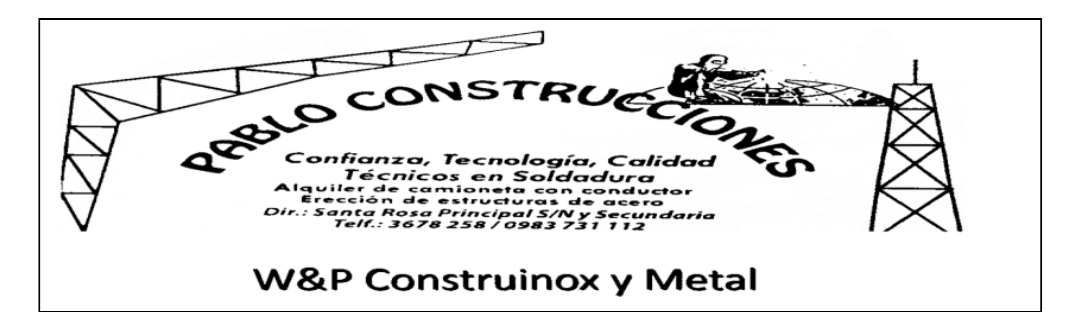

Tabla 3.14: Banda transportadora modular plástica.

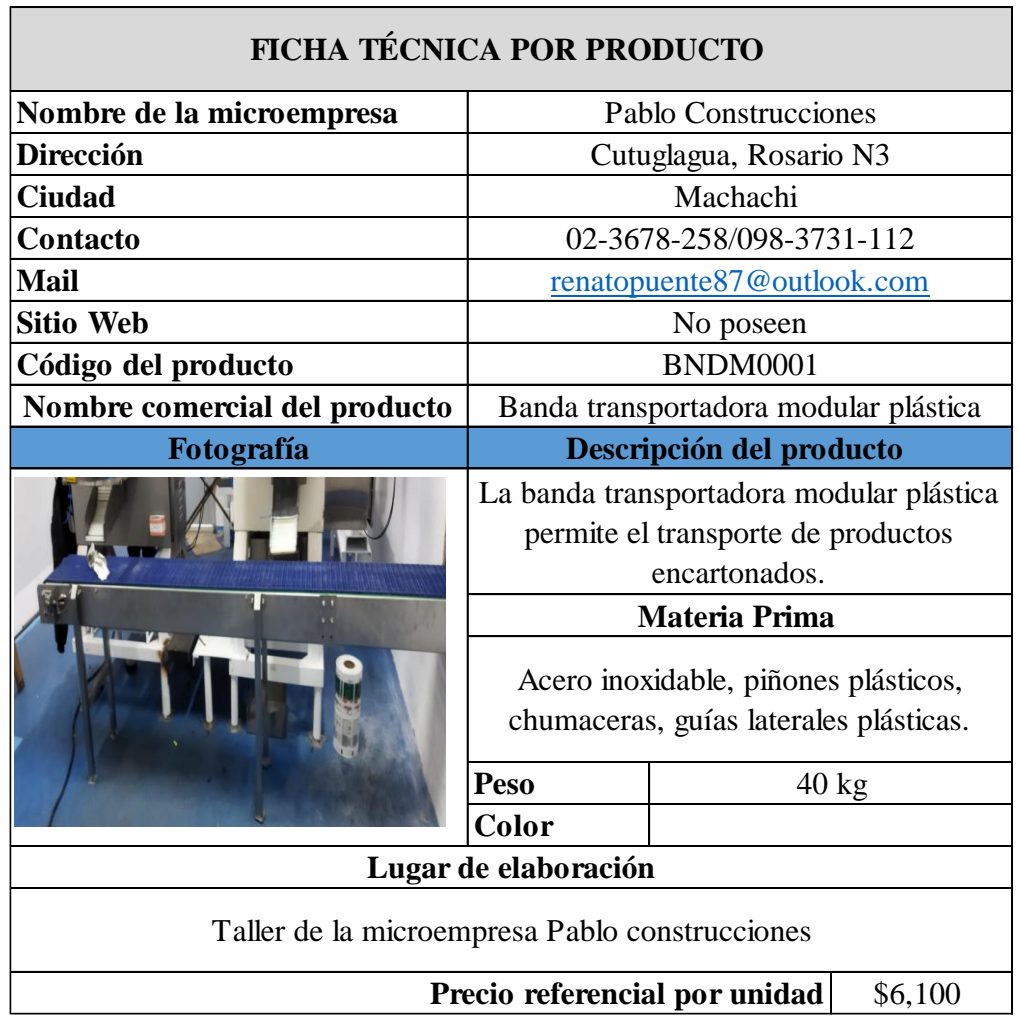

La ficha técnica del producto mesas industriales se muestra en la tabla 3.15:

 $\bullet$ PREFE C ae acero<br>Ny Secundaria<br>731 112 **W&P Construinox y Metal** 

Tabla 3.15: Mesas industriales.

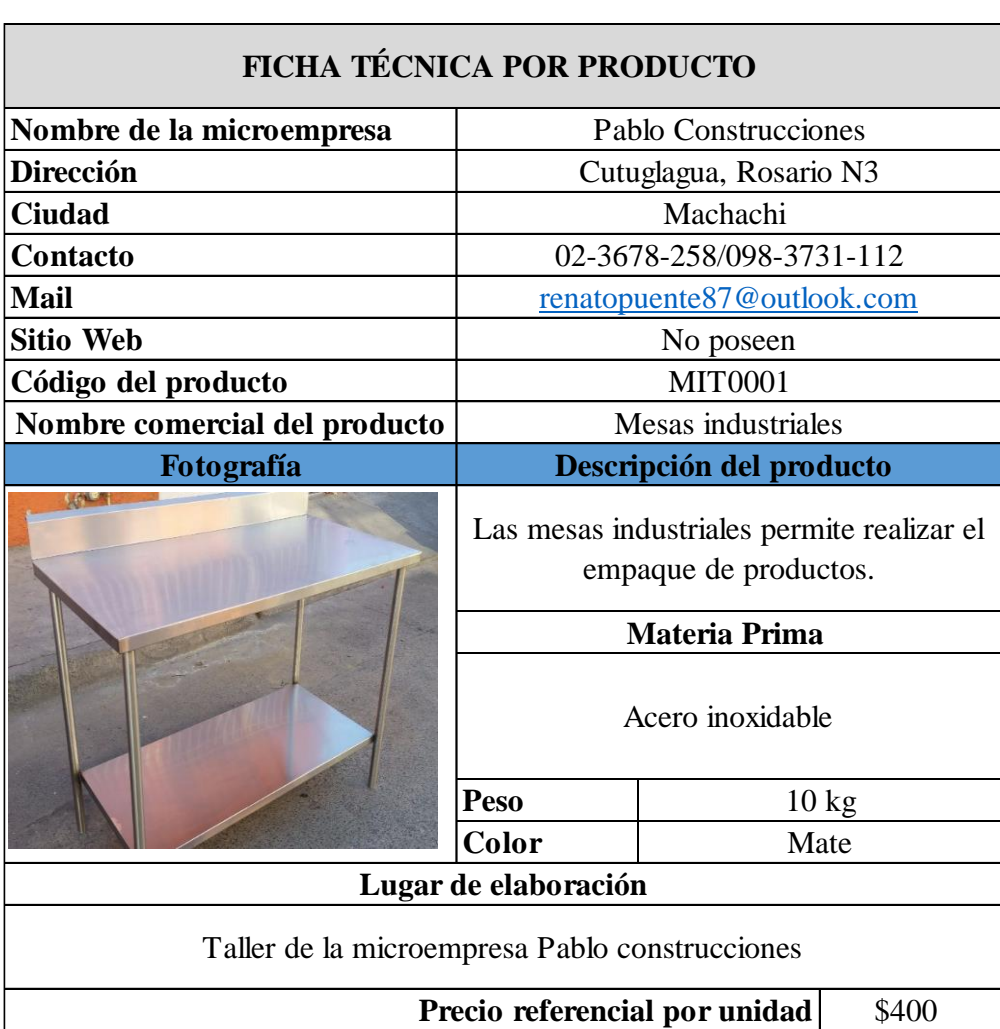

La ficha técnica del servicio mantenimientos preventivos y correctivos se muestra en la tabla 3.16:

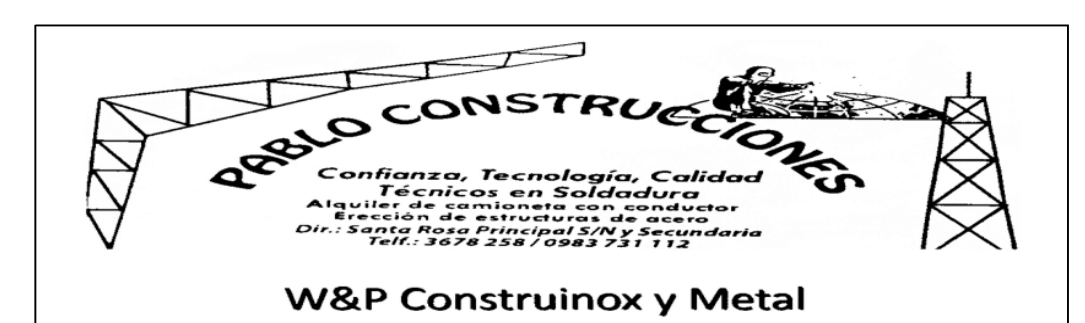

Tabla 3.16: Mantenimientos preventivos y correctivos.

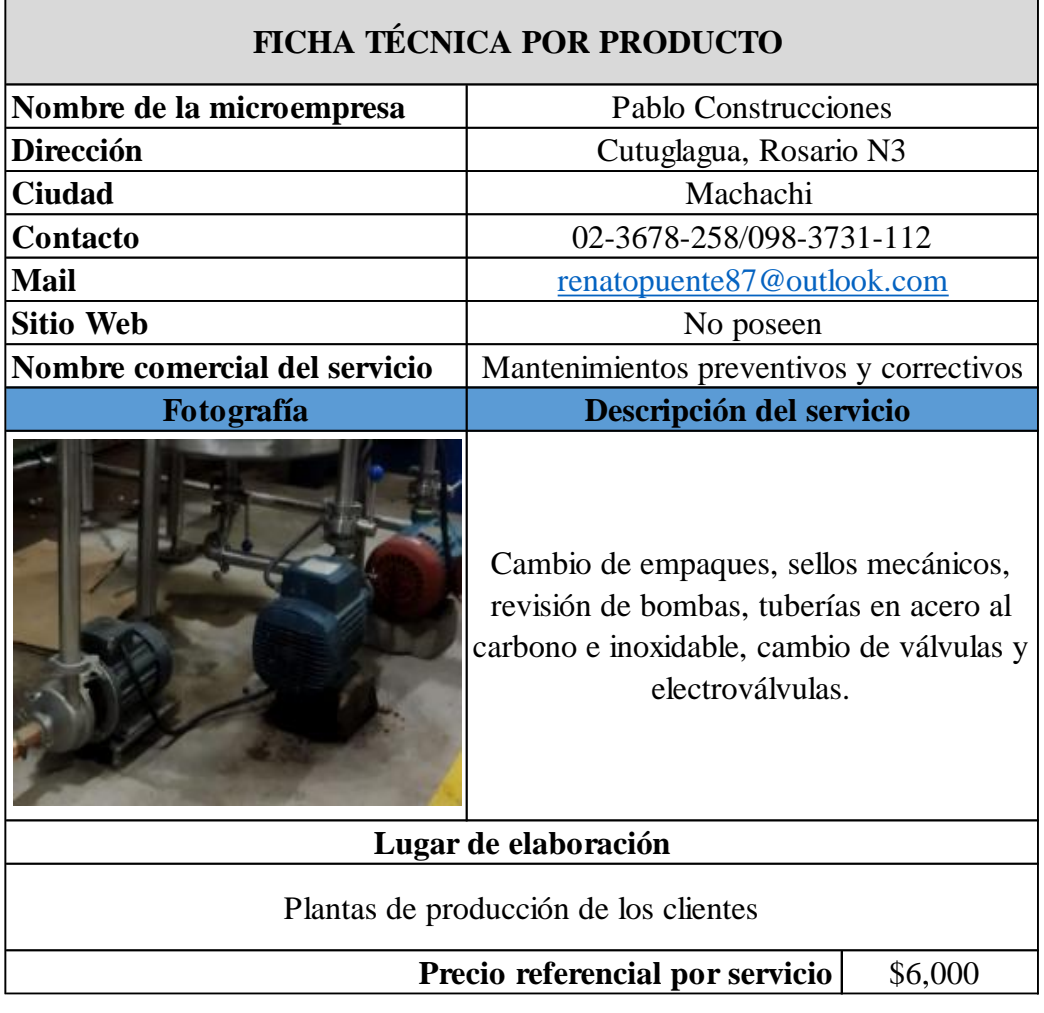

La ficha técnica del servicio montaje de tuberías se muestra en la tabla 3.17:

Г

Tabla 3.17: Tuberías.

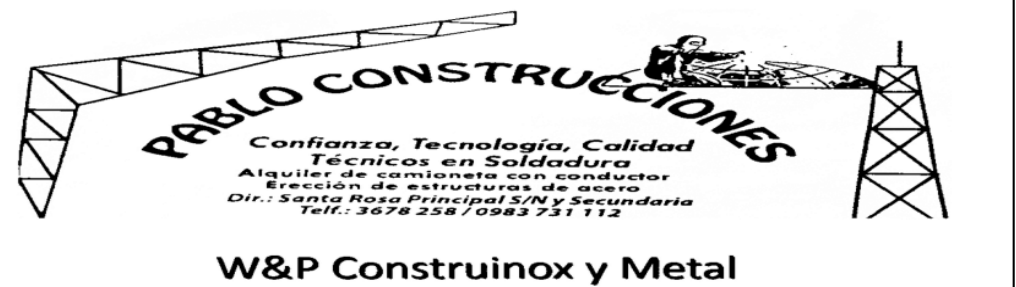

 $\overline{\phantom{0}}$ 

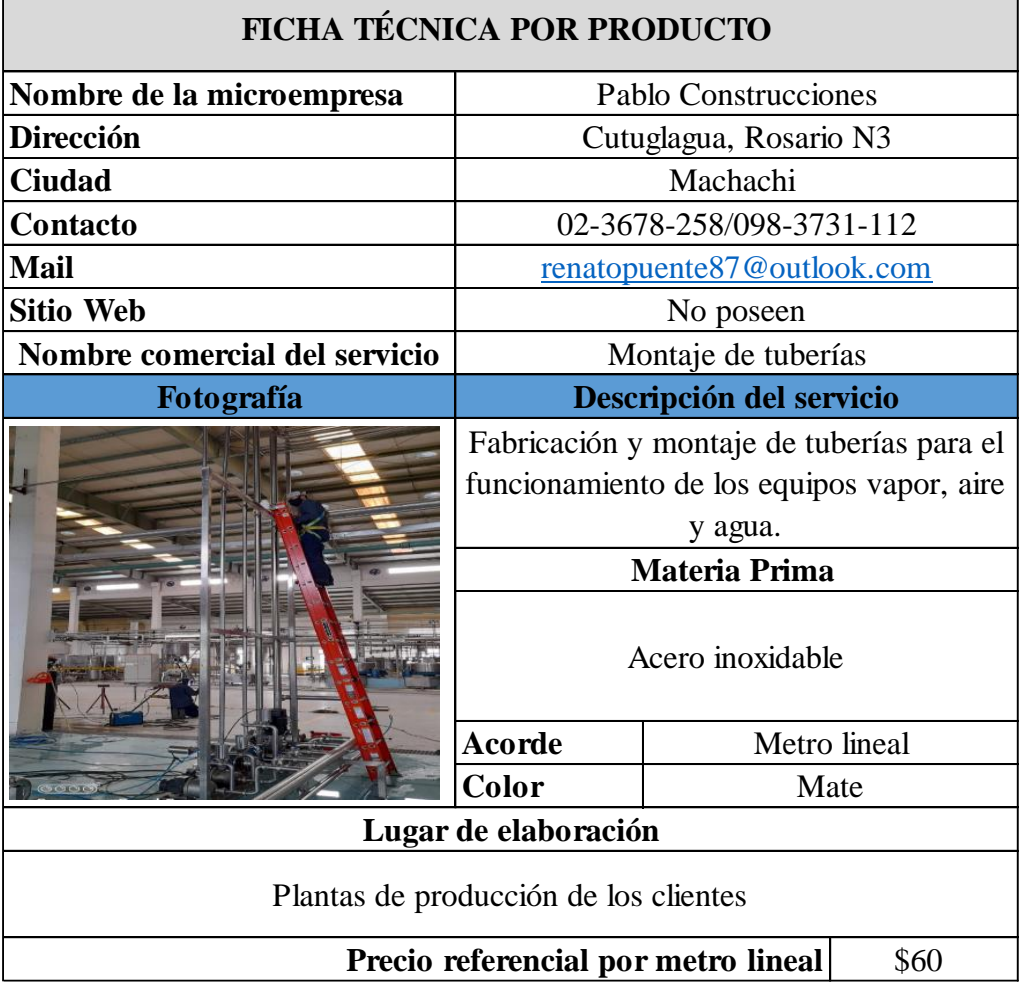

La microempresa Pablo Construcciones trabaja con un sistema bajo pedido por tal razón es de suma importancia contar con un sistema de gestión de cotizaciones automatizado dado que de esta manera se podrá emitir el requerimiento de cotización de una forma inmediata.

57

## **3.2.5. Clientes de la microempresa**

Los principales clientes de la microempresa Pablo Construcciones se muestran en la siguiente tabla 3.18:

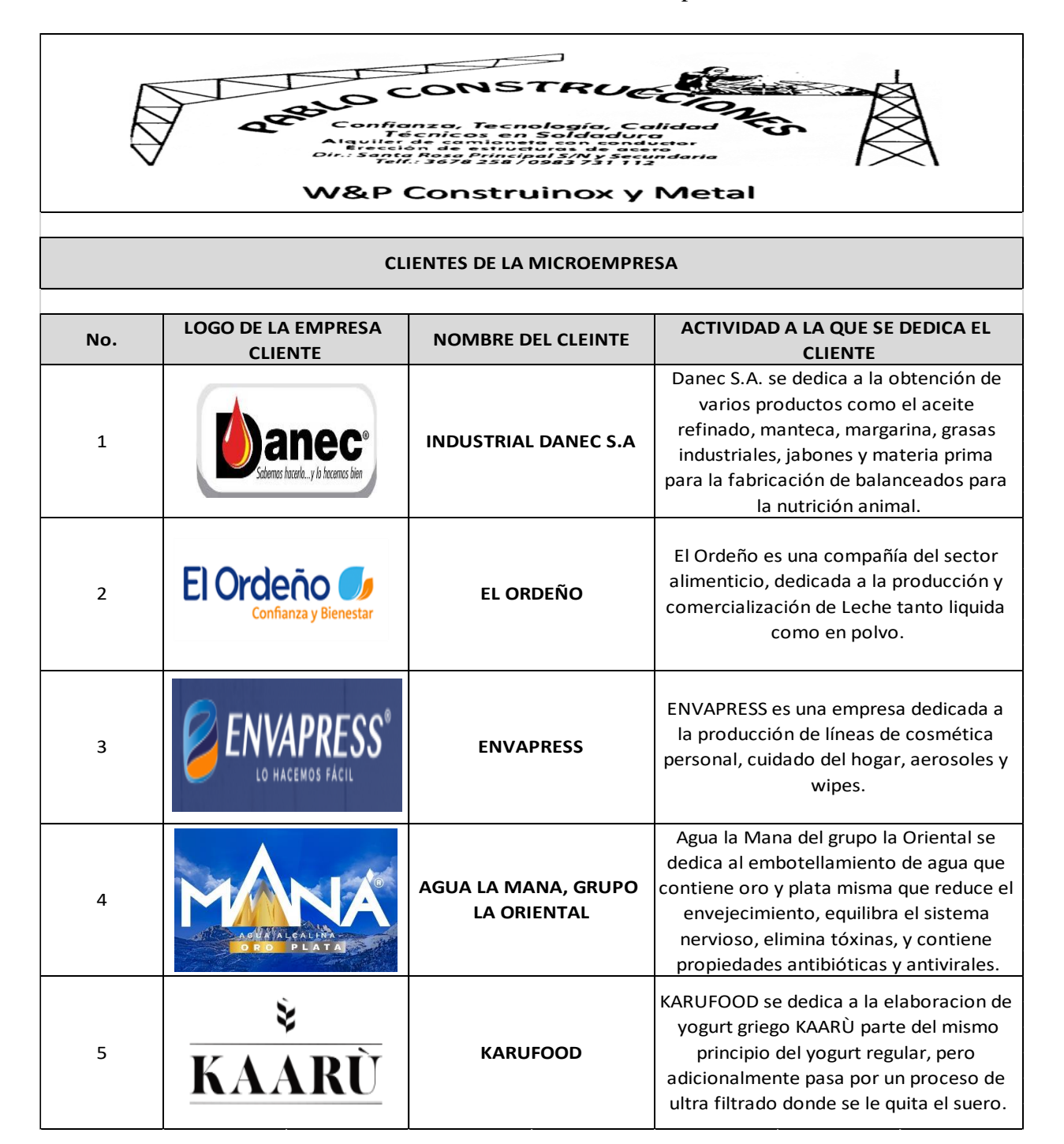

Tabla 3.18: Clientes de la microempresa.

## **3.2.6. Principales productos que adquieren los clientes**

Los principales productos que adquieren los clientes se muestran en la tabla 3.19:

Tabla 3.19: Principales productos que adquieren las empresas.

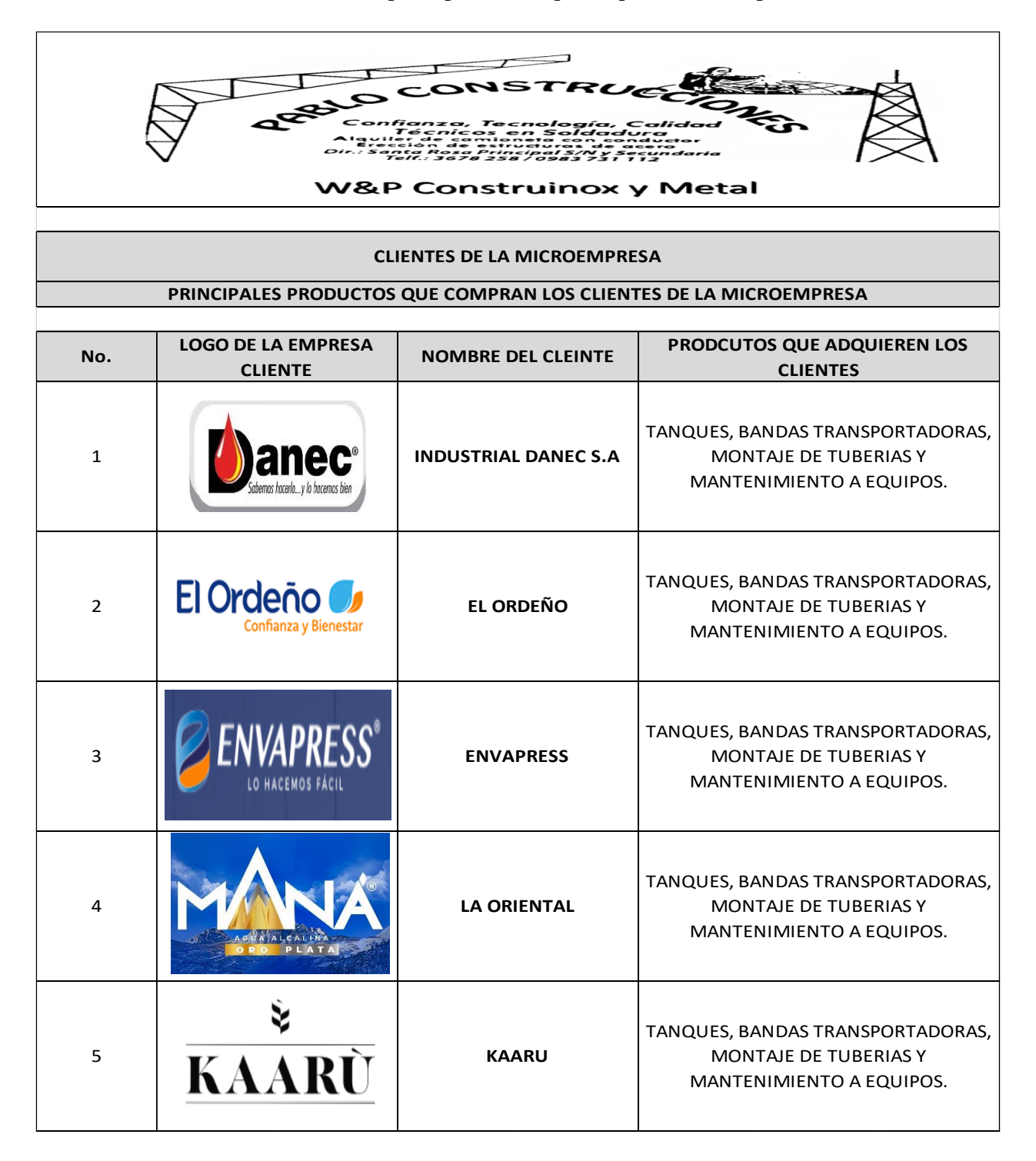
## **3.2.7. Programación de la producción**

Una vez que se caracterizaron los productos de la microempresa se procede a determinar la programación de la producción, misma que se trabajara bajo la modalidad de las técnicas PEPT y TOB.

Se trabajará principalmente con la técnica de programación PEPT dentro de la microempresa porque se dará prioridad al primer cliente que solicite un producto, es decir, que se respetara la secuencia de llegada por cada semana y se trabaja de esa manera. Como se muestra en la tabla 3.20:

| PROGRAMACIÓN DE LA PRODUCCIÓN |                  |                                      |  |  |
|-------------------------------|------------------|--------------------------------------|--|--|
| Orden de llegada              | <b>Cliente</b>   | <b>Producto</b>                      |  |  |
|                               | <b>DANEC</b>     | Banda trasnportadora recta           |  |  |
|                               | EL ORDEÑO        | Mantenimiento                        |  |  |
|                               | <b>ENVAPRESS</b> | Mesas industriales                   |  |  |
|                               | <b>KAARU</b>     | Tanque de almacenamiento             |  |  |
|                               | <b>BORAMA</b>    | Banda trasnportadora table top curva |  |  |

Tabla 3.20: Técnica de programación PEPT.

Existirán excepciones y se trabajara con la técnica de programación ALEATORIA o por CAPRICHO dado que se dará prioridad a la empresa que nos permita obtener un mayor número de rentabilidad, sin importar el orden en el que haya llegado. Como se muestra en la tabla 3.21:

Tabla 3.21: Técnica de programación Aleatoria o por capricho.

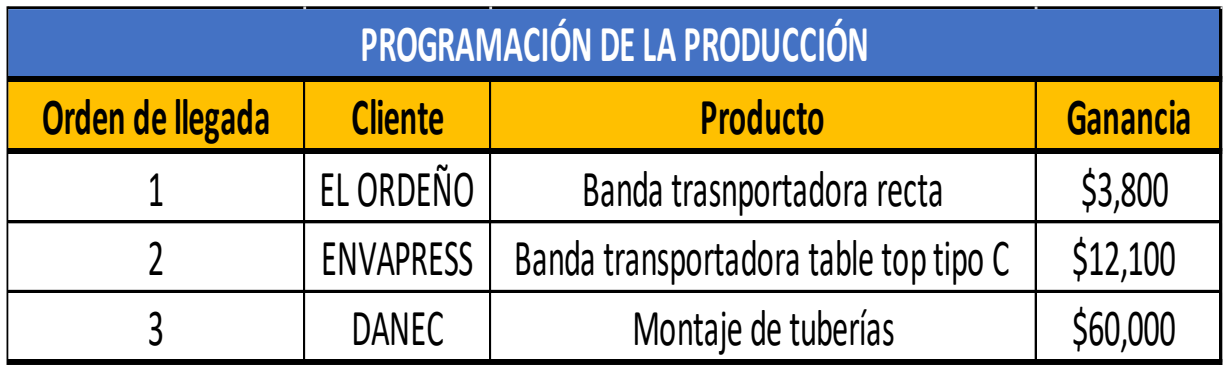

## **3.2.8. Desarrollo del Sistema automatizado Excel**

El sistema automatizado Excel que se ha desarrollado cuenta con ocho interfaces, mismas que se nombran de la siguiente manera:

- FORMULARIO REGISTRO CLIENTES
- CLIENTES
- FORMULARIO REGISTRO PRODUCTOS
- PRODUCTOS
- LISTADO DE MATERIALES
- HOJA DE COTIZACION
- BASE
- INFORME

Dentro de estas interfaces se encontrará datos sumamente importantes de la microempresa entrelazados entre sí con la finalidad de poder emitir la hoja final de cotización de una manera rápida y eficiente.

A continuación, se describirá de manera detallada paso a paso como se llevó a cabo el sistema y a su vez el funcionamiento del mismo.

El desarrollo del Sistema automatizado Excel para la gestión de cotizaciones de la microempresa Pablo Construcciones parte de la información recopilada en sitio para la base de datos anteriormente presentada.

Para la identificación del Sistema automatizado Excel creamos una celda específica para el logo de la microempresa y datos informativos en la hoja FORMULARIO REGISTRO CLIENTES, con los siguientes campos.

- NOMBRE DE LA MICROEMPESA
- **DIRECCION**
- RUC
- CONTACTO
- E-MAIL

Como se muestra en la tabla 3.22:

### Tabla 3.22: Identificación Sistema Excel.

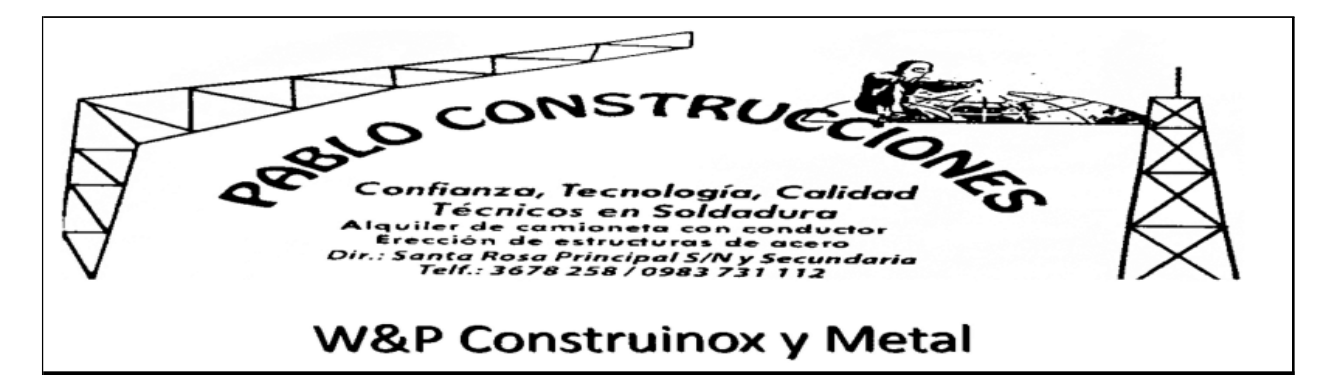

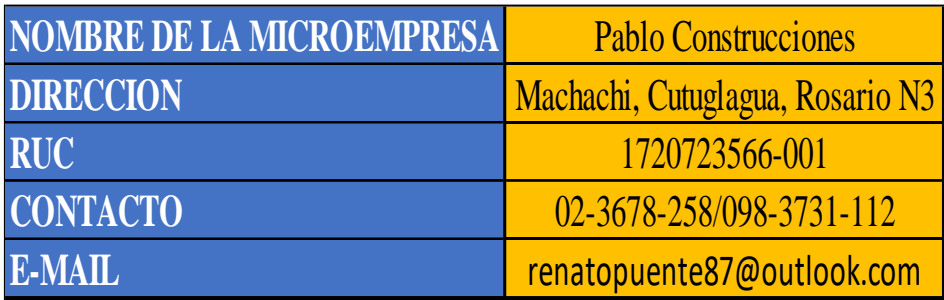

En el sistema se crea un formulario empleado macros, dicho formulario cuenta con los campos:

- EMPRESA CLIENTE
- No.
- CODIGO CLIENTE
- RUC
- DIRECCION
- E-MAIL
- CONTACTO

Como se muestra en la tabla 3.23:

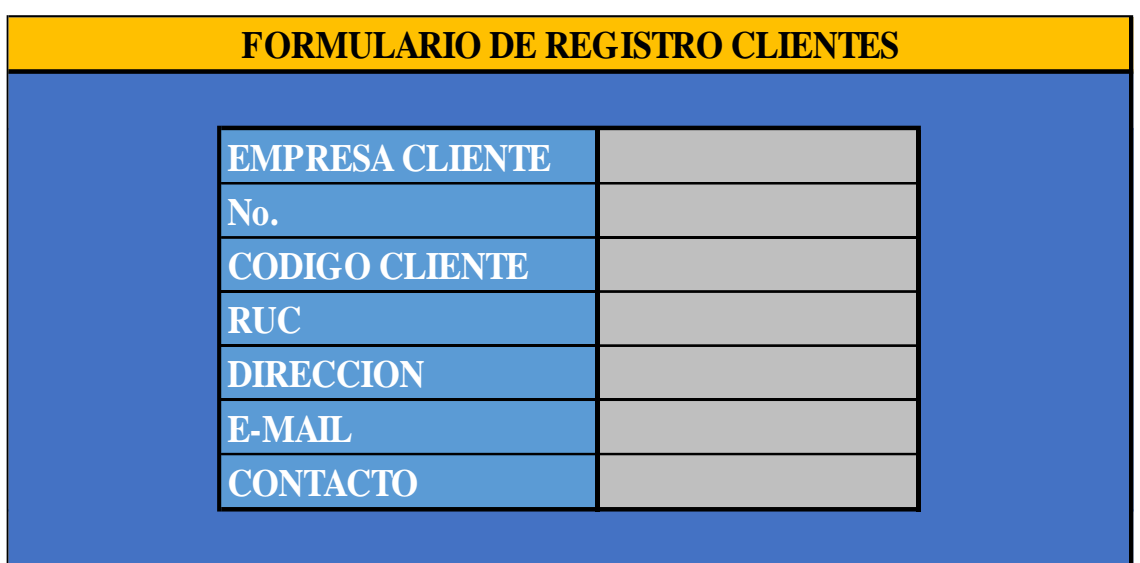

Tabla 3.23: Formulario registro de clientes.

Se procederá a llenar los datos necesarios que permite el formulario. Como se muestra en la tabla 3.24:

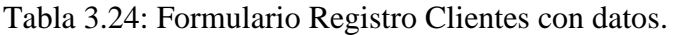

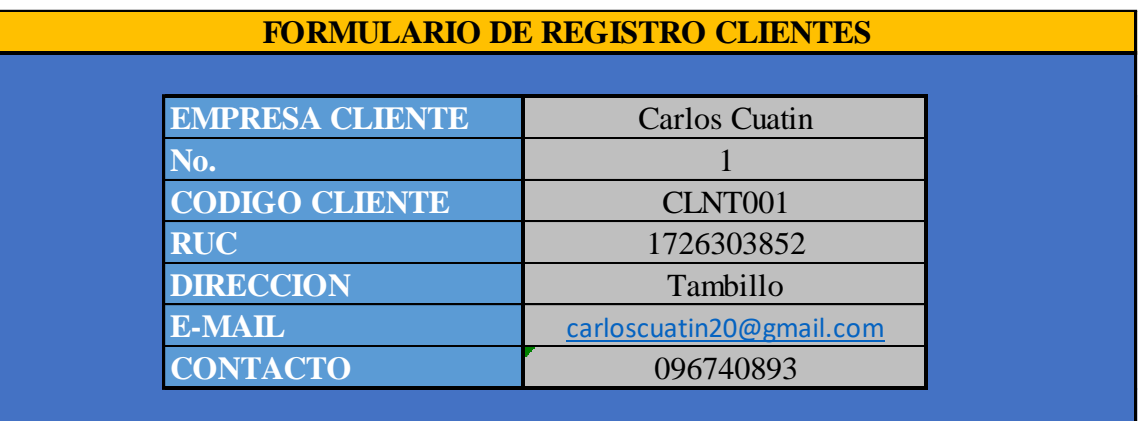

Una vez creado el formulario con su respectiva macro, se procedió a crear una figura con el nombre Registro Nuevo Cliente, asignándole la macro grabada para crear un botón de registro y permita el registro a la base de datos. Como se muestra en la figura 3.11:

# **REGISTRO NUEVO CLIENTE**

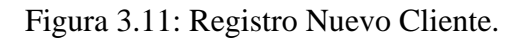

Cuando registremos el cliente a través del formulario automáticamente los datos registrados se nos presentaran de manera ordenada en la hoja CLIENTES. Como se muestra en la tabla 3.25:

Tabla 3.25: Clientes Registrado.

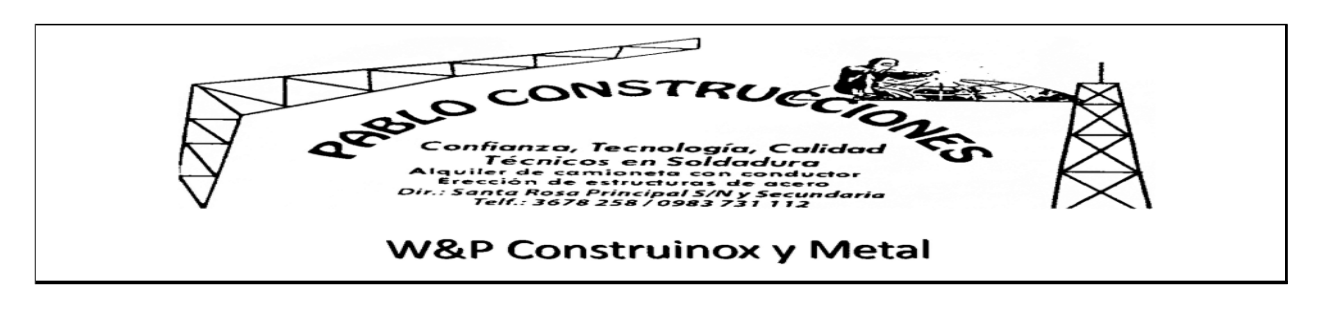

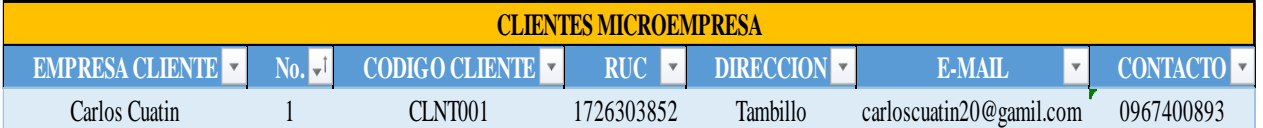

Adicional a esto una vez que el cliente sea registrado por medio del formulario se creara una carpeta especifica por cada cliente registrado en la ubicación donde se encuentre el archivo del Sistema automatizado. Como se muestra en la figura 3.12:

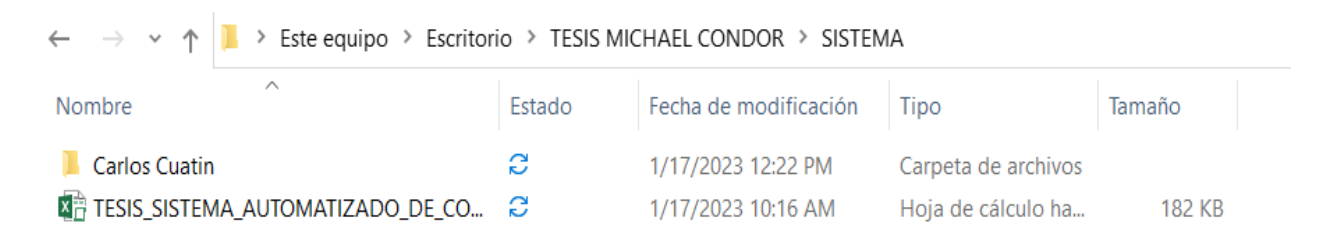

Figura 3.12: Carpeta de registro cliente.

Una vez que se generó el formulario y la carpeta de acuerdo a la descripción anterior, se aplicó la siguiente fórmula que permite el cálculo del último cliente registrado.

## $= +MAX(Tabla1[No.])$

Obteniendo como resultado el número del último cliente generado con la finalidad de no volver a repetir el número del cliente en el registro. Como se muestra en la figura 3.13:

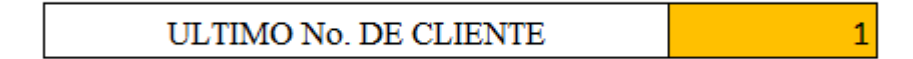

Figura 3.13: Número del último cliente registrado.

Dado que la microempresa Pablo Construcciones trabaja con un sistema bajo pedido se creó un formulario con el nombre FORMULARIO REGISTRO PRODUCTOS con los campos.

- NOMBRE PRODUCTO
- No.
- CODIGO PRODUTO
- PRECIO UNITARIO

Como se muestra en la tabla 3.26:

Tabla 3.26: Formulario registro productos.

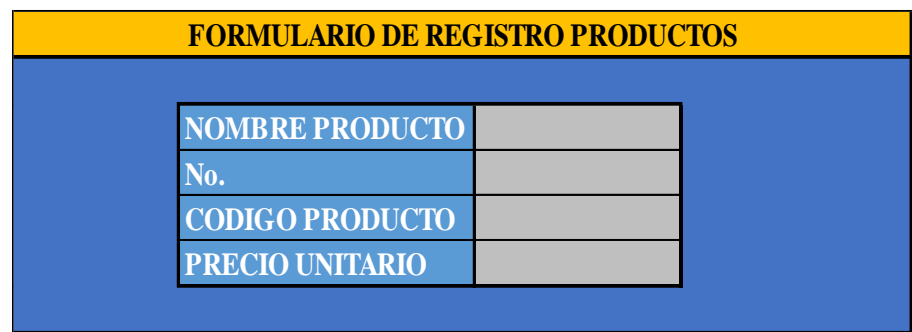

Una vez creado el formulario con su respectiva macro, se procedió a crear una figura con el nombre Registrar, asignándole la macro grabada para crear un botón de registro y permita el registro a la base de datos. Como se muestra en la figura 3.14:

# **REGISTAR**

Figura 3.14: Botón registro cliente.

Una vez que el nuevo producto sea registrado por medio del formulario se ordenaran de forma ordena en la interfaz PRODUCTO. Como se muestra en la tabla 3.27:

Tabla 3.27: Productos Registrados.

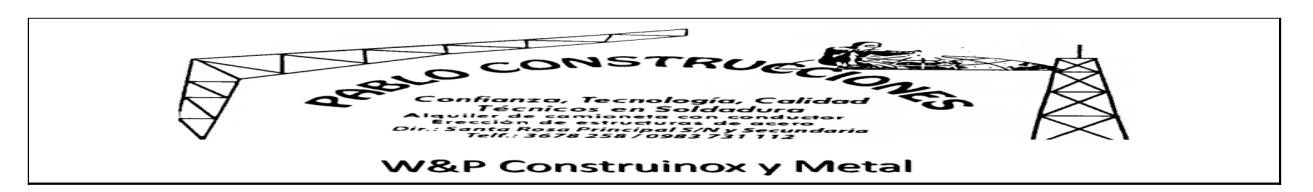

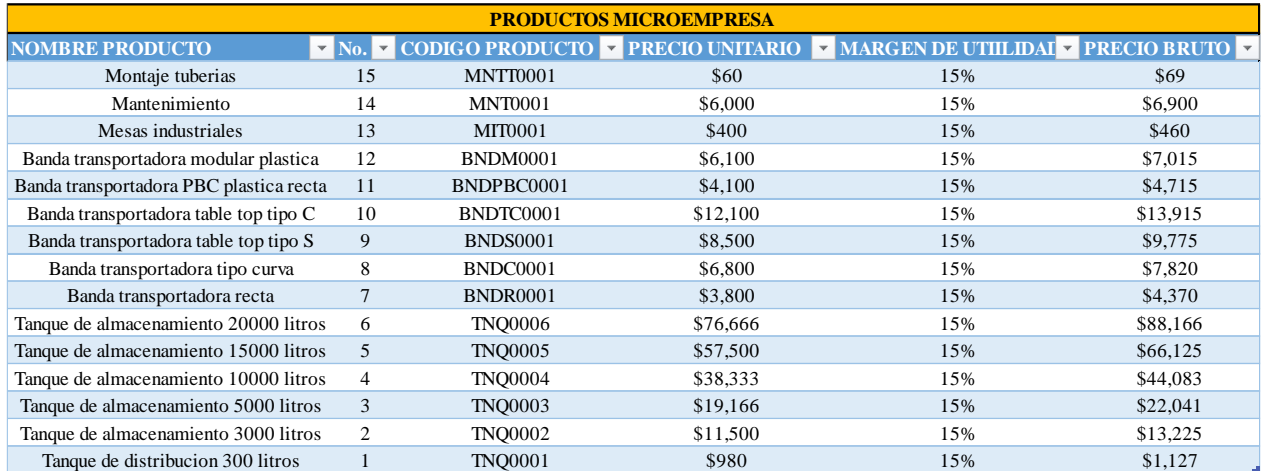

Adicional a esto se empleó una ecuación que permita determinar el último producto registrado y de tal manera poder llevar un control de nuevos productos registrados. Por medio de la siguiente fórmula.

$$
= +\text{Max}(\text{Table2}[No.])
$$

Obteniendo como resultado el número del último producto registrado. Como se muestra en la figura

3.15:

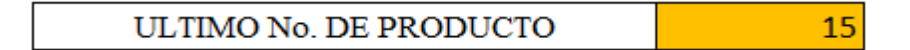

Figura 3.15: Ultimo producto registrado.

La siguiente interfaz que contiene el sistema es LISTADO DE MATERIALES misma que cuenta con un sin número de materiales empleados por la microempresa. Como se muestra en la tabla 3.28:

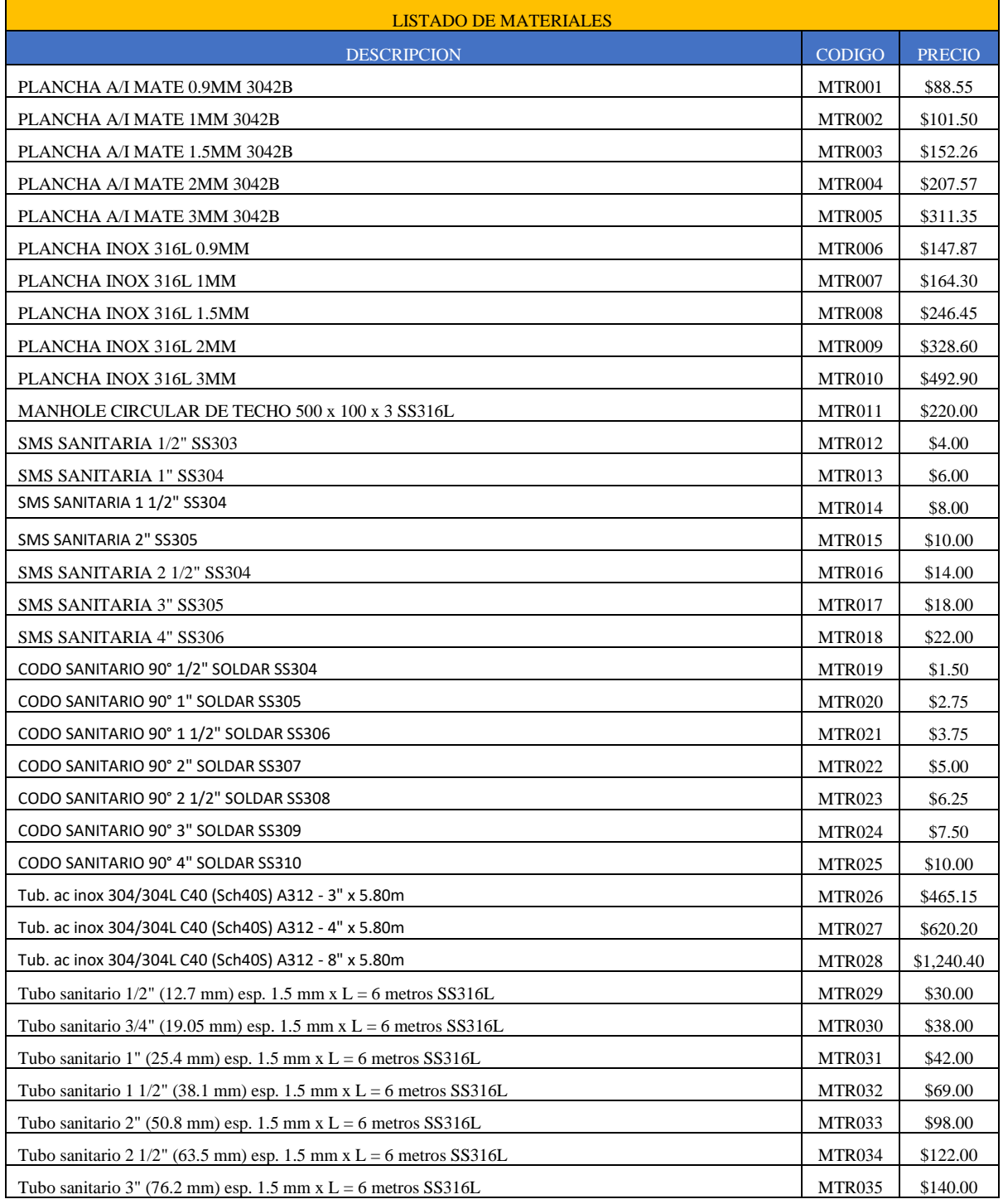

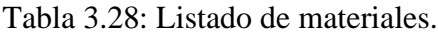

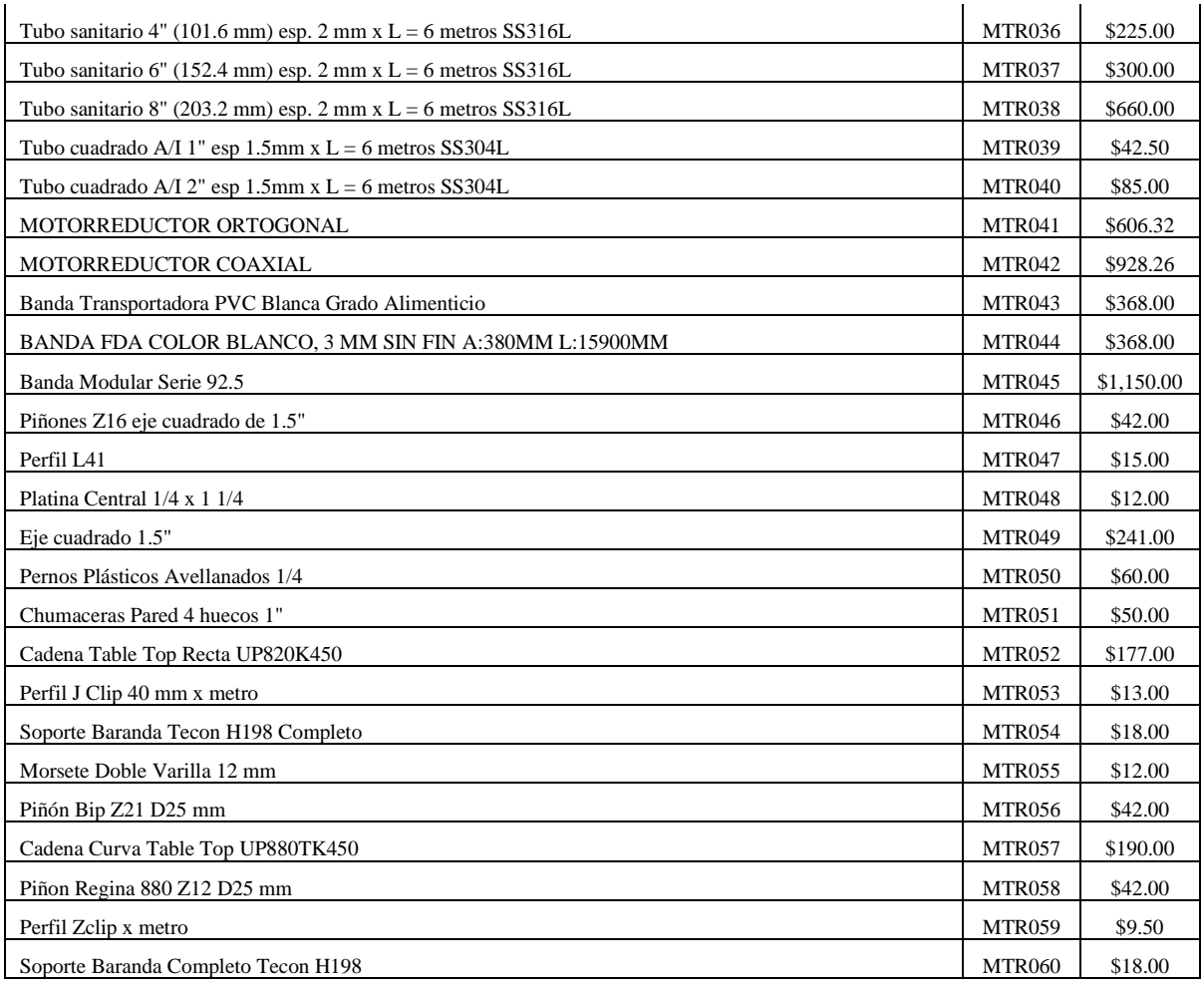

Finalmente, en la última interfaz del sistema tenemos HOJA COTIZACION en donde se muestra cada una de las interfaces cargadas anteriormente que permitirán el llenado correcto de la cotización.

Dentro de esta última interfaz se cuenta con el control de las cotizaciones mismo que cuenta con los campos.

- PRODUCTO
- CODIGO
- CANTIDAD SOLICITADA
- DESCUENTO
- DIAS DE VALIDEZ
- IVA

Como se muestra en la tabla 3.29:

### Tabla 3.29: Control de cotizaciones.

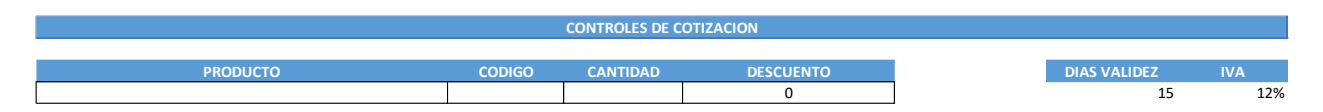

Dentro del campo PRODUCTO se encuentra una lista desplegable de los productos registrados anteriormente y una vez que se seleccione el producto se nos carga de manera automática el código de mismo. Como se muestra en la figura 3.16:

| <b>PRODUCTO</b>                        |   | <b>CODIGO</b>                      |
|----------------------------------------|---|------------------------------------|
| Banda transportadora table top tipo C  |   | $\overline{\phantom{a}}$ BNDTC0001 |
| Banda transportadora table top tipo C. |   |                                    |
| Banda transportadora table top tipo S. |   |                                    |
| Banda transportadora tipo curva        |   |                                    |
| Banda transportadora recta             |   |                                    |
| Tanque de almacenamiento 20000 litros  |   |                                    |
| Tanque de almacenamiento 15000 litros  |   |                                    |
| Tanque de almacenamiento 10000 litros  |   |                                    |
| Tanque de almacenamiento 5000 litros   | w |                                    |

Figura 3.16: Productos y Código.

Los campos CANTIDAD, DESCUENTO y DIAS VALIDEZ contaran con botones de control de números como se muestra en la figura 3.17:

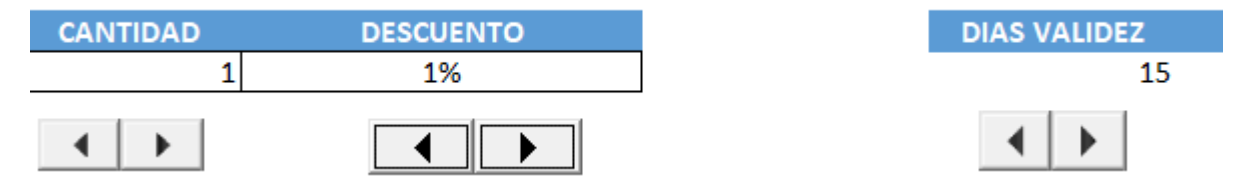

Figura 3.17: Controles numéricos.

Desde el control de la cotización contamos con dos botones específicos PDF y Limpiar mismos que contienen macros grabadas, el botón PDF permite la impresión de la hoja de cotización final y el botón Limpiar cumple la finalidad de limpiar toda la hoja de la cotización. Como se muestra en la figura 3.18:

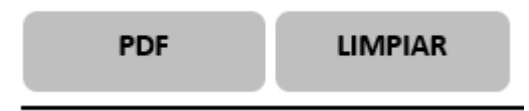

Figura 3.18: Botones PDF y Limpiar.

En la cotización contamos con el campo CLIENTE mismo que cuenta con una lista desplegable que se va actualizando acorde se vayan registrando los clientes por el formulario creado. Como se muestra en la figura 3.19:

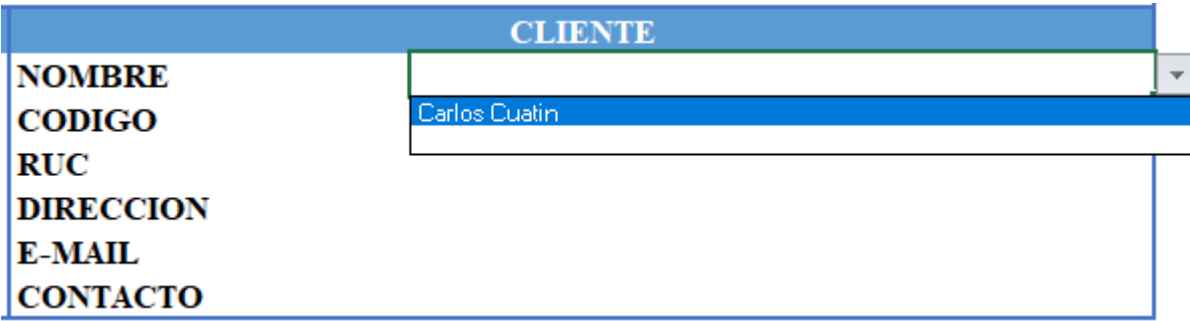

Figura 3.19: Campo CLIENTE en la hoja cotización.

Una vez que los datos se encuentren cargados en la lista despegable del campo CLIENTE se cargaran de manera automática los datos necesarios del cliente a la hoja de cotización. Por medio de la formula.

 $=$  SI. ERROR(BUSCARV(G20, Tabla1,5,0), " ")

Obteniendo como resultado el llenado automático de los sub campos especificados por el campo CLIENTES como se muestra en la figura 3.20:

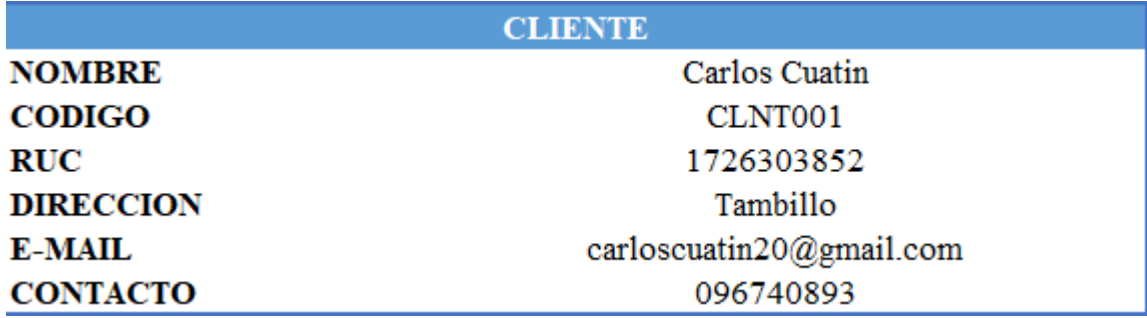

Figura 3.20: Sub campos por el campo CLIENTES.

En la hoja de cotización final se tendrá un registro por número de cotización de acuerdo a la cantidad que se vayan generando, con la finalidad de que el número de cotización no se repita. Por medio de la fórmula.

$$
= MAX(Tabla4[NO.COTZ]) + 1
$$

Una vez aplicada la formula antes mencionada se obtendrá como resultado el número de cotización correspondiente como se muestra en la figura 3.21:

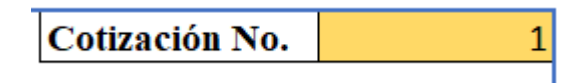

Figura 3.19: Número de cotización.

Con el registro del número de cotización se puede generar el nombre de la cotización descargada. Por medio de la siguiente fórmula.

$$
= +H12& -000"& 12& - "@NOMBRE
$$

Es de suma importancia recalcar que cada cotización que se vaya descargando de acuerdo al cliente seleccionado se ira guardando de forma automática en la carpeta especifica del cliente seleccionado que solicito la cotización.

El sistema de gestión de cotizaciones automatizado Excel cuenta con su debida seguridad al contar con claves de acceso para leer y editar el documento. Como se muestra en la figura 3.22:

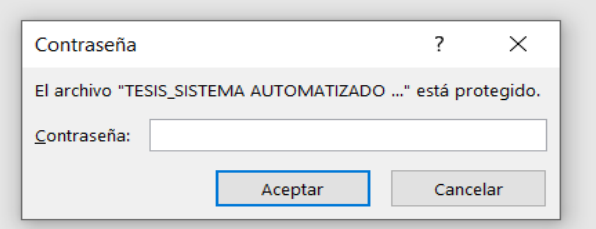

Figura 3.22: Solicitud de clave para acceso.

Dicho sistema cuenta con la hoja INFORME en donde podremos observar los respectivos dashboard que estarán organizados de la siguiente manera:

- Cotizaciones realizadas mensualmente
- Cotizaciones realizadas por productos
- Detalle del costo del material por producto
- Detalle del producto cotizado por costo total

El dashboard perteneciente a las cotizaciones realizadas nos indicara el número de cotizaciones que se genere por mes. Como se muestra en la figura 3.23:

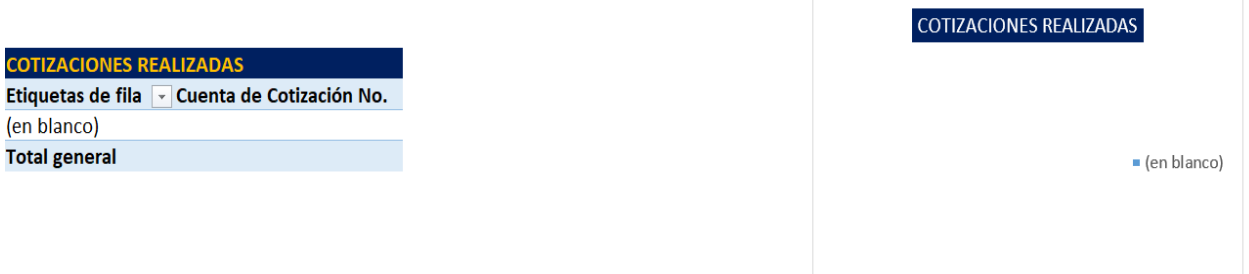

Figura 3.23: Cotizaciones realizadas.

El dashboard perteneciente a las cotizaciones realizadas por productos nos indicara el número de producto más vendido. Como se muestra en la figura 3.24:

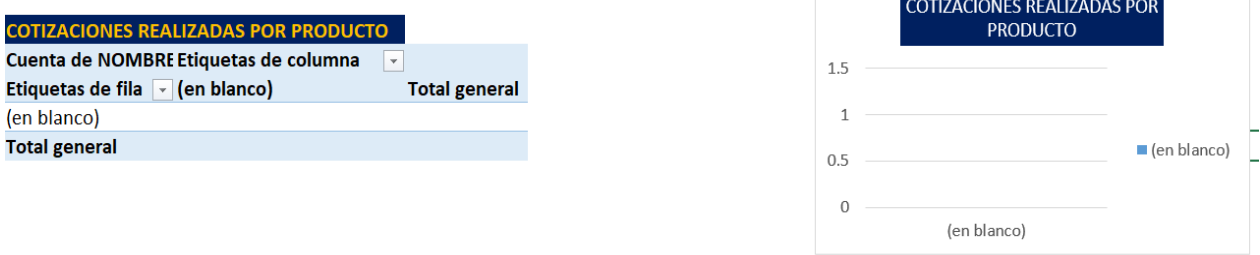

Figura 3.24: Cotizaciones realizadas por productos.

El dashboard perteneciente al detalle de costo de material por producto nos indicara el material más empleado para la realización de los productos. Como se muestra en la figura 3.25:

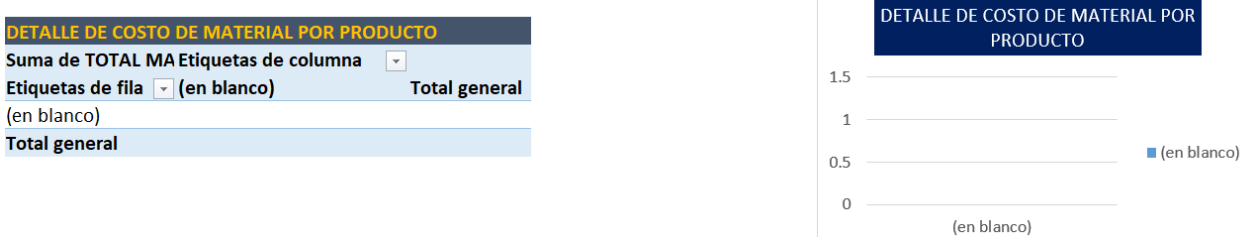

Figura 3.25: Detalle de costo de material por producto.

El dashboard perteneciente al detalle del producto cotizado por costo total nos indicara la cantidad total por cada producto. Como se muestra en la figura 3.26:

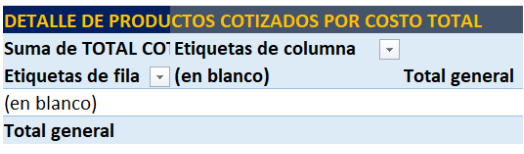

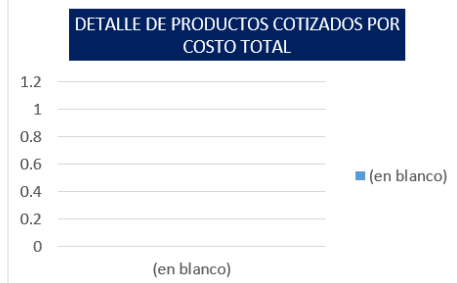

Figura 3.26: Detalle del producto cotizado por costo total.

Finalmente, para la toma de decisiones dentro de la microempresa contaremos con indicadores o KPIs mismos que estarán distribuidos dentro del informe de cotizaciones realizadas y detalle de productos por costo total de la siguiente manera.

Cotizaciones realizadas

- De 8 a más cotizaciones color verde.
- De 7 a 5 cotizaciones color amarillo.
- De 4 a 2 cotizaciones color rojo.

Detalle de producto por costo total

- De \$8000 a más color verde.
- De \$7999 a \$5000 color amarillo.
- De  $$4900$  a  $$2500$  color rojo.

Con el desarrollo del sistema automatizado Excel se puede generar las cotizaciones de manera eficiente, minimizando el tiempo para entregar un requerimiento de cotización de dos a tres días por cuestión de minutos, cambiando el proceso manual por el sistema diseñado.

### **4. CONCLUSIONES Y RECOMENDACIONES**

### **4.1.CONCLUSIONES**

- $\checkmark$  Mediante la aplicación de la herramienta de calidad diagrama causa-efecto en la microempresa Pablo Construcciones se pudo conocer que la principal causa que genera el problema demora de dos a tres días en ejecutar una hoja de requerimiento de cotización es realizar el proceso de una forma manual y sin control.
- $\checkmark$  Se caracterizo cada uno de los productos que fabrica la microempresa, los materiales a emplear para la elaboración de cada producto, el valor estimado por cada producto existente en el mercado y finalmente se desarrolló las fichas técnicas por cada producto que permita el desarrollo del sistema automatizado Excel.
- $\checkmark$  Se estableció el desarrollo del sistema automatizado empelando macros para el desarrollo de formularios y botones, fórmulas para obtener datos del formulario a la hoja final de cotización y así obtener un sistema de cotizaciones amigable con la microempresa generado la optimización del sistema de gestión de cotizaciones y minimizando el tiempo de entrega de un requerimiento de cotización, adicional a eso se definió la programación de la producción y se puede tomar las mejores decisiones en beneficio de la microempresa a través de la elaboración de cuadros resúmenes e indicadores semaforizado por colores.

### **4.2.RECOMENDACIONES**

- $\checkmark$  Actualizar constantemente la base de datos en materiales a emplear y nuevos productos lanzados al mercado.
- $\checkmark$  Capacitar al personal que se desenvuelve en este proceso para la correcta manipulación y ejecución del sistema de gestión de cotización diseñado.

## **BIBLIOGRAFÍA**

- [1] Secretaría Nacional de Planificación, «Plan Nacional de Desarrollo 2017-2021 Toda una Vida" de Ecuador,» pp. 80-83, 9 Septiembre 2017.
- [2] Universidad Técnica de Cotopaxi, «Universidad Técnica de Cotopaxi,» 2015. [En línea]. Available: https://www.utc.edu.ec/INVESTIGACI%C3%93N/Lineas-Investigaci%C3%B3n. [Último acceso: 1 Febrero 2023].
- [3] L. Y. Mayhua Oriundo, «UNIVERSIDAD CÉSAR VALLEJO REPOSITORIO DIGITAL INSTITUCIONAL, 2019. [En línea]. Available: https://repositorio.ucv.edu.pe/handle/20.500.12692/51067. [Último acceso: 30 Noviembre 2022].
- [4] A. M. N. Yong Torres, «UNIVERSIDAD CÉSAR VALLEJO REPOSITORIO DIGITAL INSTITUCIONAL,» 2018. [En línea]. Available: https://repositorio.ucv.edu.pe/handle/20.500.12692/33079. [Último acceso: 30 Noviembre 2022].
- [5] J. A. y. L. P. W. G. Arboleda Numerable, «Universidad Politécnica Salesiana Repositorio Institucional, Agosto 2018. [En línea]. Available: https://dspace.ups.edu.ec/handle/123456789/16033. [Último acceso: 1 Diciembre 2022].
- [6] A. J. Velastegui Velastegui, «Repositorio Institucional UNIANDES,» Agosto 2018. [En línea]. Available: https://dspace.uniandes.edu.ec/handle/123456789/8942. [Último acceso: 1 Diciembre 2022].
- [7] S. B. Barzallo Alcívar, «Repositorio Institucional de la Universidad de Guayaquil,» 13 Septiembre 2018. [En línea]. Available: http://repositorio.ug.edu.ec/handle/redug/36718. [Último acceso: 1 Diciembre 2022].
- [8] J. Pacheco, «WEB y empresas,» 2 Diciembre 2022. [En línea]. Available: https://www.webyempresas.com/optimizacion-de-procesos/. [Último acceso: 6 Diciembre 2022].
- [9] B. E. P. García, «Manual de presupuetos: teórico y práctico,» Bogota, Grupo Editorial Nueva Legislacion SAS, 2018, p. 24.
- [10] Santander Universidades, «Santander/Becas,» 23 Mayo 2022. [En línea]. Available: https://www.becas-santander.com/es/blog/objetivos-empresariales. [Último acceso: 7 Diciembre 2022].
- [11] B. E. P. García, «Manual de presupuesto: teórico y práctico,» Bogota , Grupo Editorial Nueva Legislación SAS, 2018, pp. 24-25.

- [12] M. D. R. López, «Administración oara ingenieros,» Bogotá, Eco Ediciones, 2008, p. 9.
- [13] Retos Directivos, «EAE Business School,» 12 Mayo 2021. [En línea]. Available: https://retos-directivos.eae.es/eficiencia-y-eficacia-como-calcular-sus-valores/. [Último acceso: 7 Diciembre 2022].
- [14] M. D. R. López, «Administración para ingenieros,» Bogota, Ecoe Ediciones, 2008, p. 10.
- [15] grupopya, «P Y A GROUP,» 11 Noviembre 2016. [En línea]. Available: https://grupopya.com/se-calcula-la-efectividad-eficacia-eficiencia-una-empresa/. [Último acceso: 7 Diciembre 2022].
- [16] R. J. Richard Chase, «Administracion de operaciones. Produccion y cadena de suministros,» de *Administracion de operaciones. Produccion y cadena de suministros*, Mexico, Mc Graw Hill Education, 2011, pp. 623-630.
- [17] ECURED,  $\&$  ECURED, [En línea]. Available: https://www.ecured.cu/Guerras\_civiles\_inglesas\_(1642-1689). [Último acceso: 8 Diciembre 2022].
- [18] WIKIPEDIA, wWIKIPEDIA,  $\mathbb{R}$  [En línea]. Available: https://es.wikipedia.org/wiki/Revoluci%C3%B3n\_francesa. [Último acceso: 8 Diciembre 2022].
- [19] TIMETOAS,  $\alpha$  TIMETOAST,  $\beta$  [En línea]. Available: https://www.timetoast.com/timelines/los-sucesos-histoticos-de-los-presupuestos-quesucedieron-desde-el-siglo-xviii. [Último acceso: 8 Diciembre 2022].
- [20] J. V. B. Ibáñez, «Presupuestos en Excel,» UPTC, 2021, pp. 16-20.
- [21] TIMETOAST,  $\alpha$ TIMETOAST, [En línea]. Available: https://www.timetoast.com/timelines/los-sucesos-histoticos-de-los-presupuestos-quesucedieron-desde-el-siglo-xviii. [Último acceso: 8 Diciembre 2022].
- [22] B. E. P. García, «Manual de presupuesto: teórico y práctico,» Bogotá, Grupo Editorial Nueva Legislación SAS, 2018, pp. 25-26.
- [23] J. M. Moo, «ALEPH,» 1 Abirl 2021. [En línea]. Available: https://aleph.org.mx/que-es-unrubro-economico. [Último acceso: 8 Diciembre 2022].
- [24] Conceptos Jurídicos, «Conceptos Jurídicos,» 2022. [En línea]. Available: https://www.conceptosjuridicos.com/ec/responsabilidad-contractual/. [Último acceso: 13 Diciembre 2022].

- [25] Gobierno del Encuentro , «Servicio Nacional de Contratación Pública,» 2021. [En línea]. Available: https://portal.compraspublicas.gob.ec/sercop/preguntas-frecuentes-entidades-7/#. [Último acceso: 13 Diciembre 2022].
- [26] La Llave Soluciones Industriales, «La Llave Soluciones Industriales,» 5 Enero 2022. [En línea]. Available: https://lallave.com.ec/. [Último acceso: 13 Diciembre 2022].
- [27] IMACINOX, «IMACINOX IMPORTADORES DE ACCESORIOS EN ACERO INOXIDABLE,» 22 Noviembre 2022. [En línea]. Available: https://imacinox.com.ec/. [Último acceso: 13 Diciembre 2022].
- [28] K. Philip, «Los 80 conceptos esenciales de marketing de la A a la Z,» Pearson Educación S.A., 2003, pp. 22-23.
- [29] J. E. Gasca, «Excel 2013,» MINISTERIO DE EDUCACIÓN, CULTURA Y DEPORTE , 2015, pp. 66-71.
- [30] Fortra, «Automate,» [En línea]. Available: https://www.fortra.com/es/lineas-deproducto/automate/usos/automatizacion-de-excel. [Último acceso: 8 Diciembre 2022].
- [31] AUTOMATION ANYWHERE, «AUTOMATION ANYWHERE,» [En línea]. Available: https://la.automationanywhere.com/rpa/excel-automation. [Último acceso: 8 Diciembre 2022].
- [32] Á. Camaño, Creación de Macros en Excel Programación con Visual Basic para Aplicaciones (VBA), RA-MA Editorial, 2019.
- [33] A. Frieser, «DataScope,» 21 Septiembre 2021. [En línea]. Available: https://datascope.io/es/blog/macros-clave-automatizacion-hojas-excel/. [Último acceso: 8 Diciembre 2022].
- [34] Aca Perea Studios, «Aca Perea Studios,» 21 Octubre 2021. [En línea]. Available: https://ilkaperea.com/es/2020/10/21/cotizacion-de-servicios-de-diseno-grafico/. [Último acceso: 8 Diciembre 2022].

## **ANEXOS**

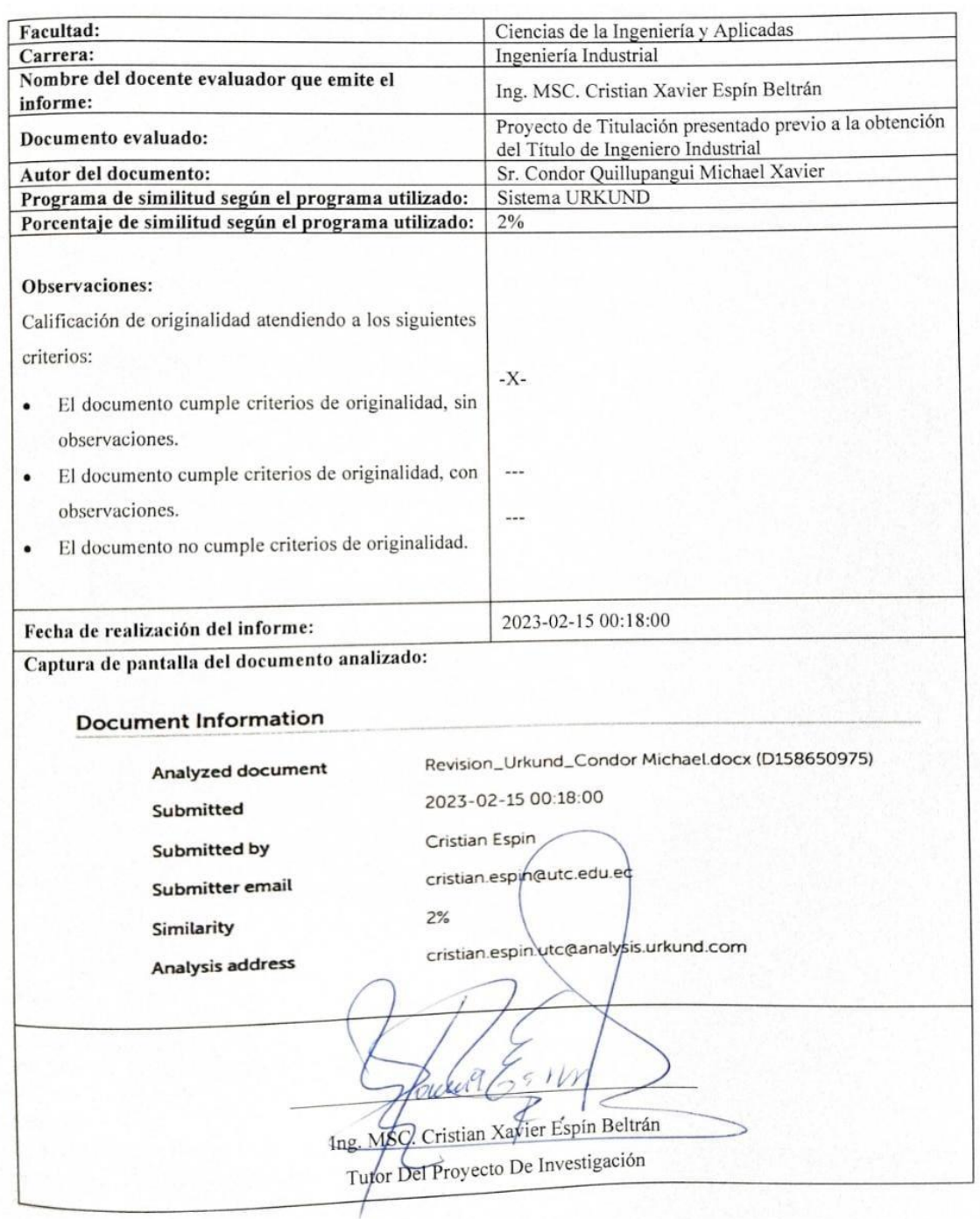

# Anexo 1: Informe anti plagio Proyecto de Titulación

#### **Document Information**

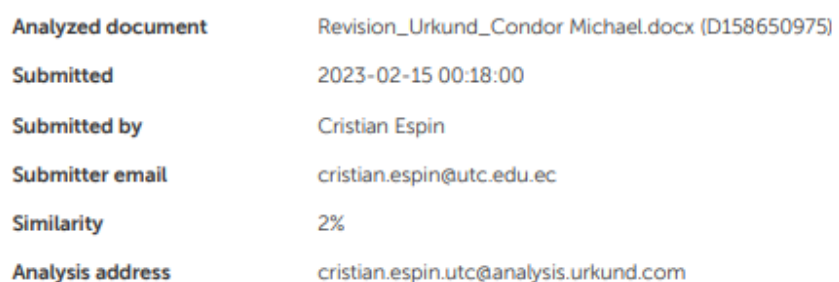

#### Sources included in the report

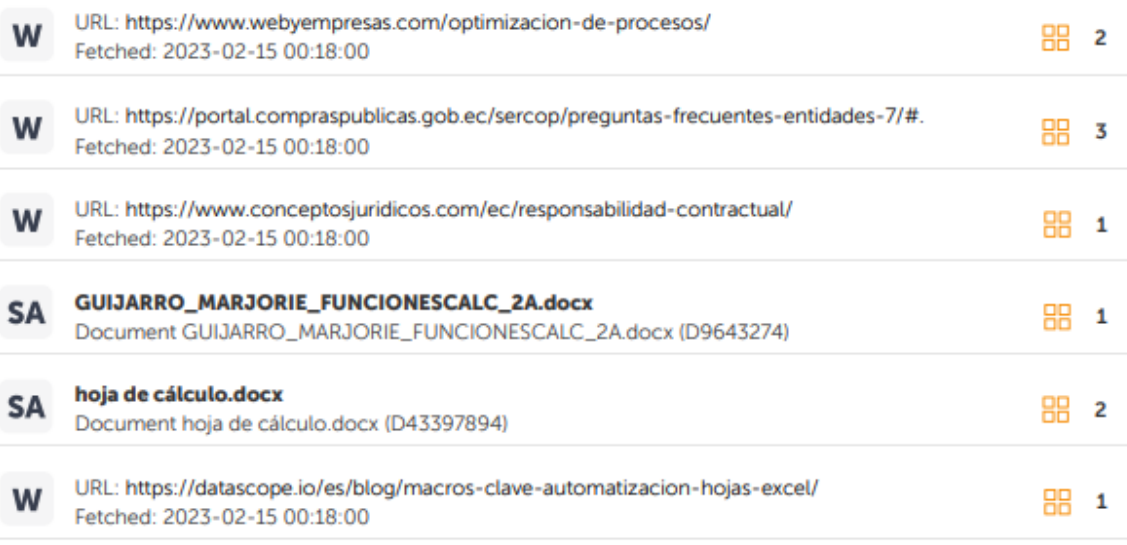

#### **Entire Document**

UNIVERSIDAD TÉCNICA DE COTOPAXI FACULTAD CIENCIAS DE LA INGENIERÍA Y APLICADAS CARRERA **INGENIERÍA INDUSTRIAL** PROYECTO DE INVESTIGACIÓN Optimización del sistema de gestión de cotizaciones en la microempresa Pablo Construcciones a través del desarrollo de un sistema automatizado Excel para minimizar el tiempo de entrega de las cotizaciones. Proyecto de Titulación presentado previo a la obtención del Título de Ingeniero Industrial Autor: Condor Quillupangui Michael Xavier

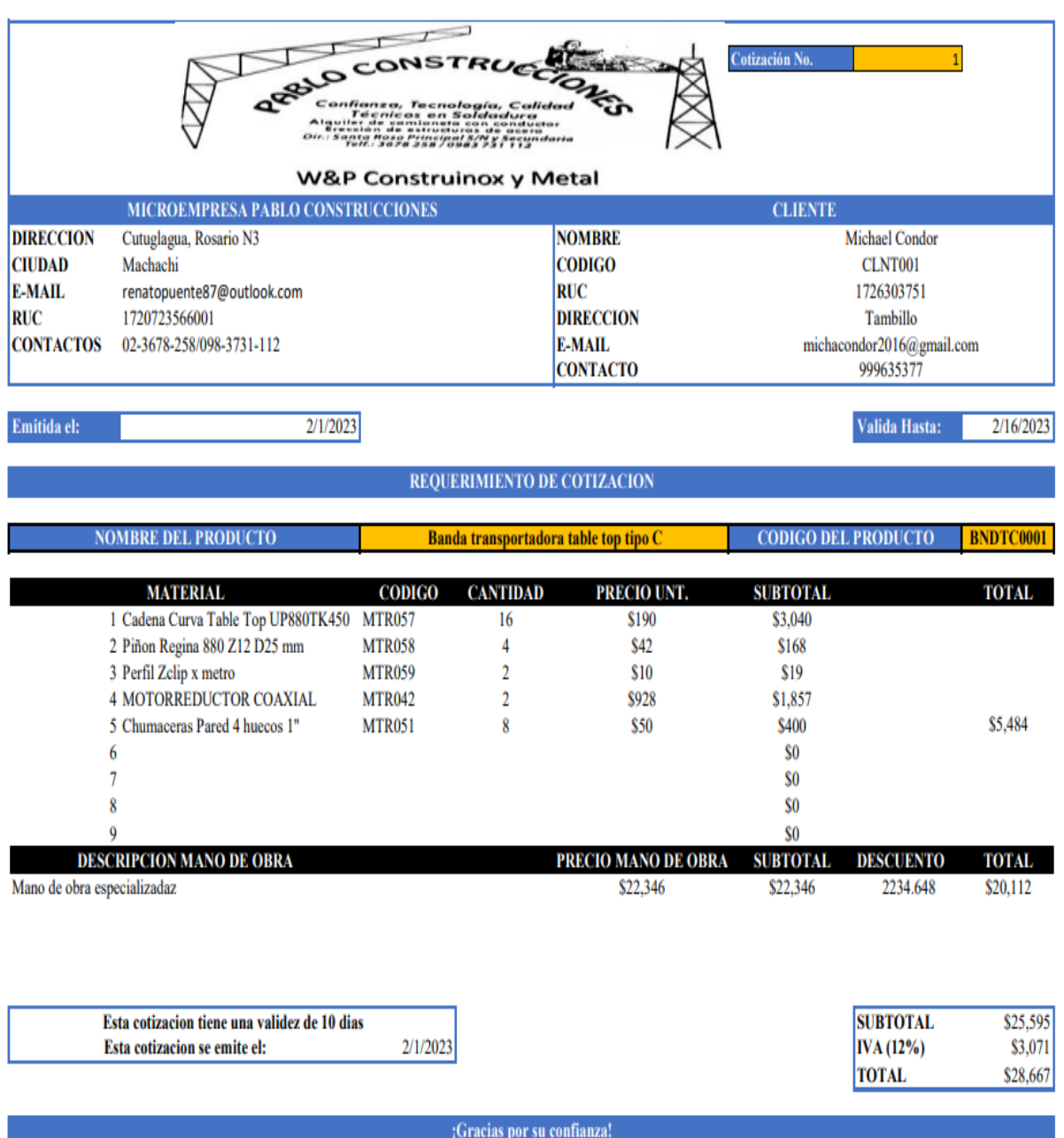

Anexo 2: Cotización ejemplo No. 1.

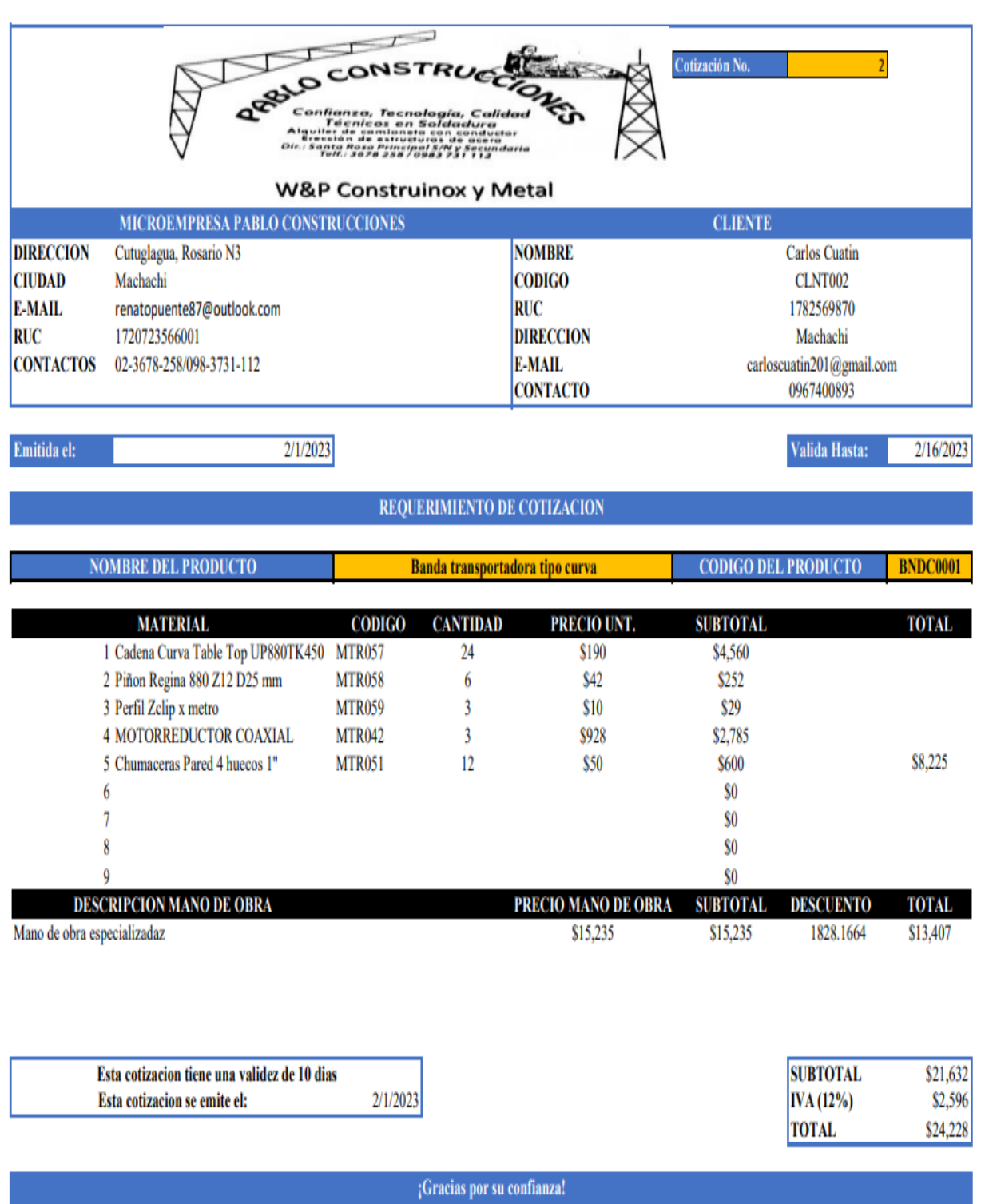

Anexo 3: Cotización ejemplo No. 2.

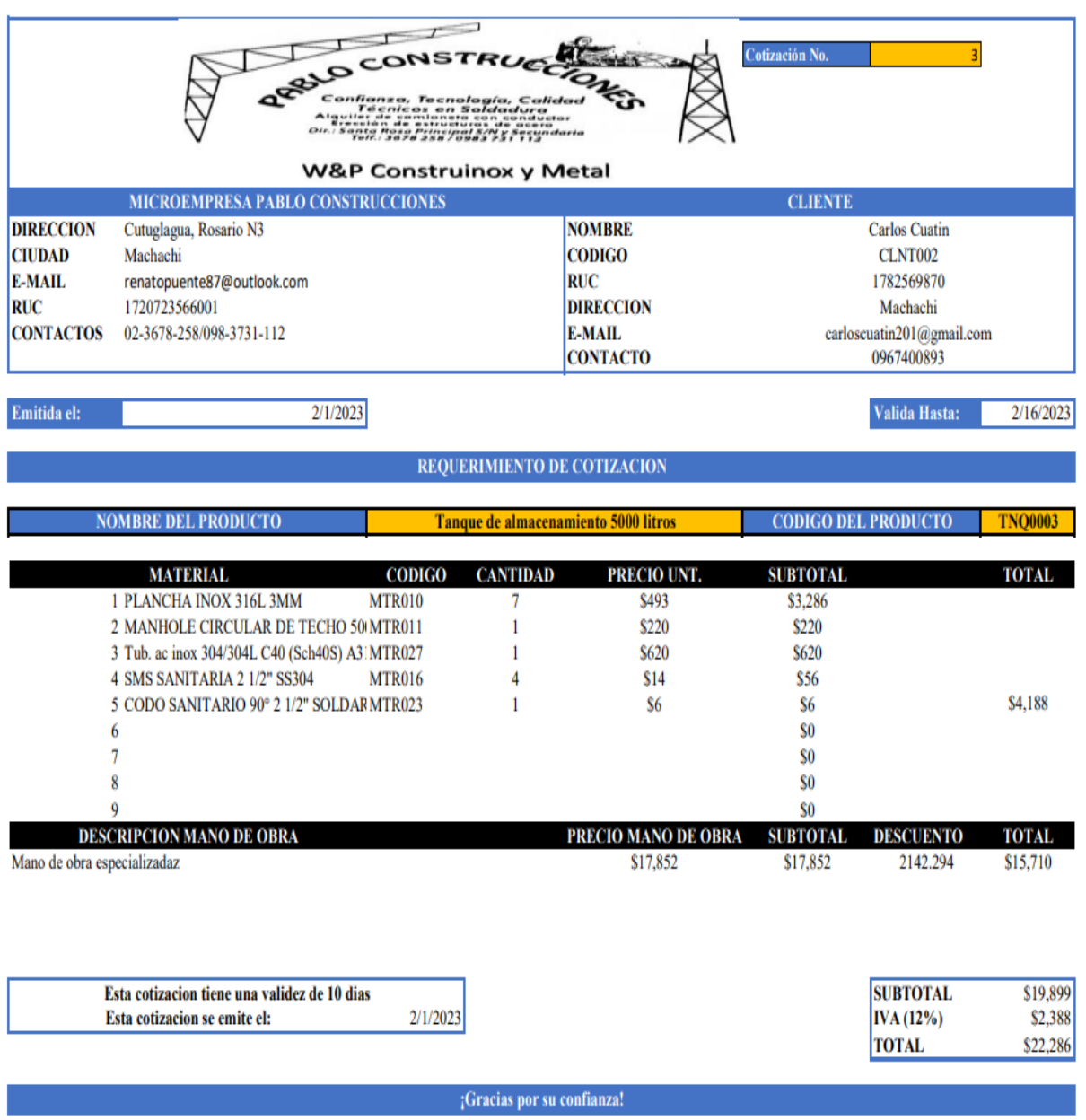

Anexo 4: Cotización Tanque de almacenamiento 5000 litros.

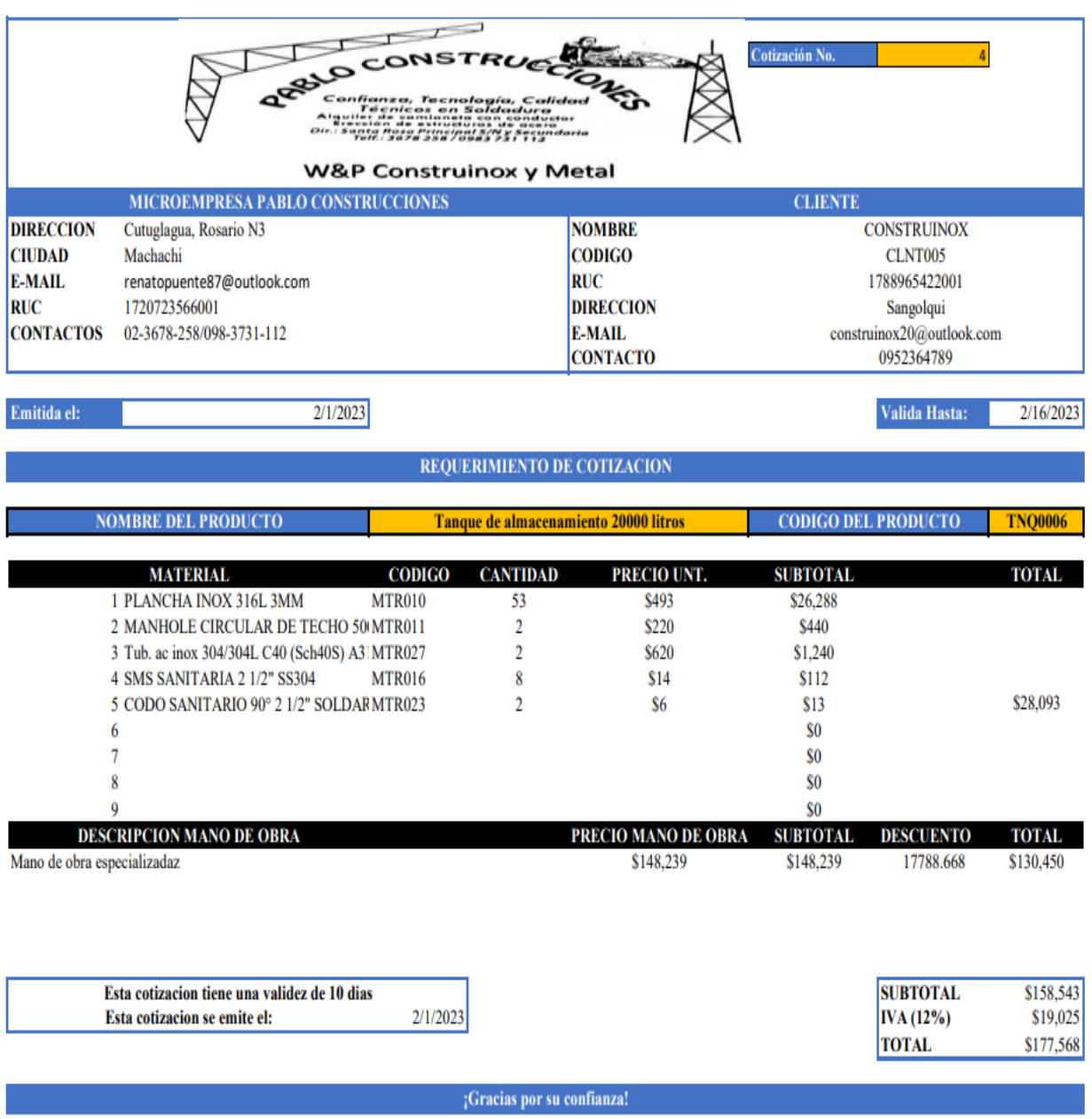

Anexo 5: Cotización Tanque de almacenamiento 20000 litros.

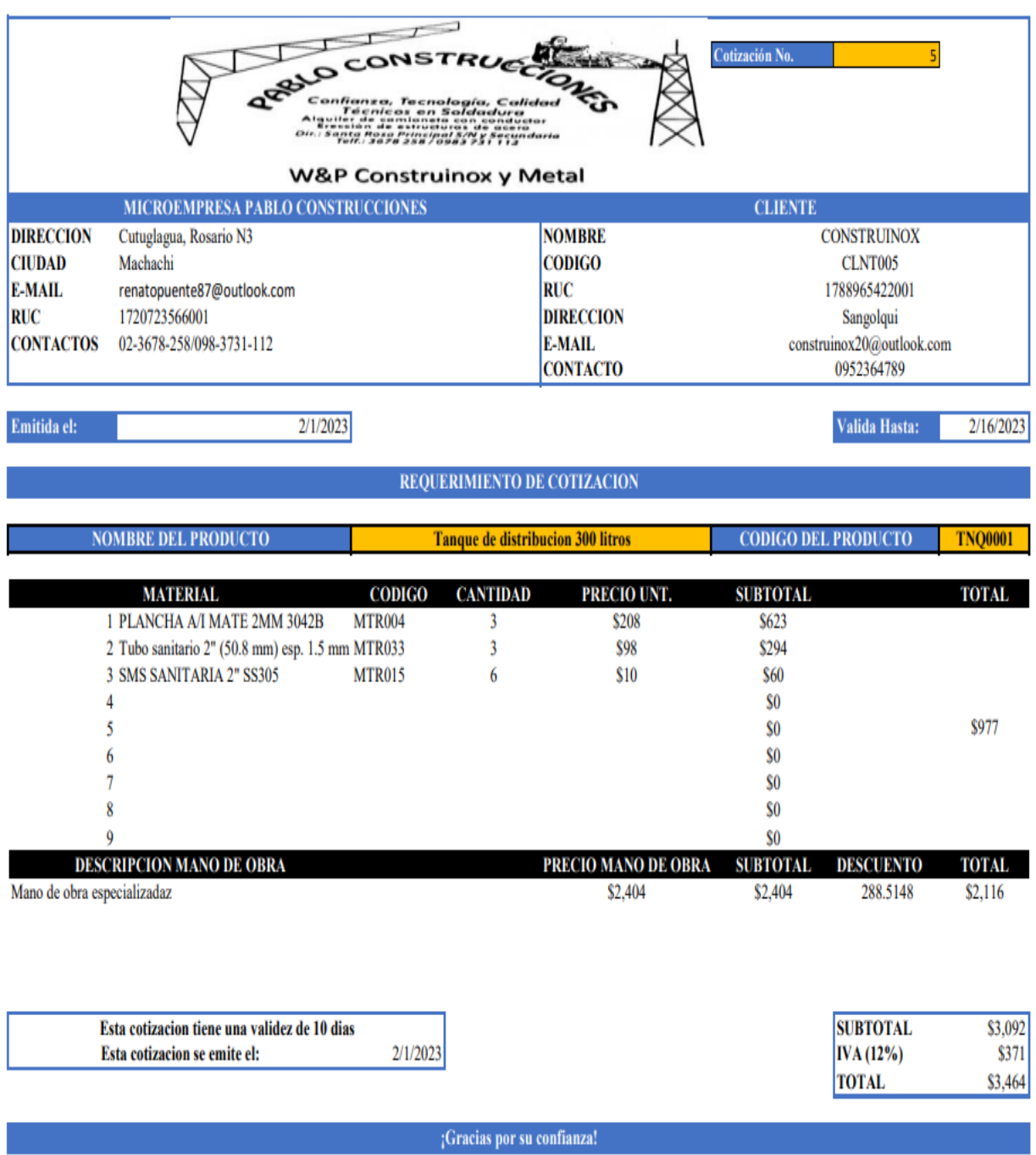

Anexo 6: Cotización Tanque de distribución 300 litros.

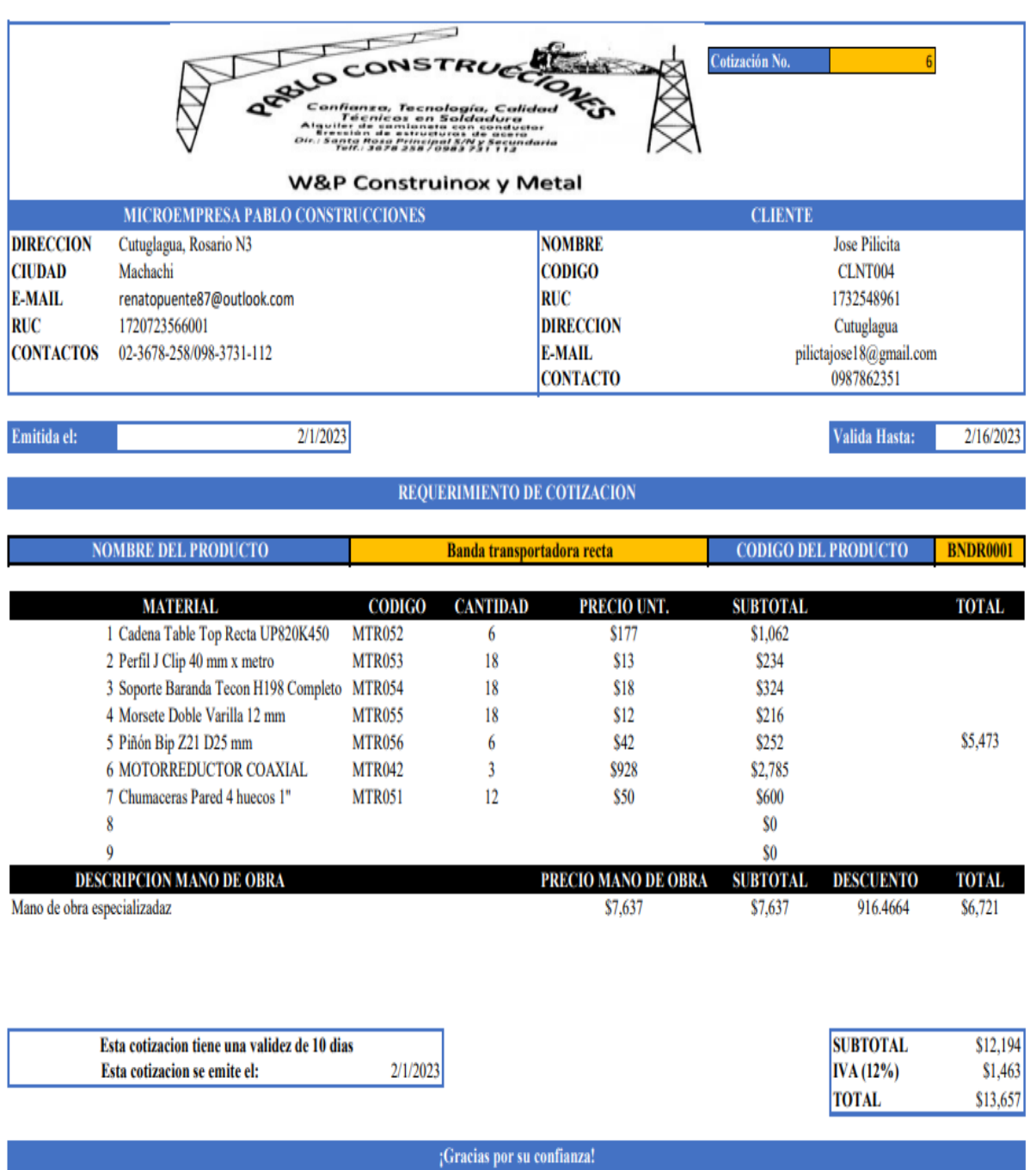

Anexo 7: Cotización Banda transportadora recta.

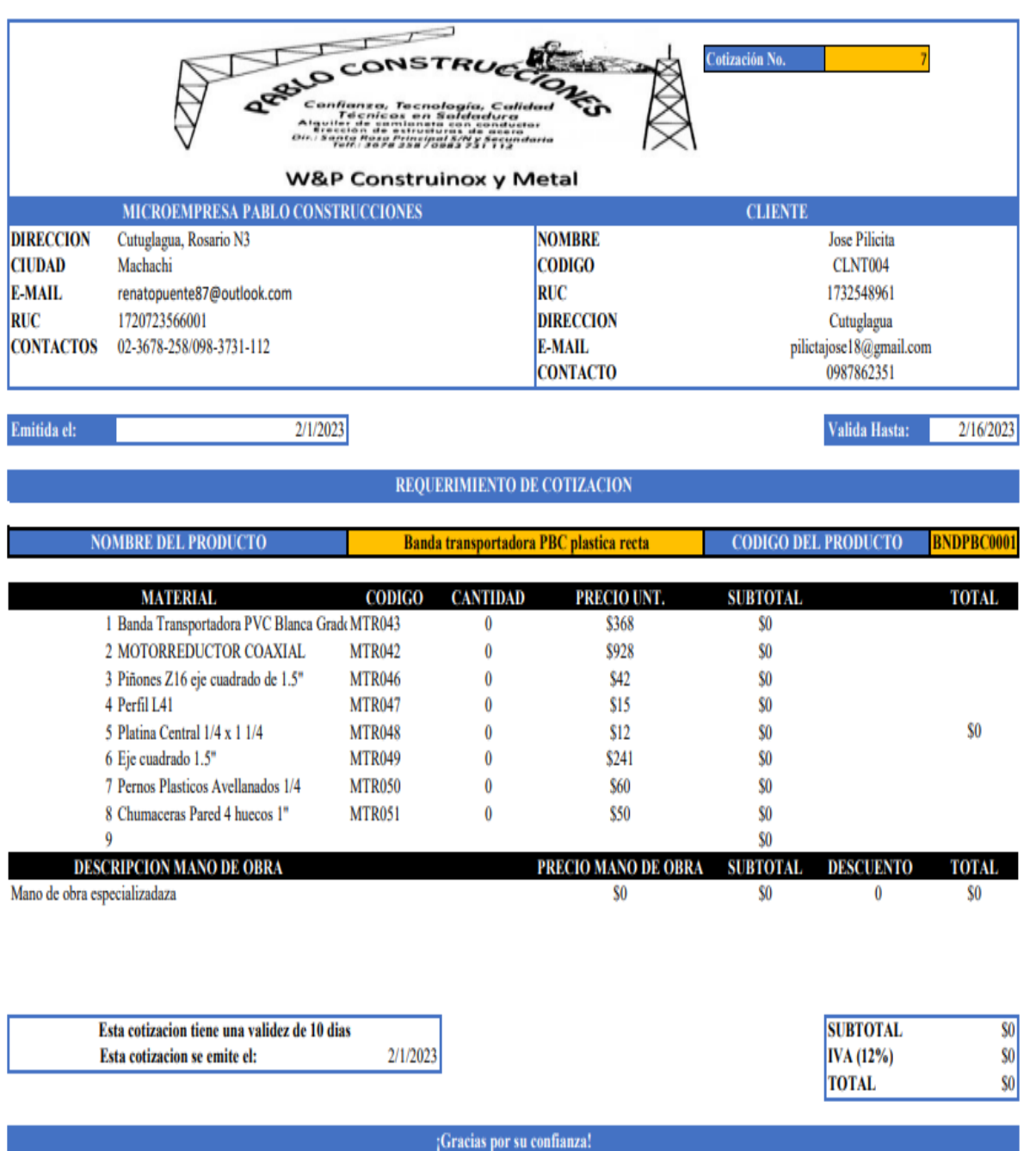

Anexo 8: Cotización mal ejecutada.

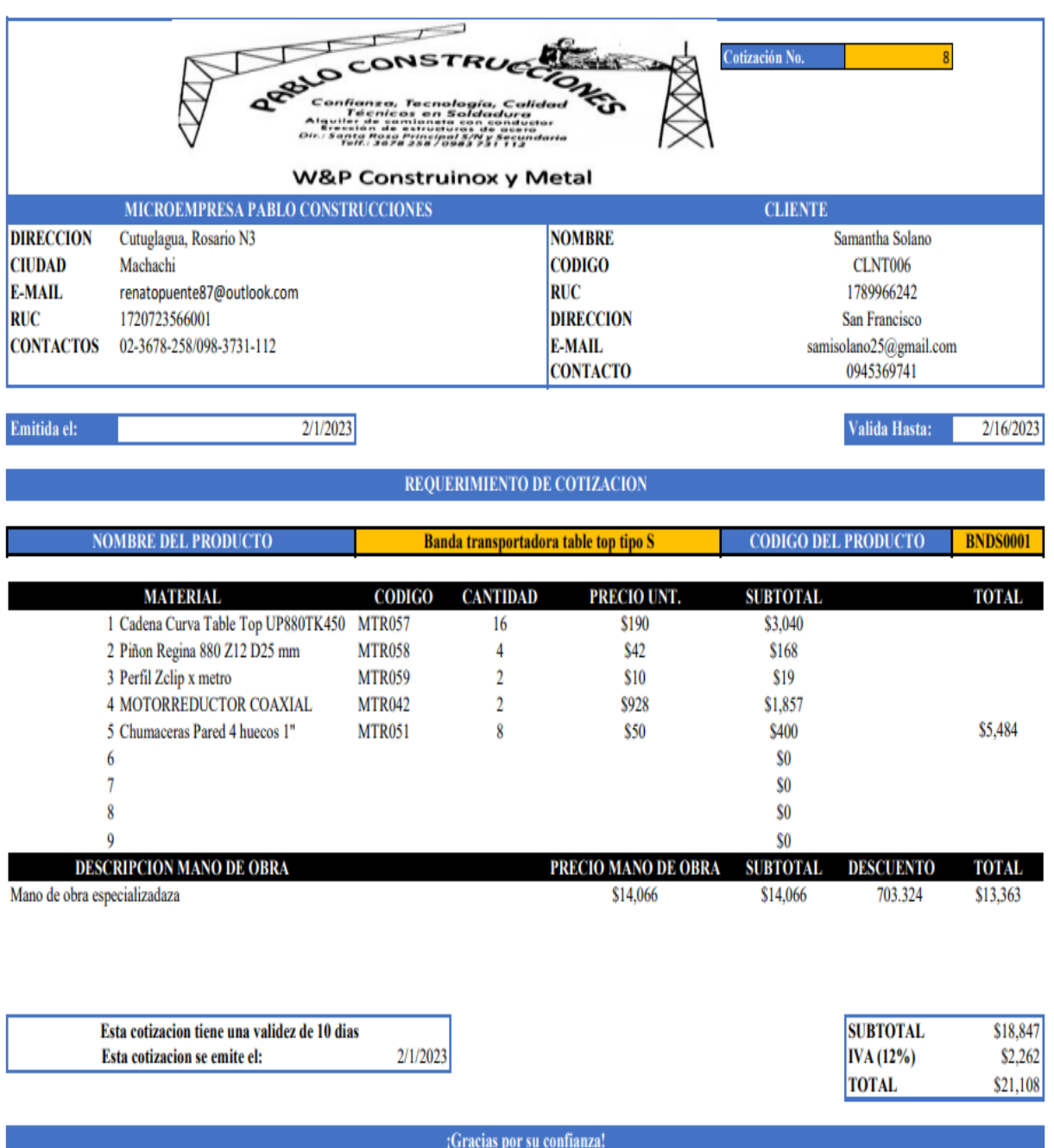

Anexo 9: Cotización Banda transportadora table top tipo S.

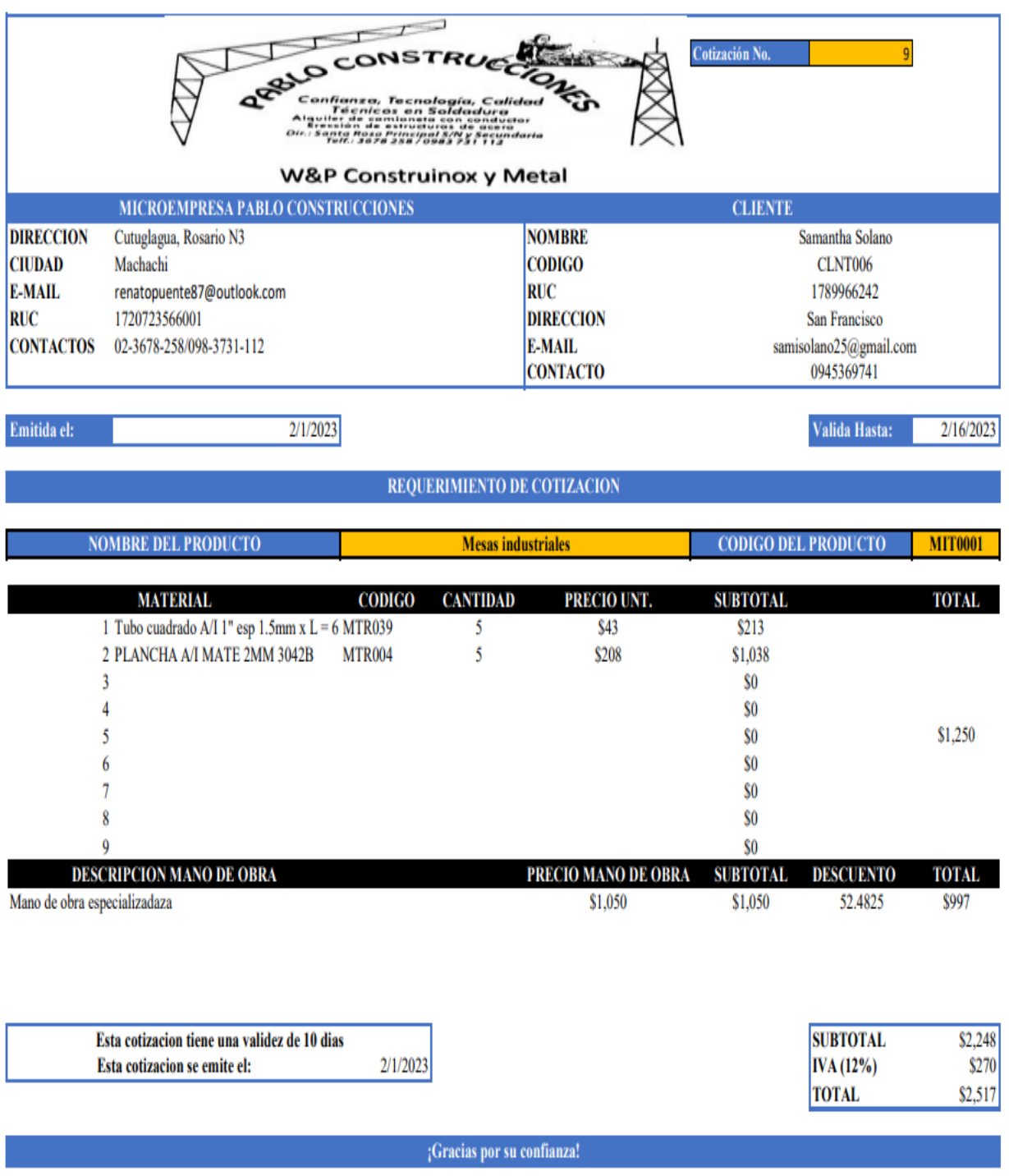

Anexo 10: Cotización Mesas industriales.

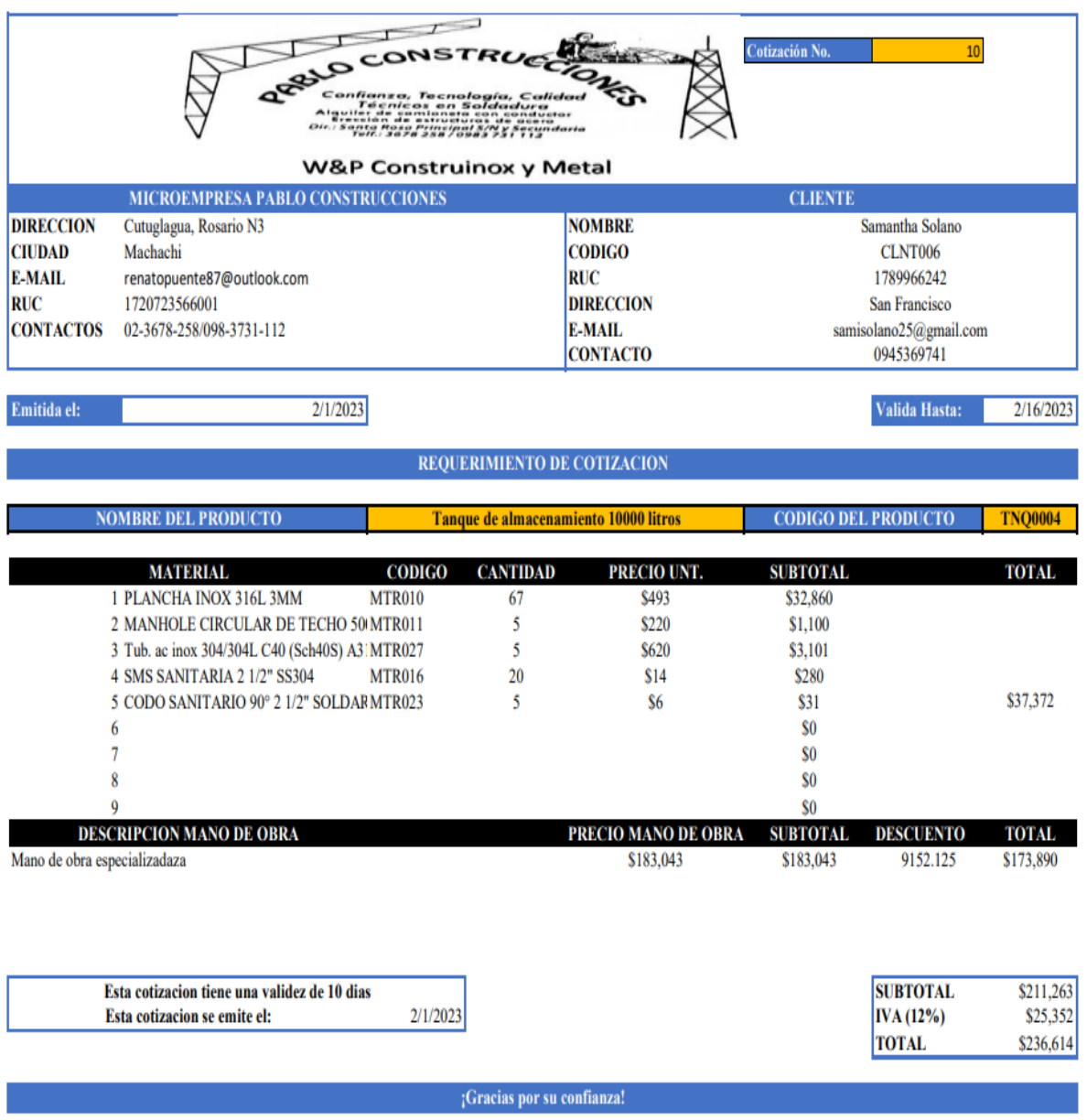

Anexo 11: Cotización tanque de almacenamiento 10000 litros.

Anexo 12: Manual de usuario del Sistema de Gestión de cotizaciones automatizado Excel.

## **MANUAL DE USUARIO PARA**

### **EL SISTEMA AUTOMATIZADO DE COTIZACIONES**

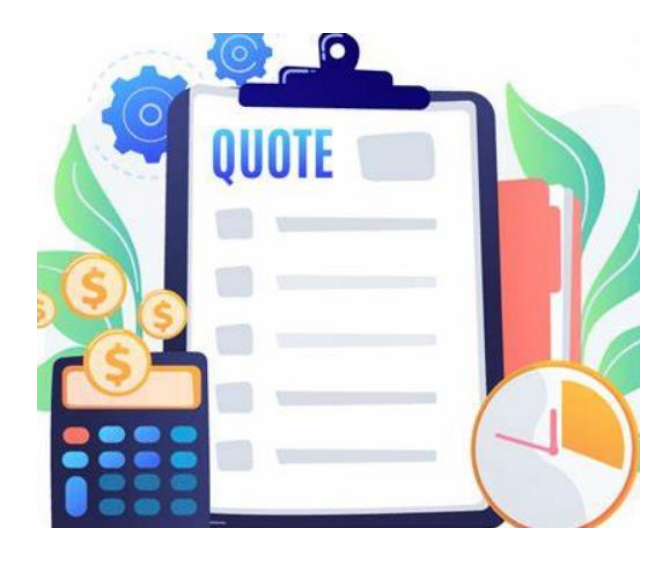

## **Descripción paso a paso para el correcto funcionamiento del sistema**

El sistema automatizado Excel será funcional a partir de la versión Microsoft Excel 2016

### **Paso 1:**

Crear una carpeta con el nombre SISTEMA DE COTIZACIONES dentro de la carpeta Música o Imágenes.

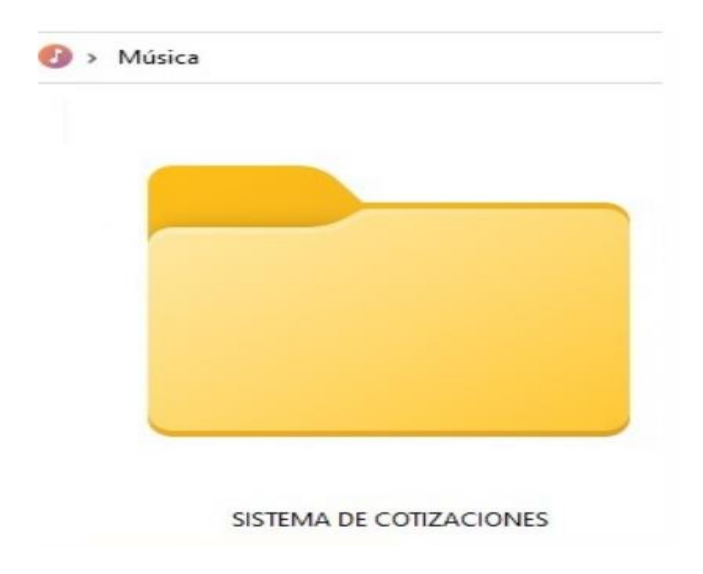

### **Paso 2:**

Descargar el archivo SISTEMA AUTOMATIZADO DE COTIZACIONES directamente del correo electrónico o la aplicación WhatsApp y copiarlo dentro de la carpeta creada.

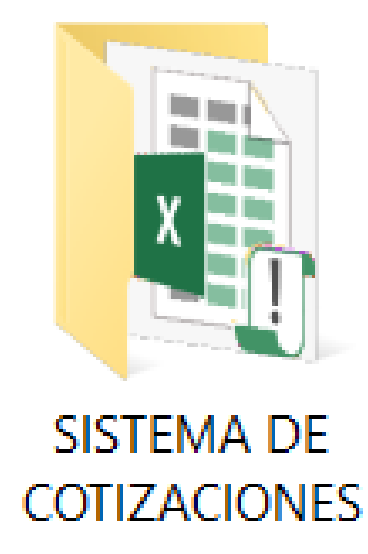

## **Paso 3:**

Abrir el archivo SISTEMA AUTOMATIZADO DE COTIZACIONES he insertar la Primary key.

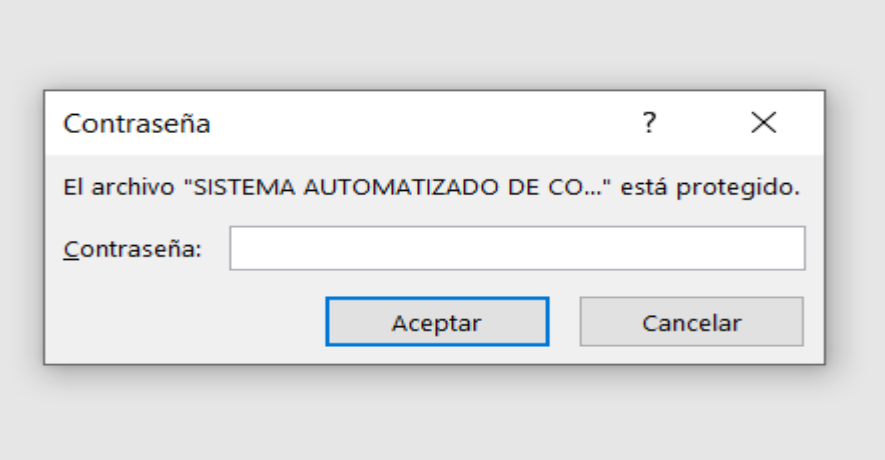

**Primary key:** construcciones

**Paso 4:**

Habilitar la edición.

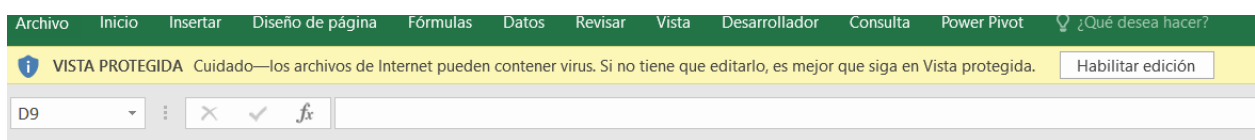

## **Paso 5:**

Insertar la secondary key.

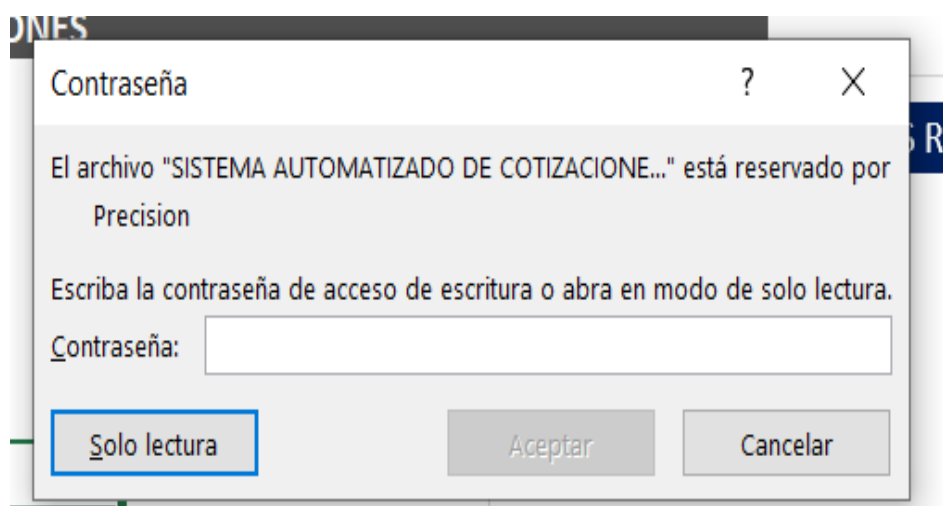

## **Secondary key:** 123\*

## **Paso 6:**

Habilitar el contenido.

Una vez que se ingresa a la interfaz del SISTEMA AUTOMATIZADO DE COTIZACIONES en la hoja número dos REGISTRO CLIENTES está ubicado un formulario que permitirá el registro de nuevos clientes.

## **Paso 7:**

Llenar todos los campos de información que solicita el formulario y presionar el botón REGISTRO NUEVO CLIENTE para guardar de manera automática la información del nuevo cliente, adicional a esto una vez que nosotros presionemos el botón se creará una carpeta en la ubicación del archivo inicial con el nombre del cliente nuevo.

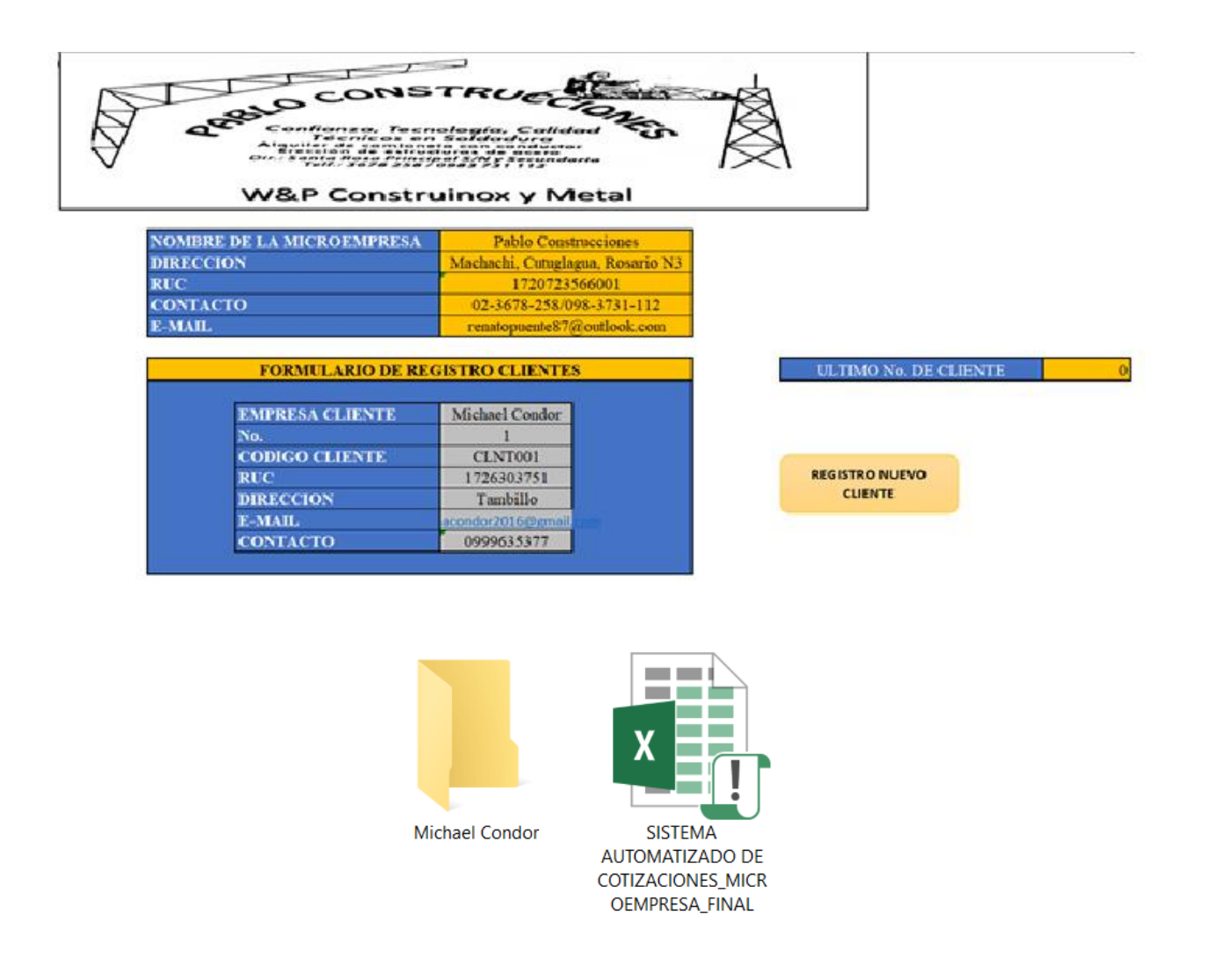

Cuando se cree o desarrolle un nuevo producto se va a registrar para que la información del producto se guarde automáticamente.

Dentro del SISTEMA AUTOMATIZADO DE COTIZACIONES en la hoja número cuatro REGISTRO PRODUCTOS está ubicado un formulario que permitirá el registro de nuevos clientes.

## **Paso 8:**

Llenar todos los campos de información que solicita el formulario y presionar el botón REGISTRAR para guardar de manera automática la información del producto.

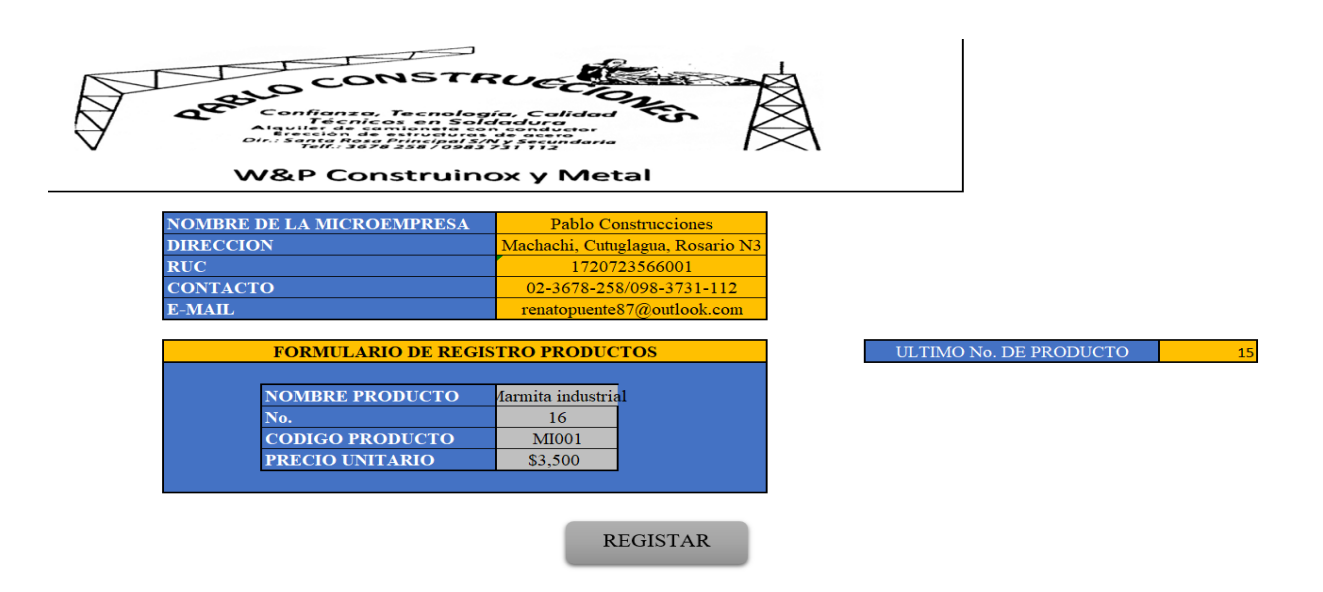

El sistema cuenta con la hoja LISTADO MATERIALES en donde se selecciona cada material a emplear por un producto.

### **Paso 9:**

Seleccionar los materiales a emplear en el producto que se haya solicitado.

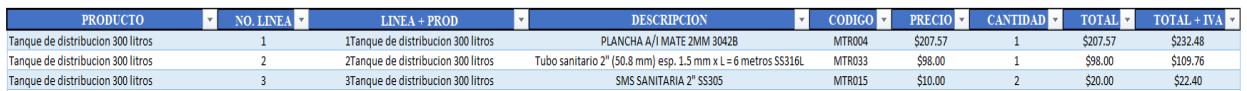

Pasar a la HOJA COTIZACIÓN para finalmente poder emitir el PDF de requerimiento de cotización.

### **Paso 10:**

Seleccionar la HOJA COTIZACIÓN cargar la información antes registrada en los campos que solicita el CONTROL DE COTIZACION.

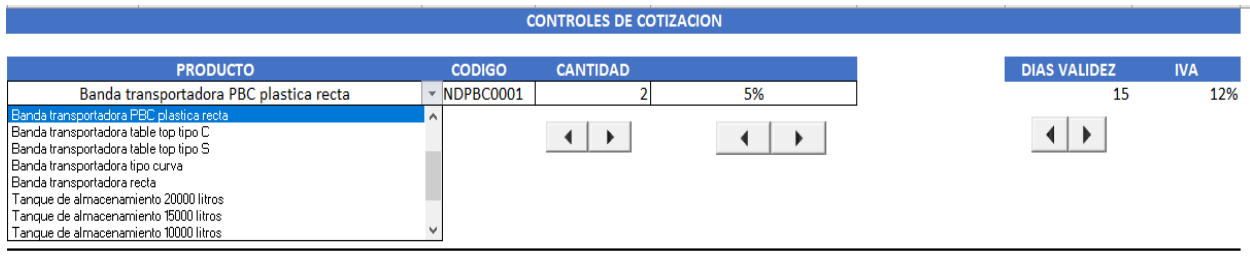

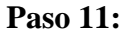

Cargar la información del cliente que nos solicite el producto.

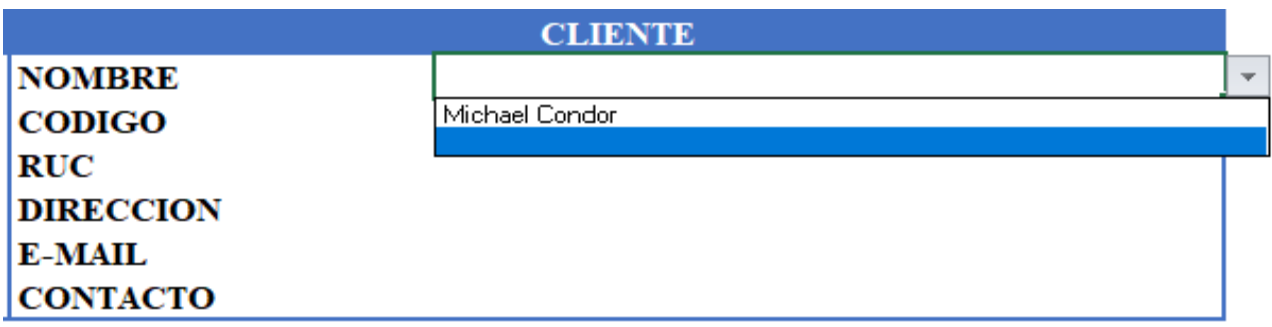

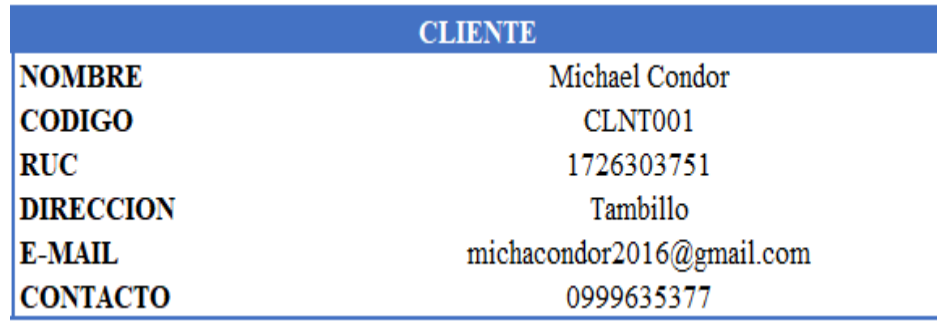

## **Paso 12:**

Generar el PDF de la cotización con el botón PDF.

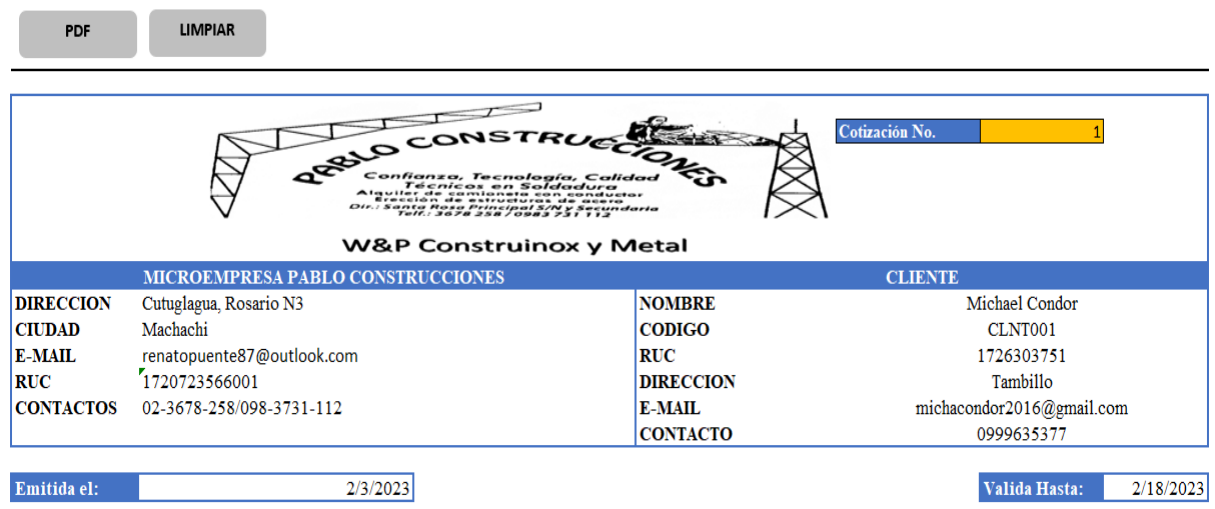

## **Paso 13:**

Limpiar la cotización con el botón limpiar.
## UNIVERSIDAD TÉCNICA DE COTOPAXI – INGENIERÍA INDUSTRIAL

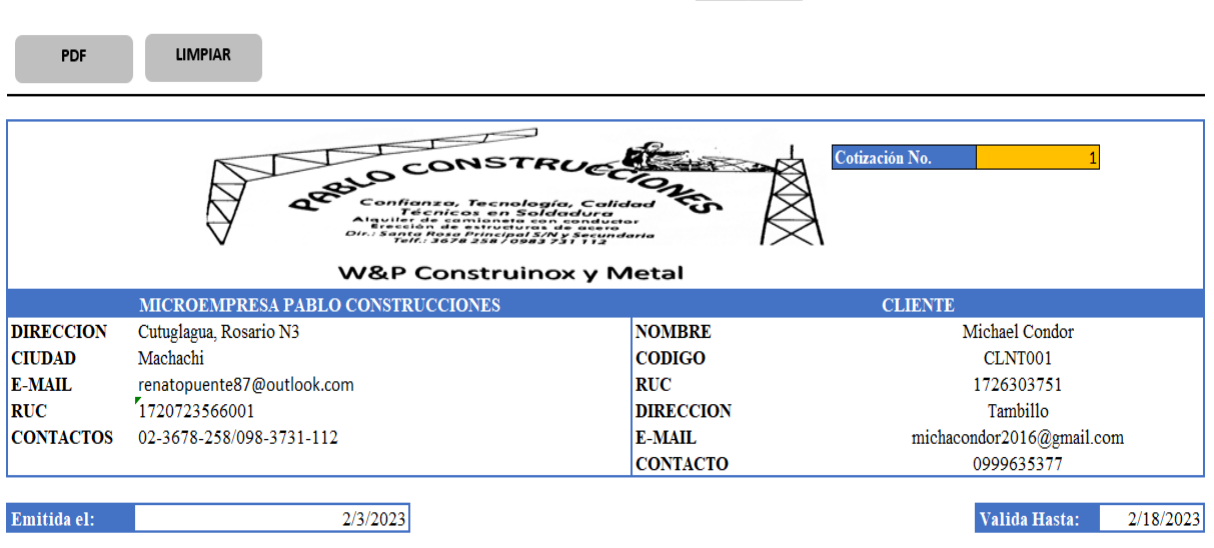

Una vez que el PDF se genera se guarda automáticamente dentro de la carpeta creada por cliente.

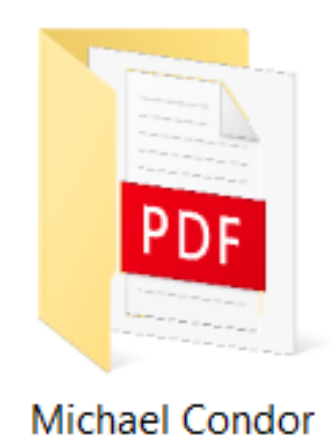

Cuando el PDF se genera la información descargada se guarda automáticamente para la toma de decisiones.

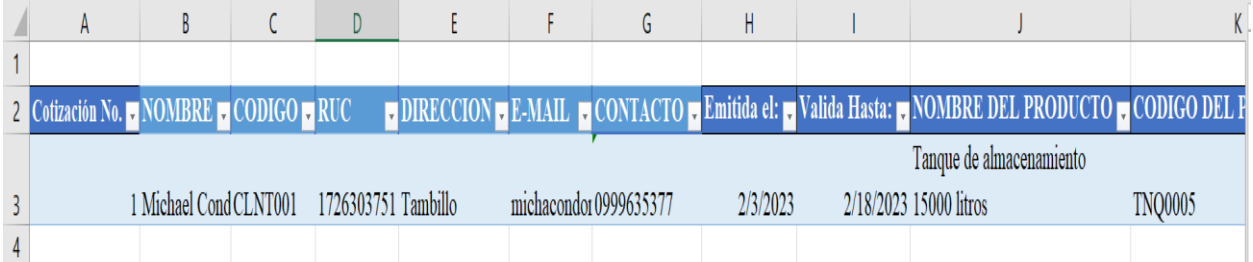

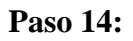

## UNIVERSIDAD TÉCNICA DE COTOPAXI – INGENIERÍA INDUSTRIAL

Presionar el botón Mail y automáticamente se carga la hoja de cotización y la información del cliente solicitante al correo electrónico y presionar enviar.

## **Paso 15:**

Finalmente, en la hoja INFORME presionar el botón ACTUALIZAR REPORTE para que se cargue la información de manera automática a los dashboard y a su vez a los indicadores KPIs.

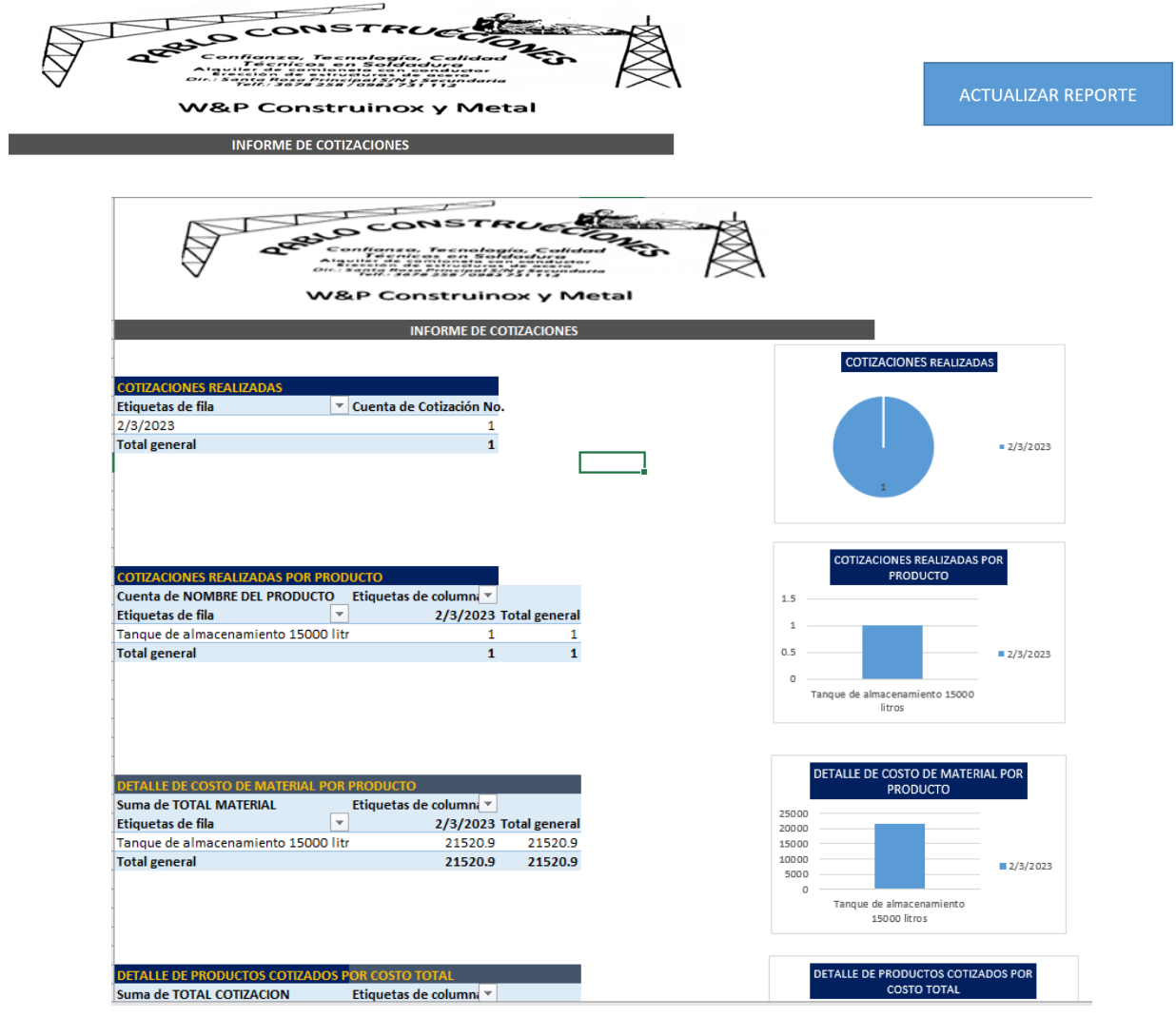

UNIVERSIDAD TÉCNICA DE COTOPAXI – INGENIERÍA INDUSTRIAL